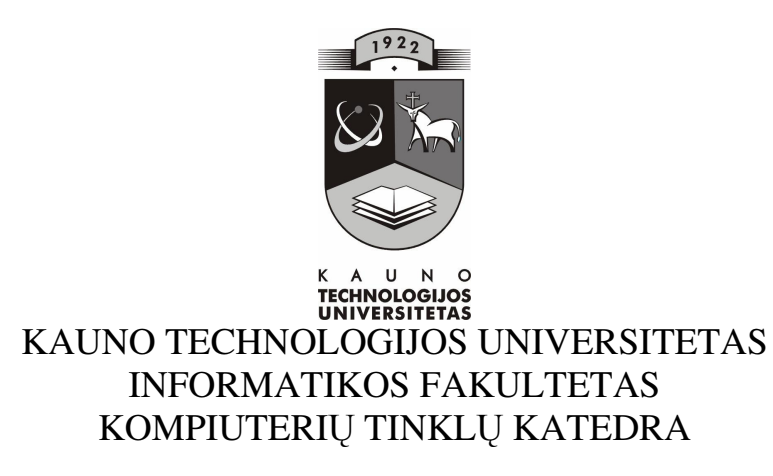

Gražvidas Ručinskas

# **E — mokymo aspektai d**ė**stant fizikos kurs**ą **"L**ę**šiai"**

Magistro darbas

 Darbo vadovas doc. dr. G. Vilutis

Kaunas, 2008

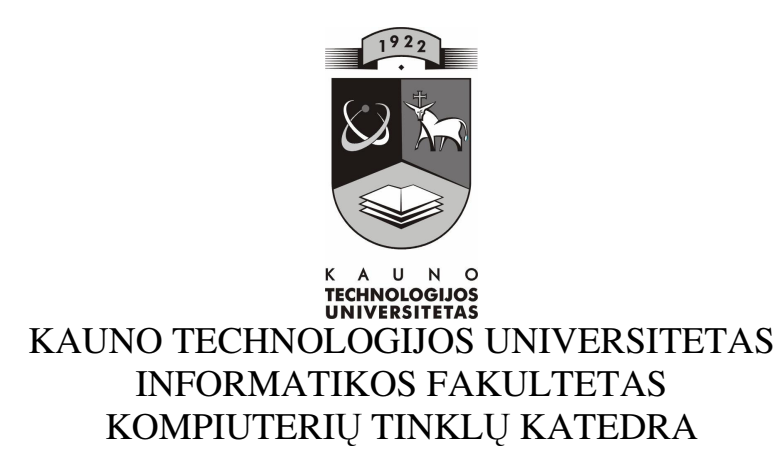

Magistro darbas

# **E — mokymo aspektai d**ė**stant fizikos kurs**ą **"L**ę**šiai"**

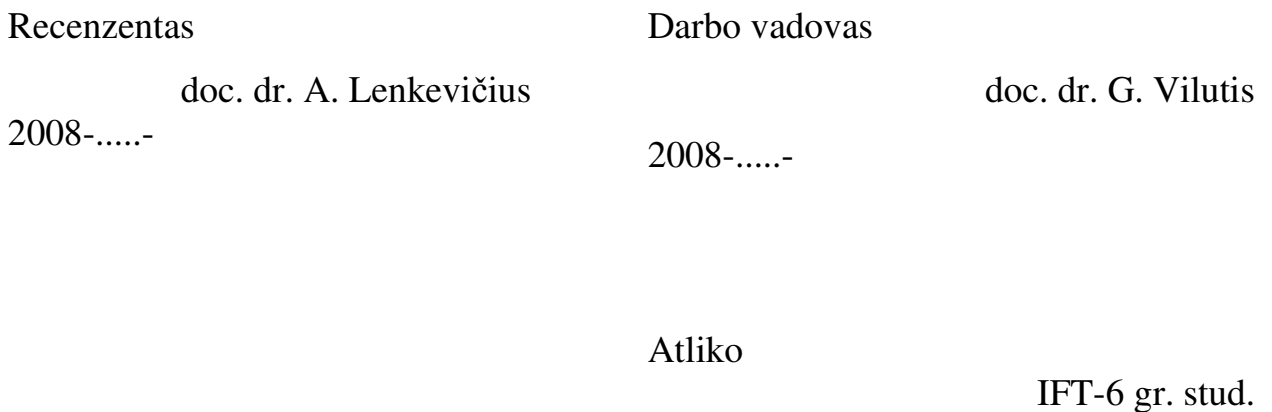

Gražvidas Ručinskas

2008-.....-

Kaunas, 2008

#### E-teaching aspects of physical course "Lens"

#### **SUMMARY**

E-teaching mediums help to reach more effective development of a cognitive work and gives an opportunity for the creative student's perfection. A computer can be used in physics lessons, which can replace a piece of equipment needed for experiments and laboratories. Thereto teaching computer-based mediums are needed, with there help demonstration of experiments supplement experimental course of physics; lessons become more effective and easier to soak up. However majority of teaching computer-based programmes are in a foreign language. Naturally that programmes do not match the education content, they are too difficult for teachers and students. Therefore it is needed to create an interactive teaching medium fitted for teaching a physics course "Lens".

In master's work

 The analysis of teaching mediums used in physics teaching is done. During it was found that some devices are quite old, adjusted to a MS – DOS medium. So sometimes it causes problems using modern OS, because of the partial incompatibility it works unstable.

The teacher's survey analysis was done. It was found that teachers face problems using the computer-based equipment. Basic of them: they do not match the education content, a complicated control and most of them user's linking language is foreign.

Considering the advantages and disadvantages of usable computer-based programmes, a computer-based teaching device and its functions are defined.

A projection of a teaching computer-based device components was done. During it, the basic attention was paid on the structure of the medium, the control and the selection of the accomplishment technologies.

An interactive teaching page was created using FrontPage programme, Java script and Java applets. It can be used in different types of lessons: explaining a new theme, demonstration, self-control and experiments.

The virtual laboratory work "Lens" was created using a Delphi medium and Pascal computerese. This device is designed to do a virtual laboratory work, when in the class there are not enough implements.

The student's knowledge testing programme is created using the computerese PHP. Using this system we can check how students soaked up analysed physics course.

During the experimental research was found that students who repeated the course using the device general evaluation mean is higher then students who during the repetition did not use the computer-based teaching device.

## **TERMIN**Ų **IR SANTRUMP**Ų **ŽODYNAS**

HTML (angl. hyper text markup language) — interneto puslapių techninė užrašymo kalba.

Apache — labiausiai paplitęs pasaulyje interneto svetainių serveris.

IKT — informacinės ir komunikacinės technologijos.

MySQL — labiausiai paplitusi atviro kodo SQL duomenų bazių valdymo sistema.

MKP — mokomosios kompiuterinės priemonės.

PHP — dinaminių interneto puslapių programavimo kalba. Dažniausiai vartojama svetainės duomenims iš duomenų bazių atvaizduoti.

DB — duomenų bazė.

XML (ang. eXtensible Markup Language) yra bendros paskirties duomenų struktūrų bei jų turinio aprašomoji kalba.

JavaScript – objektiškai orientuota skriptų programavimo kalba.

OS — operacinė sistema.

Tinyint — labai mažas sveikasis skaičius (nuo 0 iki 255, jeigu su "-" tai nuo -128 iki

128).

Smallint — mažas sveikasis skaičius (nuo 0 iki 65535).

Mediumint — vidutinio dydžio sveikasis skaičius.

Int — normalaus dydžio sveikasis skaičius.

Varchar — nurodo stulpelio tipą (simbolių eilutė).

Unsigned — duomenų bazės stulpelio atributas nurodantis, jog negalima laikyti neigiamų

skaičių.

Delphi — objektinių programų kūrimo sistema.

Pascal — objektinio programavimo kalba.

## **TURINYS**

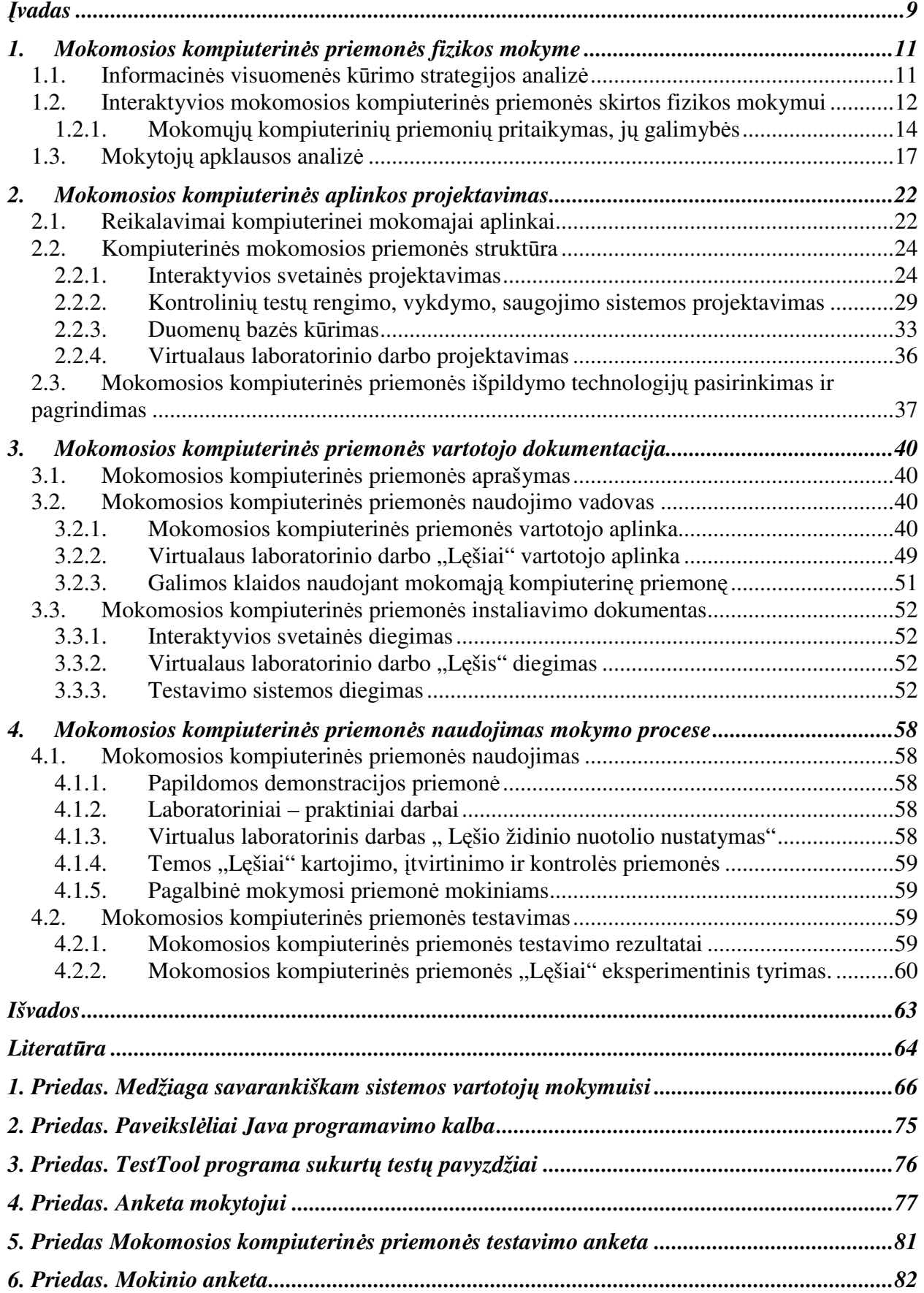

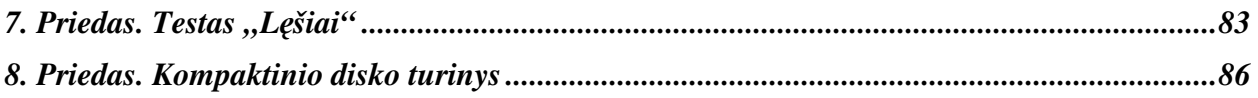

## **Lenteli**ų **s**ą**rašas**

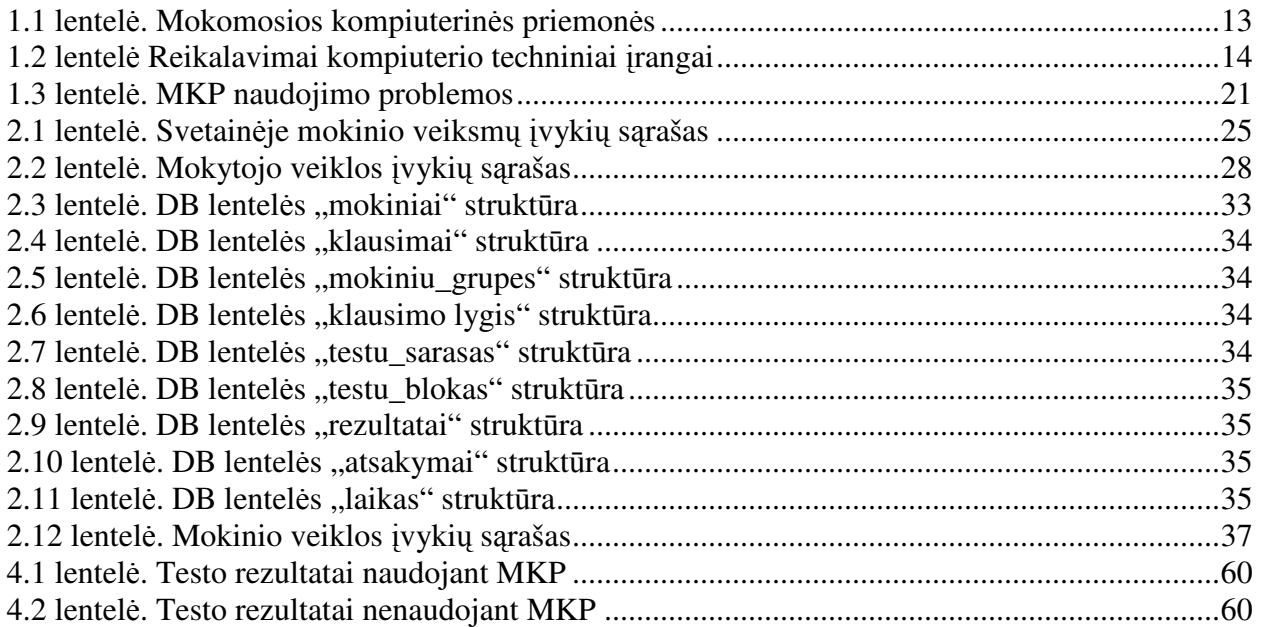

## **Paveiksl**ų **s**ą**rašas**

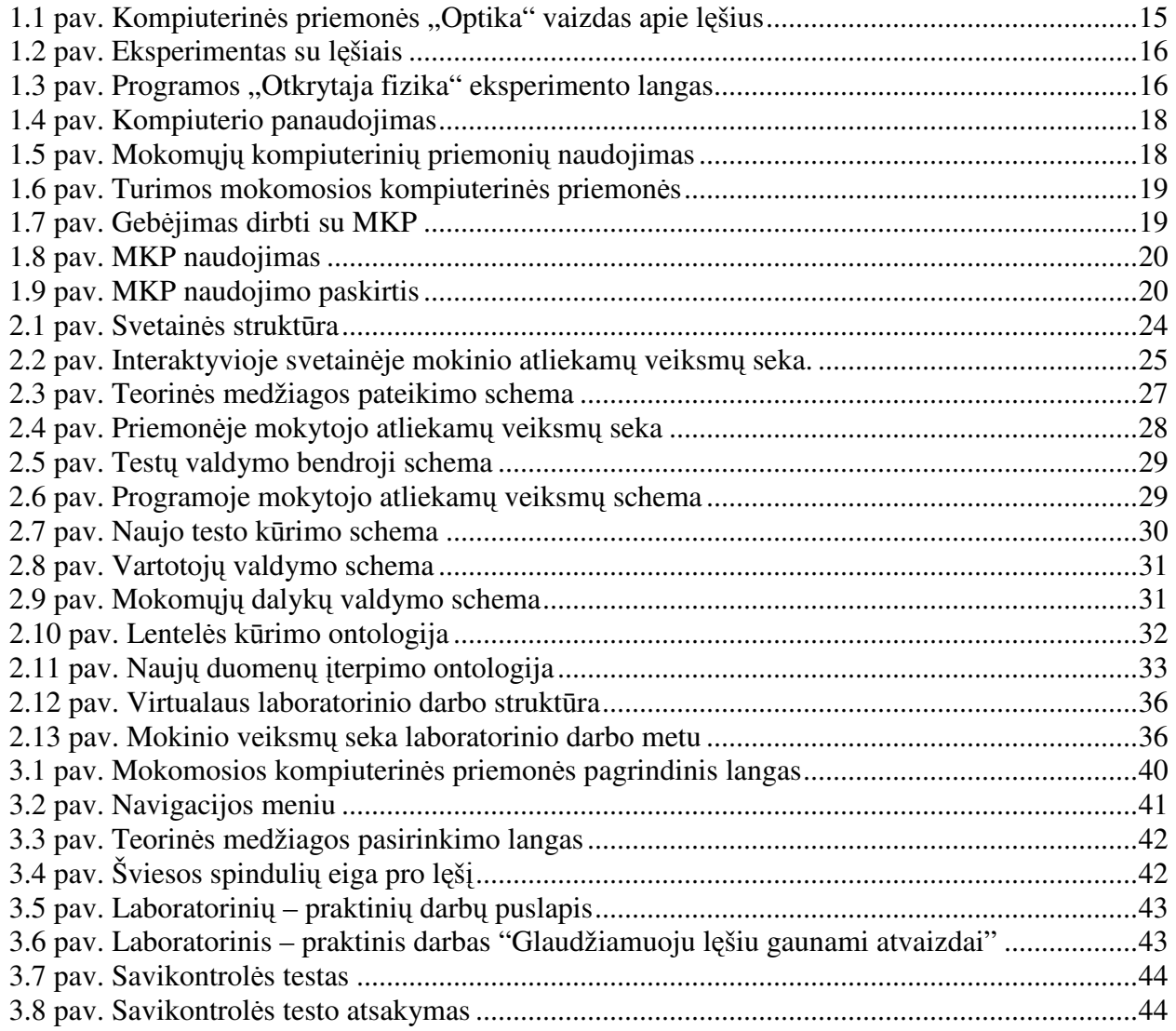

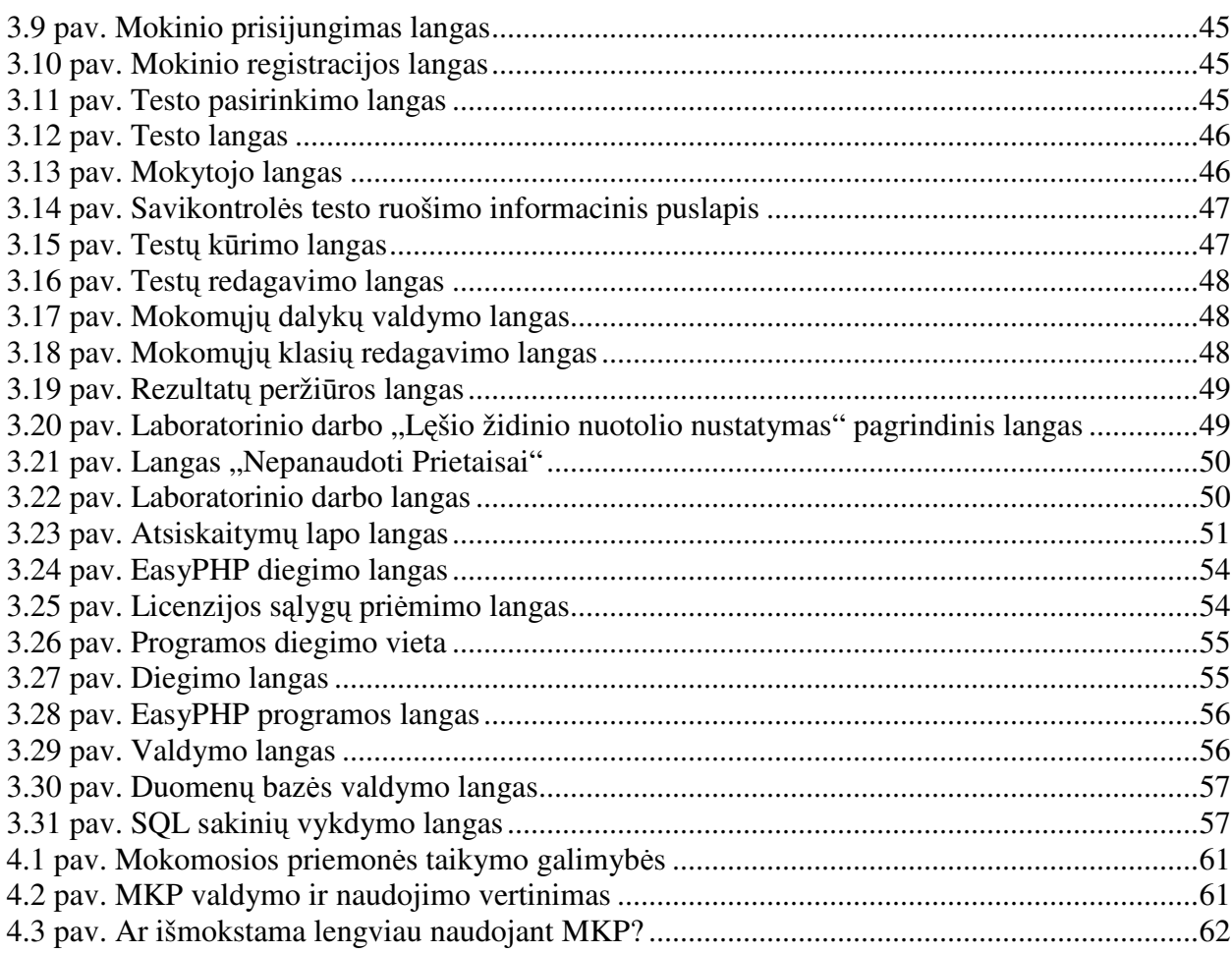

## Į**VADAS**

Šiuolaikinėmis sąlygomis, kai labai intensyviai vystosi informacinės technologijos, atsiranda poreikis sukurti labiau į vartotojo poreikius orientuotą mokymo(si) aplinką. Pagrindinis tokios aplinkos kriterijus — vartotojo laiko taupymas įsisavinant reikiamą mokomąją medžiagą.

Vienas iš mokyklos ugdymo tikslų yra vykdyti Lietuvos valstybės švietimo sistemos prioritetinę misiją — kurti informacinę visuomenę [1]. Šiandien sunku įsivaizduoti darbą be kompiuterio ir įvairių kompiuterinių programų. Informacinės technologijos daro didelę įtaką įvairiai veiklai: komunikacijai, informacijos siuntimui, informacijos priėmimui, jos apdorojimui ir t.t. Pastebima, kad informacinės technologijos daro įtaką ir švietimo sistemai. Informacinės technologijos plačiai taikomos ne tik informacinių technologijų pamokose, bet ir kitų mokomųjų dalykų pamokose.

Šiuolaikinės informacinės technologijos ir interaktyvios mokomosios kompiuterinės aplinkos padeda pasiekti efektyvesnį pažintinės veiklos vystimąsi ir suteikia galimybę kūrybiniam mokinių tobulėjimui.

Įvairūs tyrimai parodė, kad technologijos padeda mokiniams geriau ir greičiau apdoroti žinias bei įgyti reikiamų įgūdžių.

Fizika — eksperimentinis mokslas, dėl to jos mokyme turime naudoti įvairius bandymus, eksperimentus. Gerai įsisavinti fizikos žinias mokiniai gali, kai žinių šaltinis yra fizikinis eksperimentas, pagrįstas didaktiniu vaizdumo principu. Mokykloje, norint vaizdžiai organizuoti pamoką, demonstruoti bandymus, susiduriama su šiais sunkumais: dažnai pilnai pademonstruoti fizikinį reiškinį ar atlikti eksperimentą trūksta pamokos laiko, o taip pat ir kabineto turima materialinė ir techninė bazė ne visus eksperimentus leidžia atlikti realiai, be to jie reikalauja daug laiko pasiruošimui.

Todėl mokant ir mokantis fizikos galima naudoti kompiuterį, kuris gali atstoti dalį eksperimentui reikalingos įrangos, laboratorinį praktikumą, jo pagalba galime modeliuoti įvairius fizikinius reiškinius. Tam reikalingos mokomosios kompiuterinės aplinkos. Tokių aplinkų pagalba galima:

- vaizdžiai perteikti mokomąją medžiagą;
- atlikti interaktyvius bandymus;
- stebėti fizikinį eksperimentą;
- individualizuoti mokymo procesa;
- sukaupti visą informaciją vienoje vietoje.

Mokomosios kompiuterinės aplinkos pagalba demonstruojami bandymai papildo eksperimentinę fizikos kurso dalį, o taip pat pamoka tampa efektyvesnė, lengviau įsisavinama.

**Problemos aktualumas.** Dauguma mokymo tikslams naudojamų kompiuterinių programų yra užsienio kalba. Natūralu, jog programos yra nesuderintos su ugdymo turiniu, jos yra per sudėtingos mokytojams ir mokiniams Yra nustatyta, kad mokiniai mokomą dalyką geriausiai įsisavina tada, kai naudojamos mokomosios kompiuterinės aplinkos vartotojo sąsajos kalba yra gimtoji kalba. Todėl dėl aukščiau išvardintų priežasčių yra problematiška suderinti esamas mokomąsias kompiuterines priemones (MKP) su švietimo ministerijos patvirtintu ugdymo turiniu.

#### **Tyrimo objektas**

10 klasės fizikos kurso mokymas mokykloje.

#### **Tyrimo sritis**

Mokomųjų kompiuterinių priemonių panaudojimas mokant 10 klasės fizikos kursą apie lęšius.

#### **Tikslas**

Ištirti esamų MKP tinkamumo situaciją ir sukurti interaktyvią mokymo aplinką pritaikytą fizikos kursui "Lęšiai".

#### **Uždaviniai**

Atlikti mokomųjų kompiuterinių programų, naudojamų 10 klasės fizikos skyriui "Lęšiai" mokyti, analizę;

Nustatyti reikalavimus kompiuterinei mokomajai priemonei;

Atlikti kompiuterinės mokomosios priemonės projektavimą;

Sukurti interaktyvią kompiuterinę priemonę "Lęšiai" naudojant html redaktorių Front Page, *JavaScript*, Java applets, Delphi aplinką;

Atlikti kompiuterinės priemonės testavimą fizikos pamokose nagrinėjant 10 klasės fizikos kursą apie lęšius.

**Veiklos r**ū**šys** iškeltiems uždaviniams išspręsti:

- mokslinės metodinės literatūros susijusios su šia tema nagrinėjimas;
- kompiuterinių mokomųjų programų, naudojamų 10 klasės fizikos mokymui, analizė;
- pokalbiai, anketavimas, apklausa;
- kompiuterinės mokymo priemonės projektavimas, konstravimas;
- mokomosios kompiuterinės priemonės panaudojimo mokymui modeliavimas;
- eksperimentinis mokymas, panaudojant sukurtą kompiuterinę mokymo priemonę.

## **1. MOKOMOSIOS KOMPIUTERIN**Ė**S PRIEMON**Ė**S FIZIKOS MOKYME**

Šiame skyriuje aptartos mokomosios kompiuterinės priemonės naudojamos 10 klasės fizikos kurso mokyme, jų savybės, paskirtis, techniniai reikalavimai kompiuteriams ir išvardinti jų privalumai bei trūkumai. Atlikta informacinės visuomenės kūrimo strategijos analizė, mokytojų apklausos analizė. Atsižvelgiant į darbo temą, didesnis dėmesys skirtas mokomosioms kompiuterinėms priemonėms naudojamoms 10 klasės fizikos kurso apie "Lęšius" mokyme.

#### **1.1. Informacin**ė**s visuomen**ė**s k**ū**rimo strategijos analiz**ė

Šiuolaikinės mokslinės — metodinės literatūros analizė rodo, kad vis plačiau mokomajame procese yra naudojamos informacinės technologijos. Mokymas — tai tokia žmonių veiklos sritis, kuri visada reaguoja į informacijos perdavimo būdus. Būtent taip į mokymo procesą buvo įtraukti kino filmai, video medžiaga. O šiuo metu labai sparčiai mokymo procese diegiamos kompiuterinės technologijos. Yra atlikta daug įvairiausių tyrimų susijusių su mokymo proceso kompiuterizavimu ir informacinių technologijų panaudojimu [9].

Lietuvos Respublikos Vyriausybės 1997 m. gruodžio 23 d. nutarime Nr. 1470 "Dėl informacinės visuomenės kūrimo Lietuvoje programos" [6] išvardyti šie mokyklų kompiuterizavimo siekiai ir uždaviniai:

a) suteikti visų šalies mokyklų mokiniams vienodo lygio žinias, išmokyti mokinius efektyviai naudotis informacijos technologijos teikiamomis galimybėmis;

b) tolygiai diegti informacijos technologiją į visų dalykų dėstymą ir visose šalies mokyklose;

c) sudaryti sąlygas nuolatiniam tęstiniam mokytojų kvalifikacijos tobulinimui, naujų žinių įgijimui;

d) sukurti ir įdiegti Lietuvoje Europos standartus atitinkančią kompiuterinio raštingumo ugdymo sistemą; kompiuterinio raštingumo reikalavimą įtraukti į mokytojų, dėstytojų bei valstybės tarnautojų atestacijos nuostatus.

Kaip matome Vyriausybės programoje didelis dėmesys skiriamas mokytojams ir mokykloms. Atlikti švietimo specialistų tyrimai rodo, kad informacinių technologijų dėka mokiniai geriau ir greičiau įsisavina žinias bei išsiugdo reikiamus įgūdžius.

Ištirta, kad kompiuterius naudojančių mokinių testų rezultatai vidutiniškai yra 10 – 15 % geresni nei nenaudojančių [14].

Vyriausybės programoje [6] teigiama, kad angliškos programinės įrangos vartojimas mokyklose nesudaro sąlygų gauti lygiavertį išsilavinimą valstybine kalba, labai gausi informacija anglų ir kitomis kalbomis užgožia gimtąją kalbą. Tai yra akcentuojama ir konferencijoje

"Informacinės technologijos mokykloje" [1]. Todėl informacinėse technologijose būtina puoselėti lietuvių kalbą ir kultūrą.

Mokiniai dėstomaji dalyka geriausiai įsisavina kai kompiuterinės programos parašytos gimtąja kalba.

Informacinių ir komunikacinių technologijų diegimo į Lietuvos švietimą 2005–2007metų strategijoje, patvirtintoje Lietuvos Respublikos švietimo ir mokslo ministro 2004 m. gruodžio 14 d. įsakymu Nr. ISAK-2015 (Žin., 2005, Nr. 7-217), teigiama, kad IKT vis labiau veikia mokymo ir mokymosi metodus, daro įtaką ne tik mokymo turiniui, bet ir visam ugdymo procesui. Mokyklos turi pajusti aiškią IKT taikymo ugdymo procesui naudą: planuojamas IKT taikymo proveržis kai kuriuose mokomuosiuose dalykuose ar srityse. Norint įgyvendinti strategijos nuostatas reikia ne tik intensyviai ugdyti IKT įgūdžius per informacinių technologijų pamokas, bet ir taikyti šias technologijas kitų mokomųjų dalykų mokymo ir mokymosi veiksmingumui didinti, ypač žemesnėse pagrindinio ugdymo klasėse. [3, 7, 8,12].

## **1.2. Interaktyvios mokomosios kompiuterin**ė**s priemon**ė**s skirtos fizikos mokymui**

Šiuo metu fizikos mokyme yra naudojamos įvairios kompiuterinės mokomosios priemonės. Informacinių technologijų atsiradimas mokomajame procese verčia vis daugiau naudoti projektinę, tiriamąją veiklą. Kompiuterio naudojimas fizikos pamokose ar už jų ribų puiki priemonė mokinių pažintinei veiklai [24]. Taip pat suteikia dideles galimybes tobulinant mokymo procesą.

Naudojant kompiuterines mokomąsias programas, mokytojas dėstomą teorinę medžiagą gali perteikti vaizdžiau [16], parodyti bandymus, kuriems atlikti mokykloje galimybių nėra.

Kompiuterinės programos skirtos fizikos mokymui gali sumodeliuoti įvairius procesus, pavyzdžiui atominio reaktoriaus veikimą, žvaigždės evoliuciją ir t.t. Taigi toks modeliavimas taupo pamokos laiką, palengvina ir sutrumpina laiką reikalingą mokytojui pasiruošti pamokai.

Fizikos mokytojas turi būti gerai susipažinęs su mokomąja kompiuterine programa, o taip pat žinoti kokiems didaktiniams tikslams pasiekti jos gali būti naudojamos. Dabar daugelis specialistų ir firmų užsiimančių kompiuterinių mokomųjų programų kūrimu, pagrindinį dėmesį sutelkė į kompiuterinių diskų leidimą, kuriuose pateikiami animaciniai modeliai, interaktyvūs modeliai, kompiuterinės mokomosios aplinkos.

Interaktyvus modelis yra toks animacinis modelis, kurio procesą galima valdyti. Naudojant interaktyvius modelius galima paruošti laboratorinius darbus.

Kompiuterinės mokomosios aplinkos, tai interaktyvi aplinka, kurioje galima savarankiškai sukurti eksperimentus, modeliuoti procesus ir reiškinius.

Analizuojant dabartinę situaciją, buvo atkreiptas dėmesys į šiuos aspektus:

- Kokios šiai dienai yra naudojamos kompiuterinės mokomosios priemonės mokant fiziką?
- Kurios kompiuterinės mokomosios priemonės naudoja animaciją, kurios interaktyvius modelius, kurios kompiuterines mokomąsias aplinkas?
- Ar patogus ir lengvai suprantamas kompiuterinės priemonės valdymas?
- Ar reikalingas specialus apmokymas dirbti su mokomąja kompiuterine priemone?
- Ar kompiuterinė mokomoji priemonė tenkina vartotojo poreikius?
- Kaip galima organizuoti fizikos mokymo procesą panaudojant mokomąsias kompiuterines priemones?

1.1 lentelėje pateiktos kompiuterinės mokymo priemonės, kurios gali būti naudojamos mokant 10 klasės fizikos kursą.

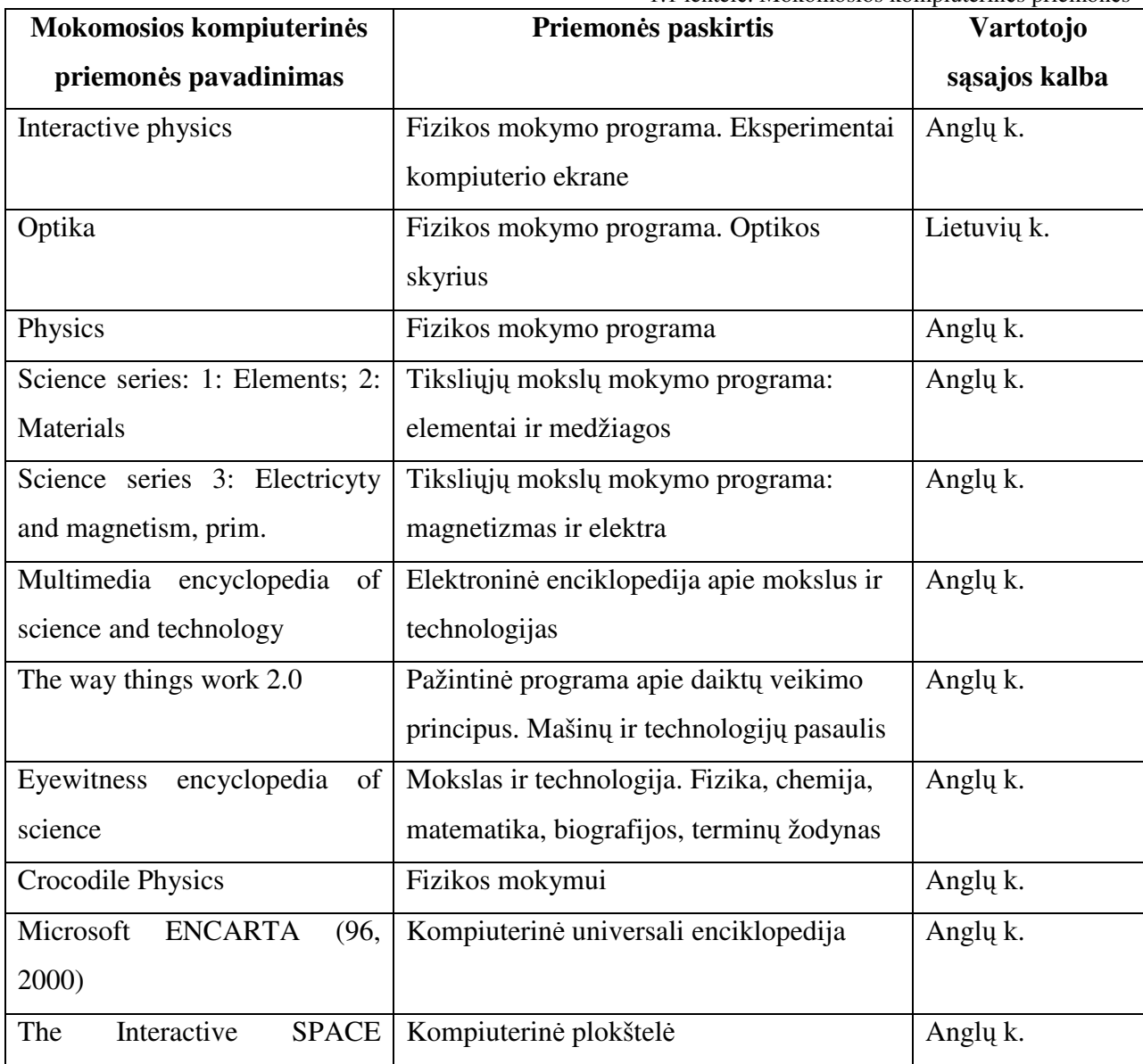

1.1 lentelė. Mokomosios kompiuterinės priemonės

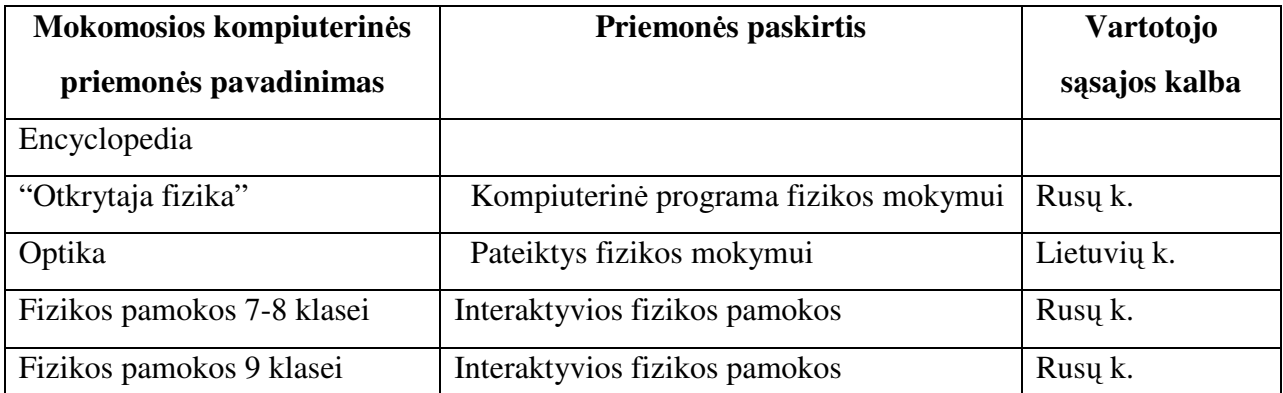

Lentelės analizė parodė, kad tik apie 13% mokomųjų kompiuterinių priemonių yra lietuvių kalba. Apie 87% MKP vartotojo sąsajos kalba yra užsienio kalba(anglų, rusų).

### **1.2.1. Mokom**ų**j**ų **kompiuterini**ų **priemoni**ų **pritaikymas, j**ų **galimyb**ė**s**

Išnagrinėtos mokomosios kompiuterinės priemonės kelia tam tikrus reikalavimus kompiuterio techninei įrangai. Kompiuterio techninei įrangai keliami reikalavimai pateikti 1.2 lentelėje.

1.2 lentelė Reikalavimai kompiuterio techniniai įrangai

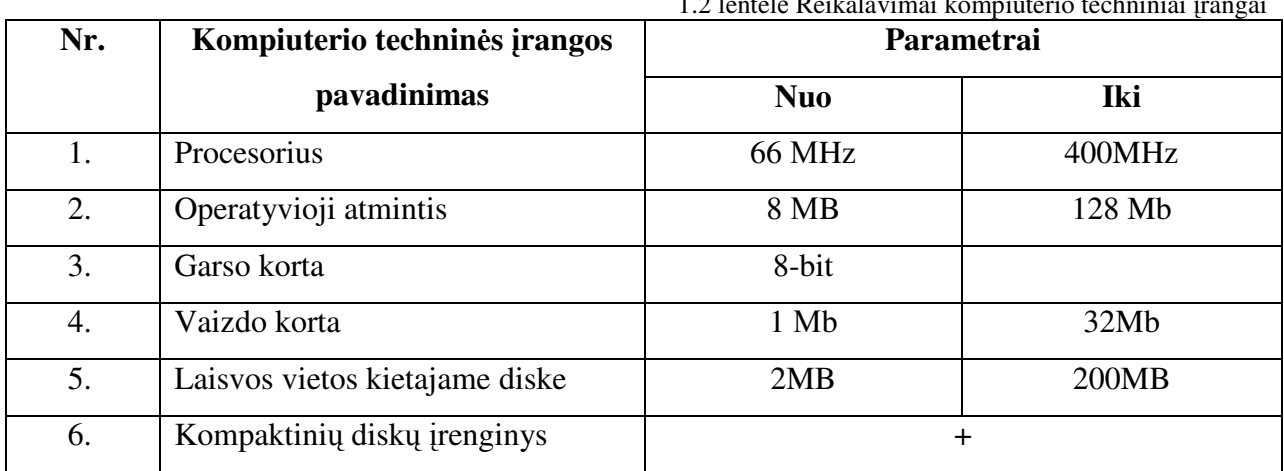

Apie 90% MKP naudojama operacinė sistema(OS) yra MS Windows 95/98/ME/NT/2000/XP. 10% MKP pritaikytos MS-DOS operacinei sistemai.

Naudojant kai kurias MKP yra reikalingos pagalbinės programos, kurios turi būti įdiegtos kompiuteryje:

- Macromedia Flash Player 5.0 Flash modeliams peržiūrėti;
- SUN JRE 1.3.0.01;
- interneto naršyklė;
- video įrašų peržiūros programa.

Analizuotas mokomąsias kompiuterines priemones pagal jų paskirtį ir panaudojimo galimybes galima suskirstyti į tokias grupes.

**Demonstravimo programos** — tai programos, kai mokiniai yra tik žiūrovai. Pagrindinį darbą atlieka mokytojas. Jas patogu naudoti, kai mokykloje mažai kompiuterių (pavyzdžiui: "Optika"). MKP "Optika" paprasta naudotis. Tinkama naudoti aiškinant teorine medžiaga, kartojant, o taip pat savarankiškam mokymuisi. Programos fragmentas apie lęšius 1.1 pav.

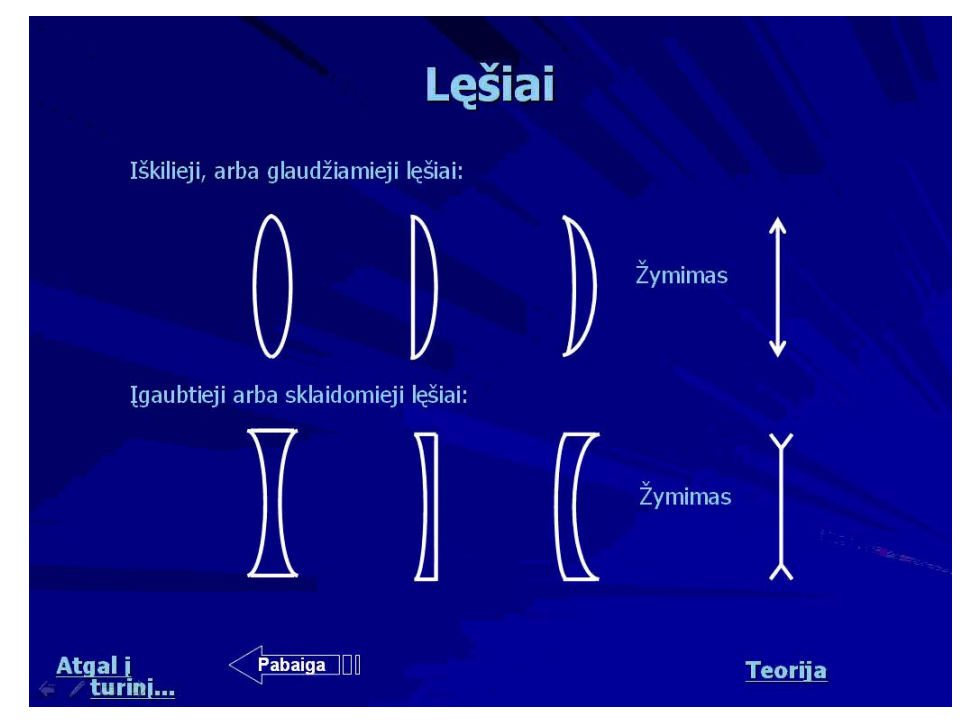

1.1 pav. Kompiuterinės priemonės "Optika" vaizdas apie lęšius

**Pratyb**ų **programos** — skirtos įgūdžių stiprinimui. MKP padeda mokiniams giliau suprasti temą ar mokytis atlikti elementarius veiksmus. Pratybų programos skiriamos įvairioms teorinėms žinioms įtvirtinti ir praktiniams įgūdžiams ugdyti.

**Mokini**ų **žinias kontroliuojan**č**ios programos** — dažniausiai tai testų programos, kuriomis tikrinama, kaip mokinys įsisavino žinias, arba tokios, kuriose pirmiausiai atliekami pratimai, o po to – savarankiškas darbas (pavyzdžiui: "Fizikos testai").

MKP "Fizikos testai" skirta 10-12 klasių mokinių fizikos dalyko žinioms tikrinti panaudojant testus. MKP galimybės: pakete yra testai visiems fizikos skyriams, yra testų metiniam žinių patikrinimui. Kiekviename teste yra nuo 15 iki 22 klausimų (metiniuose testuose — 25 klausimai, o aštuntos klasės metiniame teste — 10 klausimų). Programa klausimus užduoda atsitiktine tvarka, parenkamų atsakymų eiliškumą daugeliui klausimų taip pat sukeičia atsitiktine tvarka. Vienu metu mokinys gauna tik vieną klausimą ir tik atsakęs į jį, gaus kitos užduoties sąlygą.

MKP įvertinimas: programa gera, tačiau kai kurie testai neatitinka fizikos mokymo turinio.

**Eksperimentavimo ir modeliavimo programos** — tai programos, leidžiančios mokiniams patiems atrasti galimus dėsningumus, modeliuoti situaciją, problemą apžvelgti iš

įvairių pusių (pavyzdžiui: "CrocodilePhysics", "Interactive physics").

MKP "CrocodilePhysics" skirta modeliuoti įvairiems eksperimentams. 1.2 pav. pateiktas pavyzdys, kurio metu modeliuojamas eksperimentas su lęšiais.

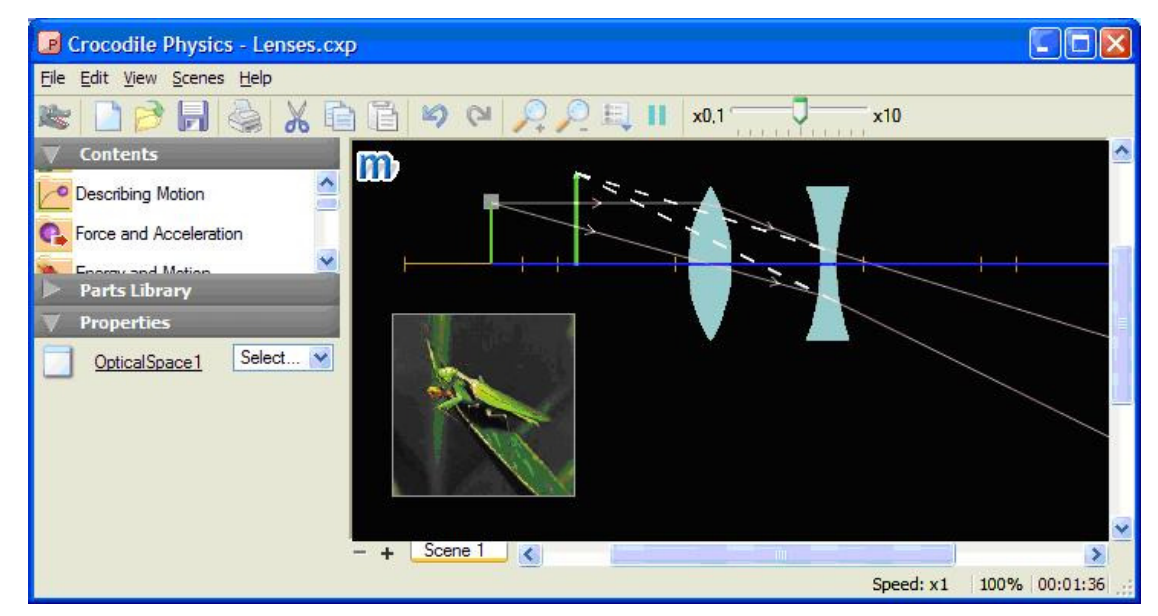

1.2 pav. Eksperimentas su lęšiais

MKP įvertinimas: programą apima daugelį fizikos skyrių, vartotojo sąsajos kalba yra anglų k., todėl vartotojas turi turėti anglų k. įgūdžių. Prieš naudodamas programą pamokoje, mokytojas turi būti gerai susipažinęs su jos valdymu, funkcijomis, galimybėmis.

MKP "Otkrytaja fizika" pateikia teorinę fizikos kurso medžiagą, testus iš įvairių fizikos skyrių, leidžia spręsti uždavinius, atlikti įvairius interaktyvius eksperimentus. Kiekvieną eksperimentą sudaro: kompiuterinė animacija, grafikai, skaičiavimai.

Keisdamas parametrus ir stebėdamas kompiuterinio eksperimento rezultatus, mokinys gali atlikti interaktyvų fizikinį tyrimą 1.3 pav.

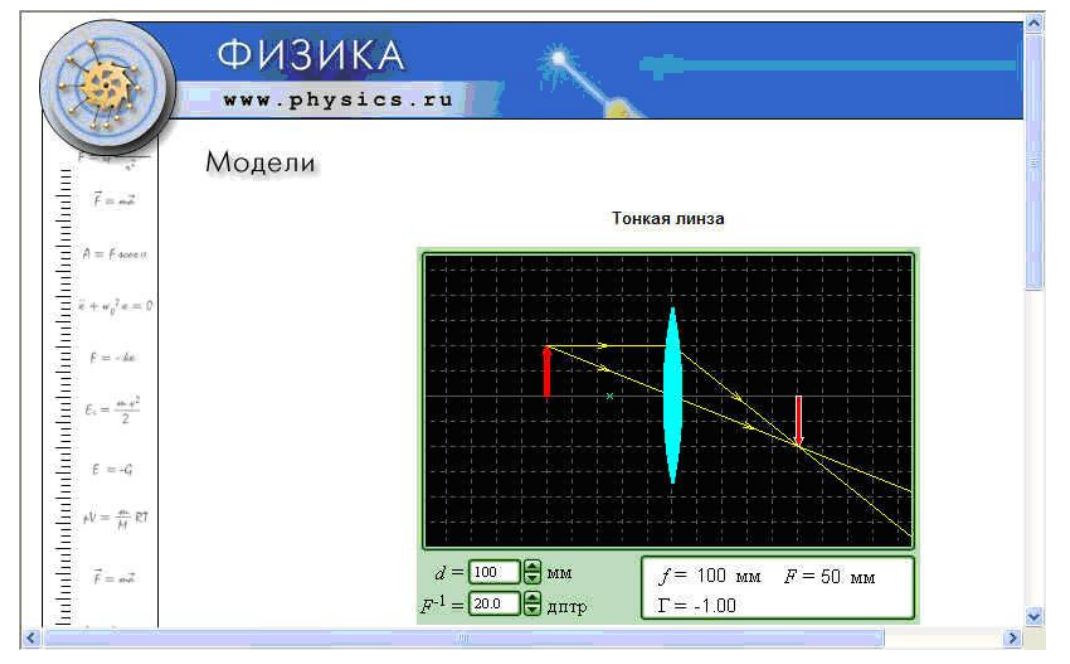

1.3 pav. Programos "Otkrytaja fizika" eksperimento langas

Pateikiami video įrašai fizikos kursą padaro įdomesnį mokiniams.

Kiekvieną eksperimentą lydi klausimai ir uždaviniai, kuriais mokinys gali objektyviai įvertinti savo žinias, žinoma, jei moka vieną iš kalbų (rusų arba anglų).

MKP įvertinimas: mokytojams programa patogi tuo, kad galima pasirinkti programos kalbą: anglų arba rusų. Priemonę galima naudoti demonstravimui, aiškinant naują temą, savarankiškam mokymuisi, atlikti įvairius eksperimentus, galima keisti eksperimento parametrus. Pirmoji šios programos dalis veikia tik naudojant Internet Explorer naršyklę.

Dauguma MKP naudoja piešinius ir grafikus su animaciniais elementais, dažniausiai leidžiančiais vartotojui keisti parametrus, įgarsintas iliustracijas, interaktyvius modelius, iliustracijas, video fragmentus, įvairius uždavinius, testus.

Reikalavimai vartotojui naudojančiam MKP — pagrindinis kompiuterinis raštingumas.

Kuriant MKP naudojamos programavimo kalbos — HTML (angl. hyper text markup language) — interneto puslapių techninė užrašymo kalba, XML (ang. eXtensible Markup Language) yra bendros paskirties duomenų struktūrų bei jų turinio aprašomoji kalba. Pagrindinė XML kalbos paskirtis yra užtikrinti lengvesnį duomenų keitimąsi tarp skirtingo tipo sistemų, dažniausiai sujungtų internetu. JavaScript – objektiškai orientuota skriptų programavimo kalba, besiremianti prototipų principu. Dažniausiai kalba naudojama internetinių puslapių interaktyvumo realizacijai, bet taip pat naudojama ir kaip galimybė skriptais manipuliuoti tam tikromis programomis.

#### **1.3. Mokytoj**ų **apklausos analiz**ė

Šiame darbe padaryta mokytojų anketų analizė, siekiant išsiaiškinti mokytojų nuomonę dėl mokomųjų kompiuterinių programų panaudojimo fizikos pamokose. Taip pat mokytojų anketoje užduodami klausimai apie atskiras mokomąsias kompiuterines priemones, jų ypatumus bei naudojimo ugdymo procese tikslingumą ir galimybes.

Atlikta Panevėžio r. fizikos mokytojų apklausa, kurios tikslas buvo sužinoti kaip naudojamos kompiuterinės mokomosios programos. Norėjau išsiaiškinti ar mokytojai jaučia poreikį naudotis šiomis programomis ir su kokiomis problemomis mokytojai susiduria jas naudodami. Apklausoje dalyvavo 15 fizikos mokytojų iš įvairių Panevėžio rajono mokyklų. Mokytojams buvo pateikta anketa (4.Priedas).

Klausimo "Kokiu tikslu dažniausiai praleidžia laiką prie kompiuterio?" atsakymai pateikti 1.4 pav. Iš atsakymų aiškėja, kad daugiausiai laiko prie kompiuterio praleidžiančių pagrindinis tikslas — įvairios informacijos internete paieška (apie 45 proc.). Antroje vietoje susipažinimas su mokymui skirtomis kompiuterinėmis priemonėmis (apie 30 proc.)

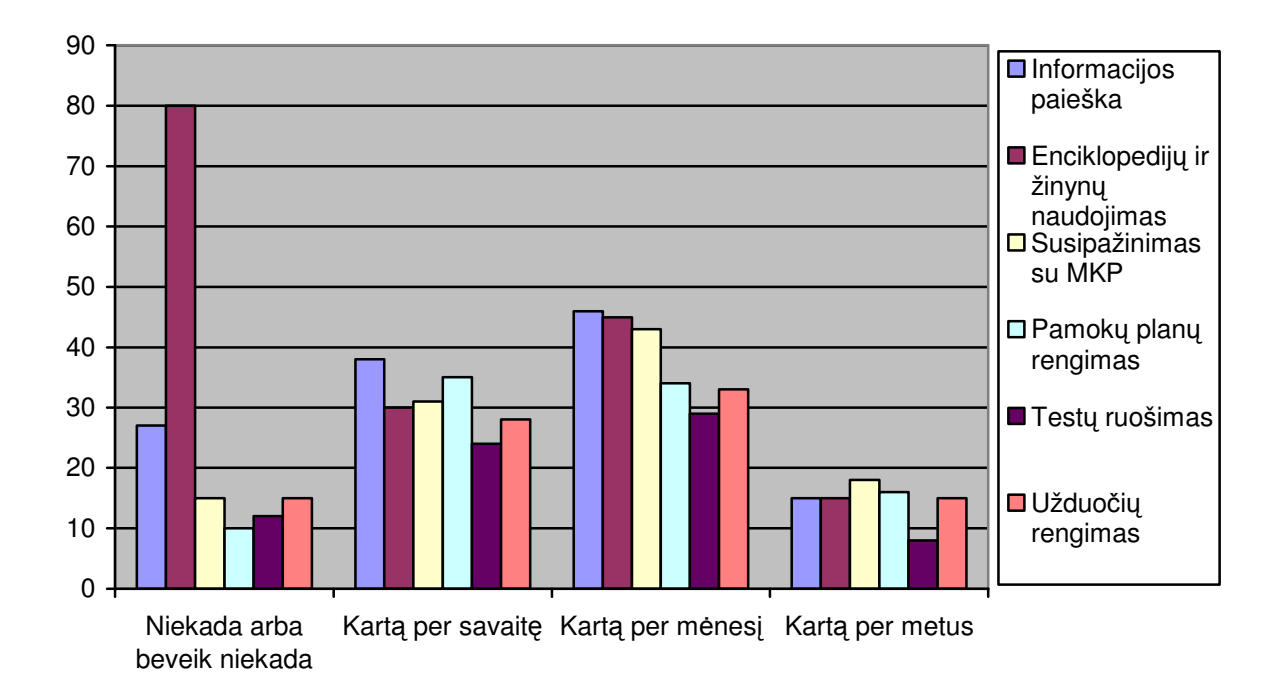

1.4 pav. Kompiuterio panaudojimas

Klausimo "Ar naudojate mokomąsias kompiuterines priemones?" analizė parodė, kad apie 55% mokytojų savo pamokose naudoja mokomąsias kompiuterines priemones 1.5 pav.

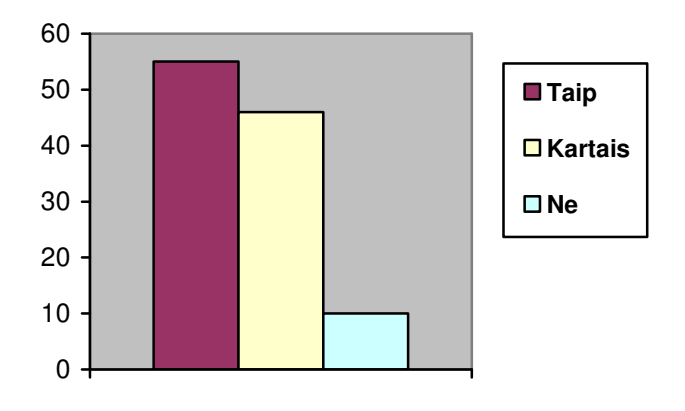

1.5 pav. Mokomųjų kompiuterinių priemonių naudojimas

Anketos klausimo "Ar Jūsų mokykloje yra šios mokomosios kompiuterinės priemonės?" analizė rodo, kad mokyklose yra kai kurios mokomosios kompiuterinės priemonės 1.6 pav. Mokomoji kompiuterinė programa " Optika" yra 80% mokyklų, " CrocodilePhysics" 90% mokyklų.

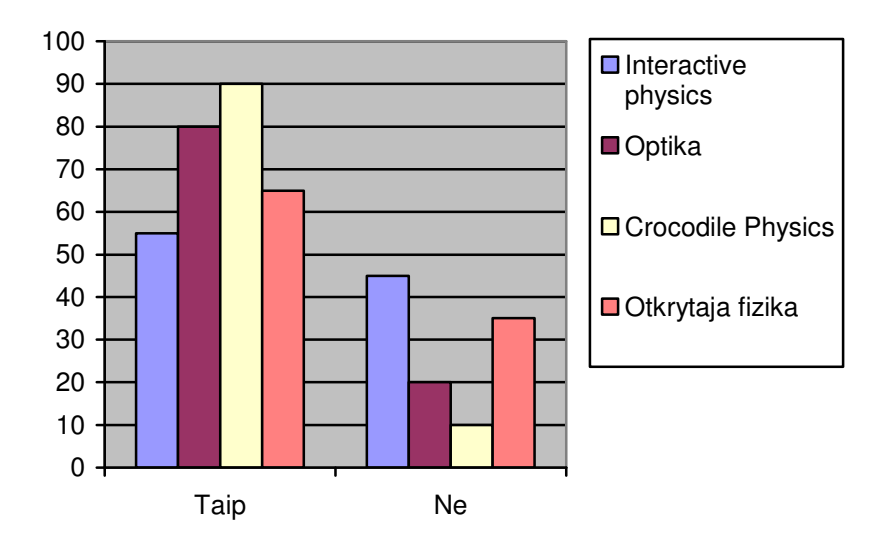

1.6 pav. Turimos mokomosios kompiuterinės priemonės

Septinto klausimo "Ar Jūs mokate dirbti su šiomis mokomosiomis kompiuterinėmis priemonėmis?" analizė rodo, kad daugeliui mokytojų trūksta įgūdžių dirbti su išvardintomis mokomosiomis kompiuterinėmis priemonėmis. 45% mokytojų gerai moka dirbti su "Optikos" programa. Iš pateiktų atsakymų kurie pavaizduoti diagramoje 1.7 pav. matome, kad daugelis mokytojų nepakankamai geba dirbti su daugeliu išvardintų programų.

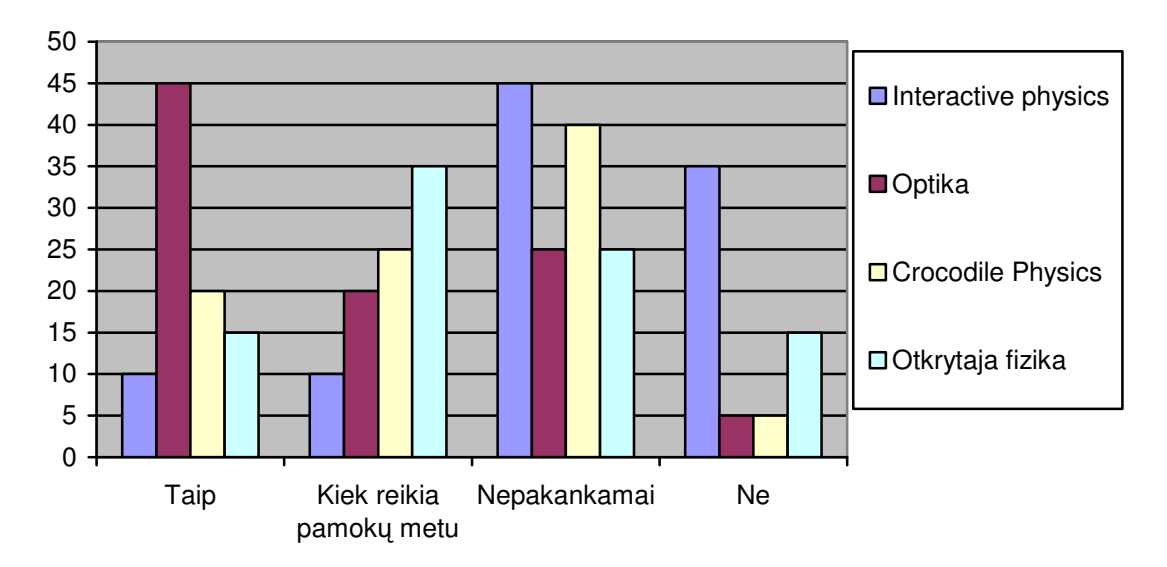

1.7 pav. Gebėjimas dirbti su MKP

Analizuojant, kaip dažnai yra naudojamos mokomosios kompiuterinės priemonės (1.8 pav.) matome, kad vidutiniškai kartą per mėnesį yra panaudojamos mokomosios kompiuterinės priemonės. Kai kurios mokomosios programos skirtos konkrečiam fizikos skyriui nagrinėti, todėl jos naudojamos retai. Pakankamai dažnai yra naudojamos šios MKP: "Crocodile Pchysics", "Otkrytaja fizika", nes šiose priemonėse yra įtraukti įvairūs fizikos skyriai.

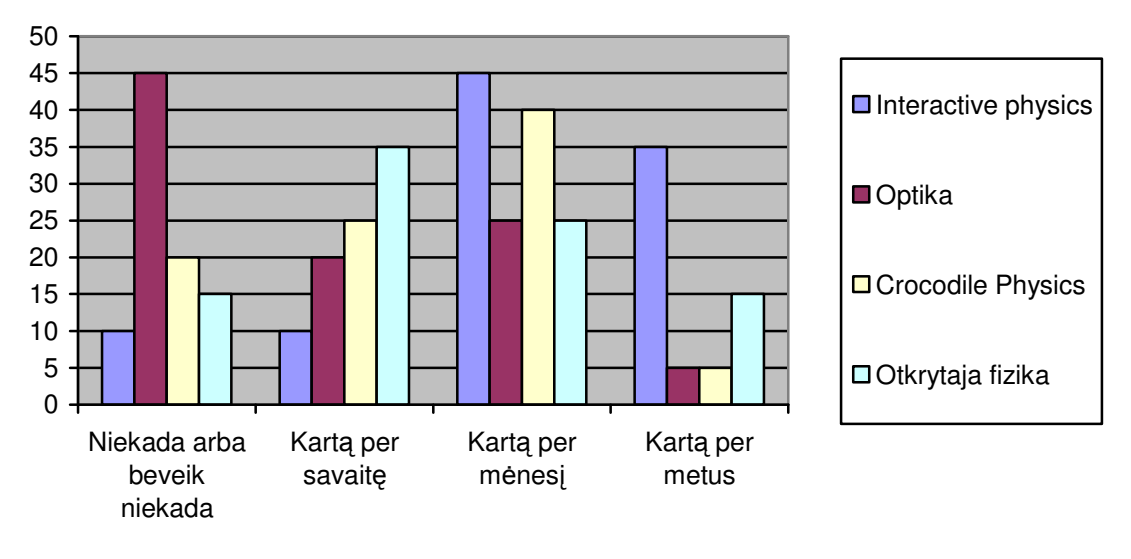

1.8 pav. MKP naudojimas

Devinto klausimo "Kokiu tikslu naudojate mokomąsias kompiuterines priemones?" mokytojų atsakymai pateikti diagramoje 1.9 pav. Analizuojant klausimo atsakymus matoma, kad daugiausia MKP pamokos metu naudojamos demonstravimui, eksperimentavimui, konstravimui. Apie 10% respondentų nurodo, kad nenaudoja MKP.

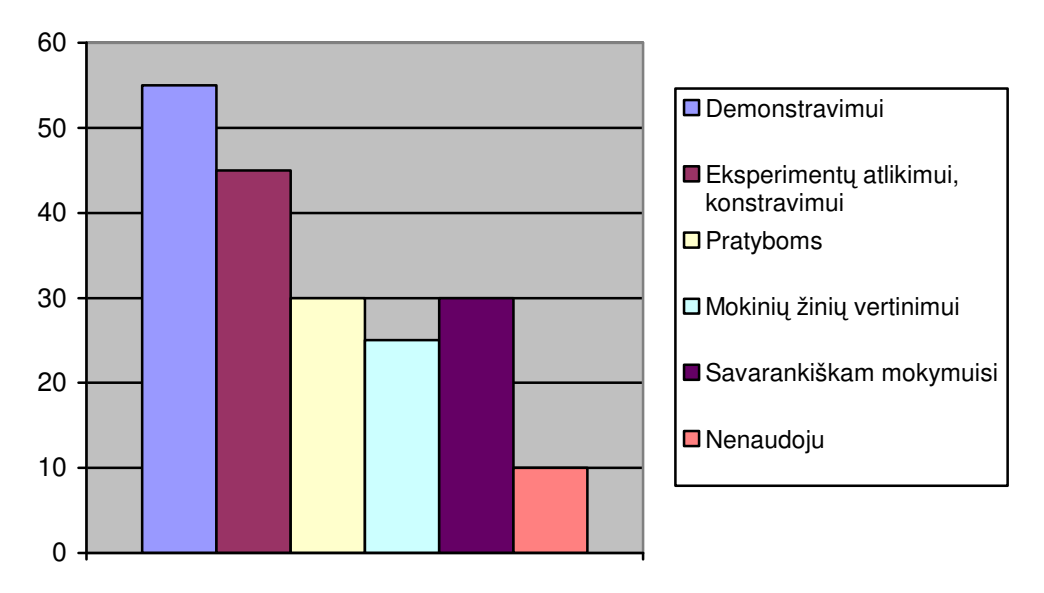

1.9 pav. MKP naudojimo paskirtis

Iš mokytojų atsakymų į klausimą "Kokie mokomųjų kompiuterinių priemonių naudojimo mokymui ir mokymuisi privalumai?" aiškėja, kad naudojant MKP mokymo ir mokymosi procesas pamokose vyksta greičiau, galima gauti daugiau informacijos, vaizdžiau ją pateikti mokiniams. Mokytojai pažymi, kad tokiose pamokose didėja mokinių susidomėjimas dėstomu dalyku, motyvacija mokytis. MKP pagalba vaizdinę medžiagą galima pateikti koncentruotai, kompaktiškai, atliekant virtualius praktinius darbus ugdomas mokinių kritinis mąstymas ir kūrybiškumas.

Tačiau naudodami MKP mokytojai susiduria su įvairiomis problemomis. Problemos su kuriomis yra susiduriama naudojant MKP pateiktos 1.3 lentelėje. Viena iš priežasčių, kodėl mokytojai nenaudoja MKP, tai mokomųjų kompiuterinių priemonių trūkumas.

45% mokytojų teigia, kad trūksta metodinių rekomendacijų kaip reikia naudoti mokomąsias kompiuterines priemones. 60% mokytojų nurodo, kad MKP vartotojo sąsajos kalba yra užsienio kalba. Apie 50% teigia, kad programos nepakankamai pritaikytos pamokoms, kai kurios nesuderintos su fizikos ugdymo programa. Mokomųjų kompiuterinių priemonių naudojimo ir diegimo tyrimas, kuri atliko VPU mokslininkai, įvairiose respublikos mokyklose taip pat parodė, kad trūkumas metodinių rekomendacijų bei parengtų pamokų planų apsprendžia mažą MKP naudojimą [15].

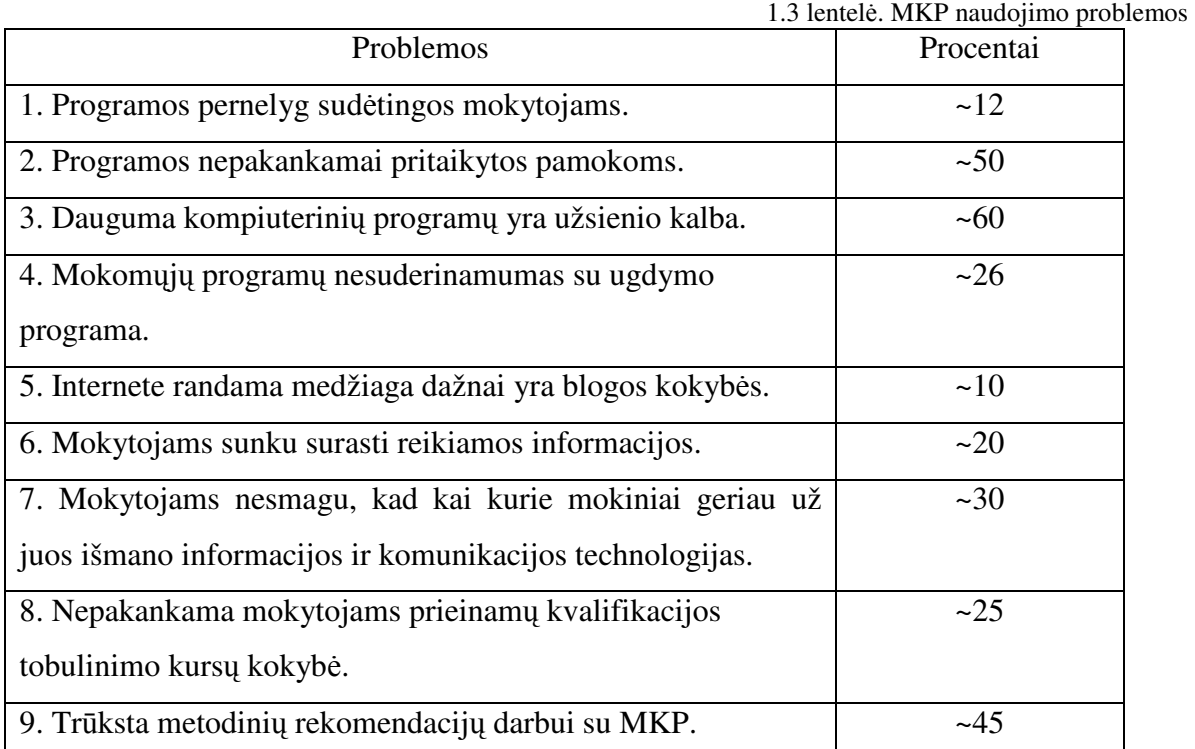

#### **Išvados:**

Atlikta alternatyvių mokomųjų kompiuterinių aplinkų apžvalga. Jos metu pastebėta, kad kai kurios priemonės yra gana senos, pritaikytos MS - DOS aplinkai. Todėl kartais tai sukelia problemų naudojant šiuolaikiškas OS, nes dėl dalinio nesuderinamumo veikia nestabiliai.

Atlikta mokytojų apklausos analizė. Jos metu pastebėta, kad naudojant mokomąsias kompiuterines priemones mokytojai susiduria su problemomis. Pagrindinės jų: nesuderintos su ugdymo programa, sudėtingas MKP valdymas, daugelio MKP vartotojo sąsajos kalba yra užsienio kalba.

## **2. MOKOMOSIOS KOMPIUTERIN**Ė**S APLINKOS PROJEKTAVIMAS**

Projektuojama interaktyvi mokomoji aplinka yra skirta fizikos kursui apie lęšius mokyti. Naudojant šią priemonę siekiama pagerinti fizikos išmokimą naudojant kompiuterinę mokomąją priemonę. Mokomoji kompiuterinė priemonė neatmeta fizikos mokymo būdų ir metodikos. Kartu su fizikos pamokose taikomais mokymo ir mokymosi būdais projektuojama kompiuterinė priemonė pateiktų naujų, šiuo metu taikomų aktyvių metodų, skatinančių mokinį aktyviai taikyti žinias, o ne pasyviai jas įsiminti, būti kūrybingu, mokėti save išreikšti. Taip pat ji turėtų suteikti galimybę mokytojams taikyti bendravimu ir bendradarbiavimu grįstus mokymosi metodus.

#### **2.1. Reikalavimai kompiuterinei mokomajai aplinkai.**

Gausėjant e-priemonėms pasigendama rekomendacijų, kaip jas funkcionaliai išpildyti, taip jog dirbantys su jomis vartotojai(mokiniai) galėtų visapusiškai įsisavinti mokomąją medžiagą.

Būtų tikslinga naudotis rekomendacijomis [13], kurios pirmiausia leistų geriau bei tiksliau suformuluoti technines užduotis programuotojams kuriantiems šias e-mokymo priemones:

Mokomosios medžiagos profesionalumas: dalykinis tikslumas ir aiškumas; pristatomų sąvokų, teorijų, interpretacijų šiuolaikiškumas; profesionalumas bei originalumas.

Mokomosios medžiagos pateikimas: struktūros aiškumas, nuoseklumas ir tvarkingumas; mokomosios medžiagos tinkamumas; taisyklingas stilius ir kalba.

Kokybė: fono ir teksto dermė; harmoningas išdėstymas ekrane; stilinga grafika, šriftai, spalvos, garsas, vaizdo ir kiti daugialypės terpės elementai.

Patogumas: valdymo elementų paprastumas, patogumas, semantinis aiškumas; aiški navigacija; logiškas leidimas arba draudimas pasirinkti meniu punktus, valdymo elementus; vartotojo informavimas apie darbo eigą ir būseną.

Individualizavimas: garso, grafikos ir vaizdo valdymas; galimybė keisti.

Nepriklausomai nuo kompiuterinės priemonės puslapių kodavimo bet koks tekstas, turintis lietuviškus simbolius, turi būti vaizduojamas taisyklingai.

Kompiuterinės priemonės dizainas turi būti suderinamas su *Internet Explorer*, *Mozilla*, *Opera* interneto naršyklėmis.

#### **Vartotojo keliami poreikiai mokomajai kompiuterinei priemonei.**

Remiantis mokytojų pageidavimais, suformuluoti vartotojų keliami poreikiai mokomajai kompiuterinei aplinkai.

- MKP turėtų būti mokymo priemonė.
- MKP galėtų būti naudojama kaip demonstracinė priemonė.
- MKP tiktų savarankiškam mokinių mokymuisi.
- MKP leistų atlikti interaktyvius eksperimentus.
- MKP leistų atlikti virtualų laboratorinį darbą.
- MKP būtų įmanoma naudoti apklausos pamokose.

### **Vartotojo keliami uždaviniai mokomajai kompiuterinei priemonei**

Išanalizavus poreikius kompiuterinei aplinkai, numatoma kokius uždavinius turi išspręsti mokomoji priemonė.

- Supažindinti su lęšio gavimu.
- Supažindinti su lęšių rūšimis.
- Supažindinti su lęšius apibūdinančiais fizikiniais dydžiais ir sąvokomis.
- Supažindinti su optiniais prietaisais.
- Pademonstruoti lęšiais gaunamus atvaizdus.
- Susipažinti su bandymų eiga.
- Savarankiškai valdyti eksperimento eigą.
- Atlikti laboratorinį darbą [10].
- Iš šios temos atlikti apklausą.
- Fiksuoti testų rezultatus.
- Turėti galimybę keisti testų duomenų bazę.

## **Kiti reikalavimai.**

Nustačius keliamus poreikius ir uždavinius kompiuterinei aplinkai nustatomi reikalavimai eksperimentų atlikimui, testų vykdymui, operatyviosios atminties dydis, MKP dydis, operacinė sistema.

- Eksperimentų atlikimo trukmė neribota.
- Kontrolinių testų atlikimo laikas nustatomas.
- Pageidautina 32 MB ir didesnė operatyvioji atmintis.
- Mokomosios kompiuterinės priemonės dydis iki 30 MB.
- Naudojama operacinė sistema: Windows 9x, ME, NT, 2000, XP.

## **Reikalavimai programinei** į**rangai**

Norint naudotis sukurta priemone ir kartu su priemone pateiktais moduliais, programinei įrangai keliami tam tikri reikalavimai:

- kompiuteryje turi būti idiegta Windows 9.x arba Windows NT operacinė sistema;
- idiegta interneto naršyklė;

• Java script palaikymas.

## **Mokomosios kompiuterin**ė**s priemon**ė**s reikalavimai**

Norint pasinaudoti kompiuterine mokymo priemone reikalinga turėti:

- kompiuteris su 300 MHz spartos procesoriumi;
- kompaktinių diskų skaitymo įrenginys;
- 30 MB laisvos vietos kietajame diske.

### **Techniniai reikalavimai serveriui**

Pilnam mokomosios kompiuterinės priemonės veikimui reikalingas:

- web serveris palaikantis PHP;
- SQL duomenų bazė;
- MySQL duomenų bazių valdymo sistema;
- duomenų bazės administravimo programos.

## **2.2. Kompiuterin**ė**s mokomosios priemon**ė**s strukt**ū**ra**

## **2.2.1. Interaktyvios svetain**ė**s projektavimas**

Išnagrinėjus reikalavimus keliamus kompiuterinei mokymo priemonei, nubraižoma projektuojamos kompiuterinės priemonės struktūrą 2.1 pav.

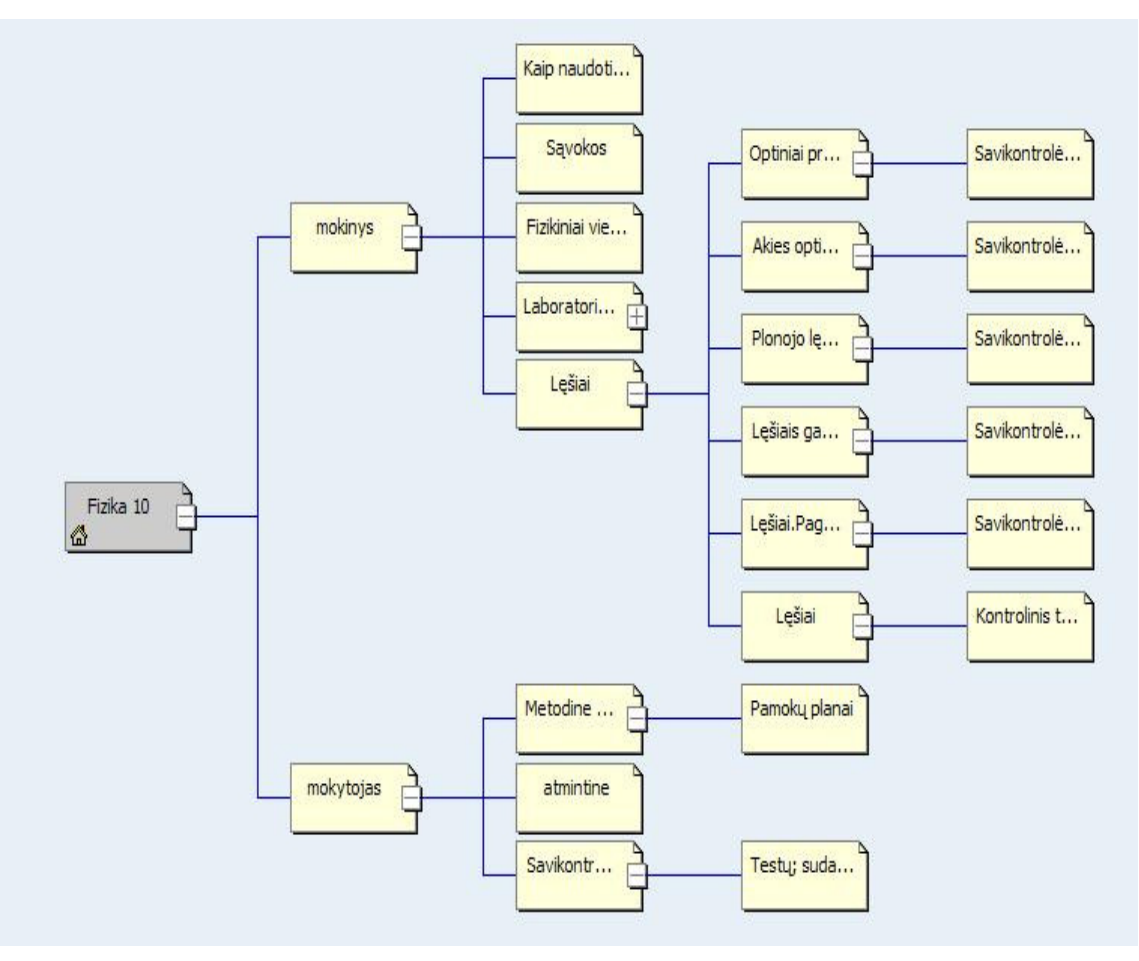

2.1 pav. Svetainės struktūra

**Kompiuterin**ė**s mokomosios priemon**ė**s srities, skirtos mokiniui, dalys:** 

- elektroninis teorijos vadovėlis;
- laboratoriniai praktiniai darbai;
- sąvokos;
- kontroliniai testai;
- atmintinė;
- žinynas.

Priemonėje mokinio atliekamų veiksmų seka pateikta 2.2 pav.

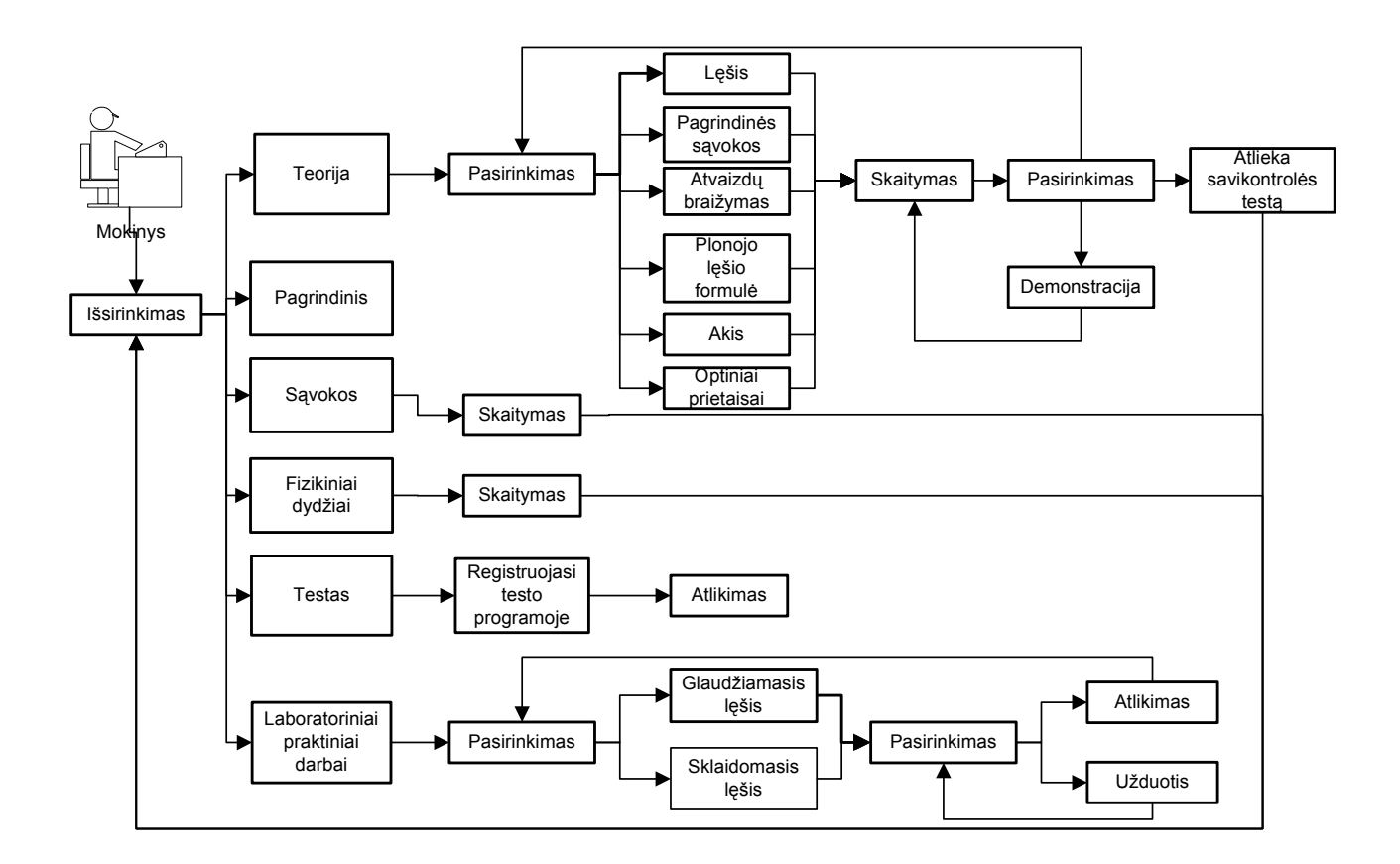

2.2 pav. Interaktyvioje svetainėje mokinio atliekamų veiksmų seka.

Interaktyvioje svetainėje mokinio veiklos įvykių sąrašas pateikiamas 2.1 lentelėje.

| Eil. Nr. | Įvykio pavadinimas                     | Informacijos srautai                 |
|----------|----------------------------------------|--------------------------------------|
|          | Mokinys išsirenka "Teorija"            | Išvedama informacija apie teorijos   |
|          |                                        | skyrius                              |
| 2.       | Mokinys išsirenka "Sąvokos"            | Išvedama informacija apie sąvokas    |
| 3.       | Mokinys išsirenka "Fizikiniai dydžiai" | Išvedama informacija apie fizikinius |

2.1 lentelė. Svetainėje mokinio veiksmų įvykių sąrašas

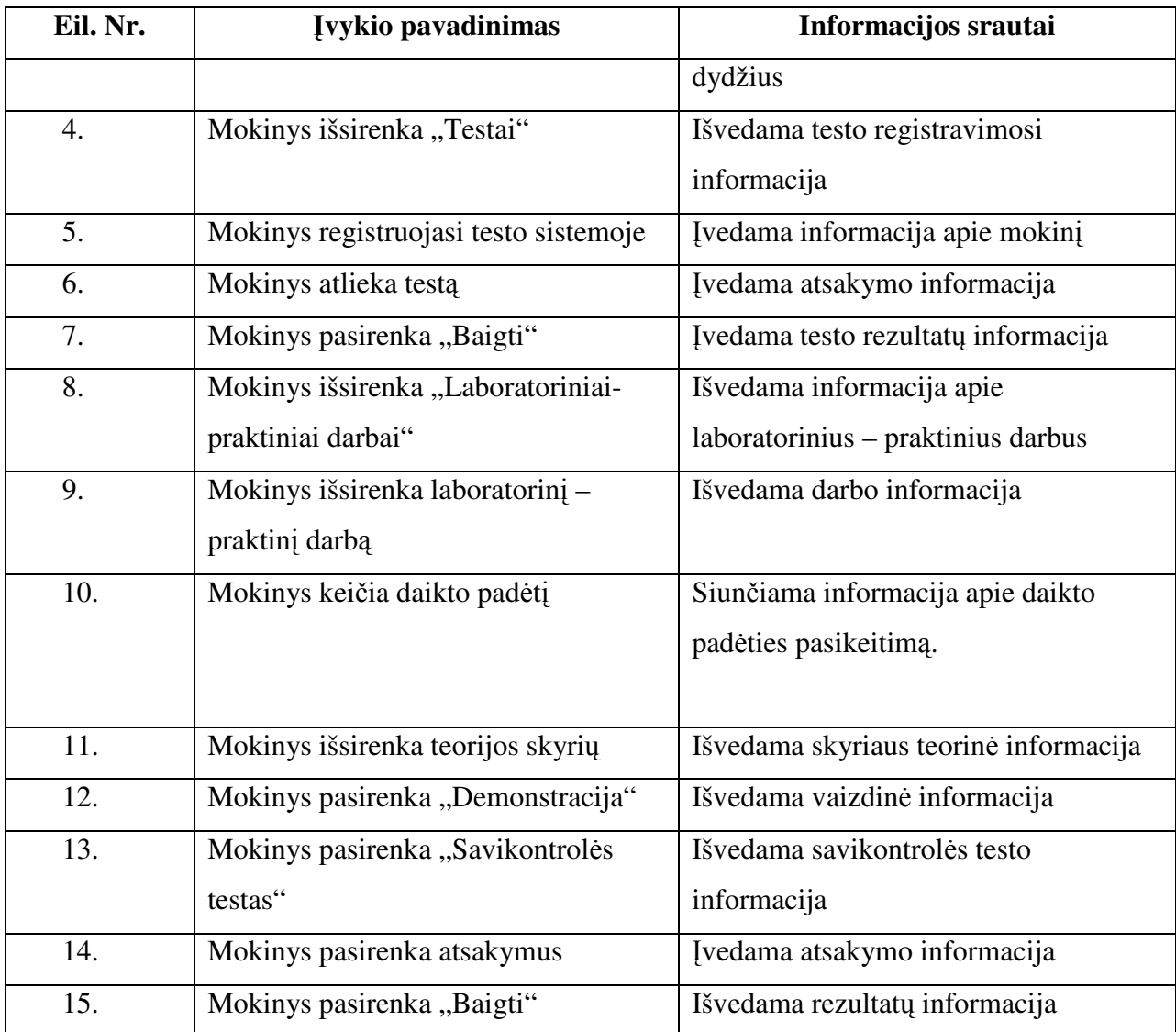

Reikalavimai įvedamiems duomenims. Sistema tikrina ar visi įvedami laukai užpildyti. Jeigu ne visi laukai užpildyti, išvedama informacija apie neužpildytus laukus.

#### **Mokomosios teorin**ė**s medžiagos pateikimas**

Elektroniniame teorijos vadovėlyje pateikiamos mokomosios medžiagos ontologija pavaizduota 2.3 pav. Pagrindinė teorinės (tekstinės) medžiagos dalis paimta iš 10 klasės fizikos vadovėlio[23].

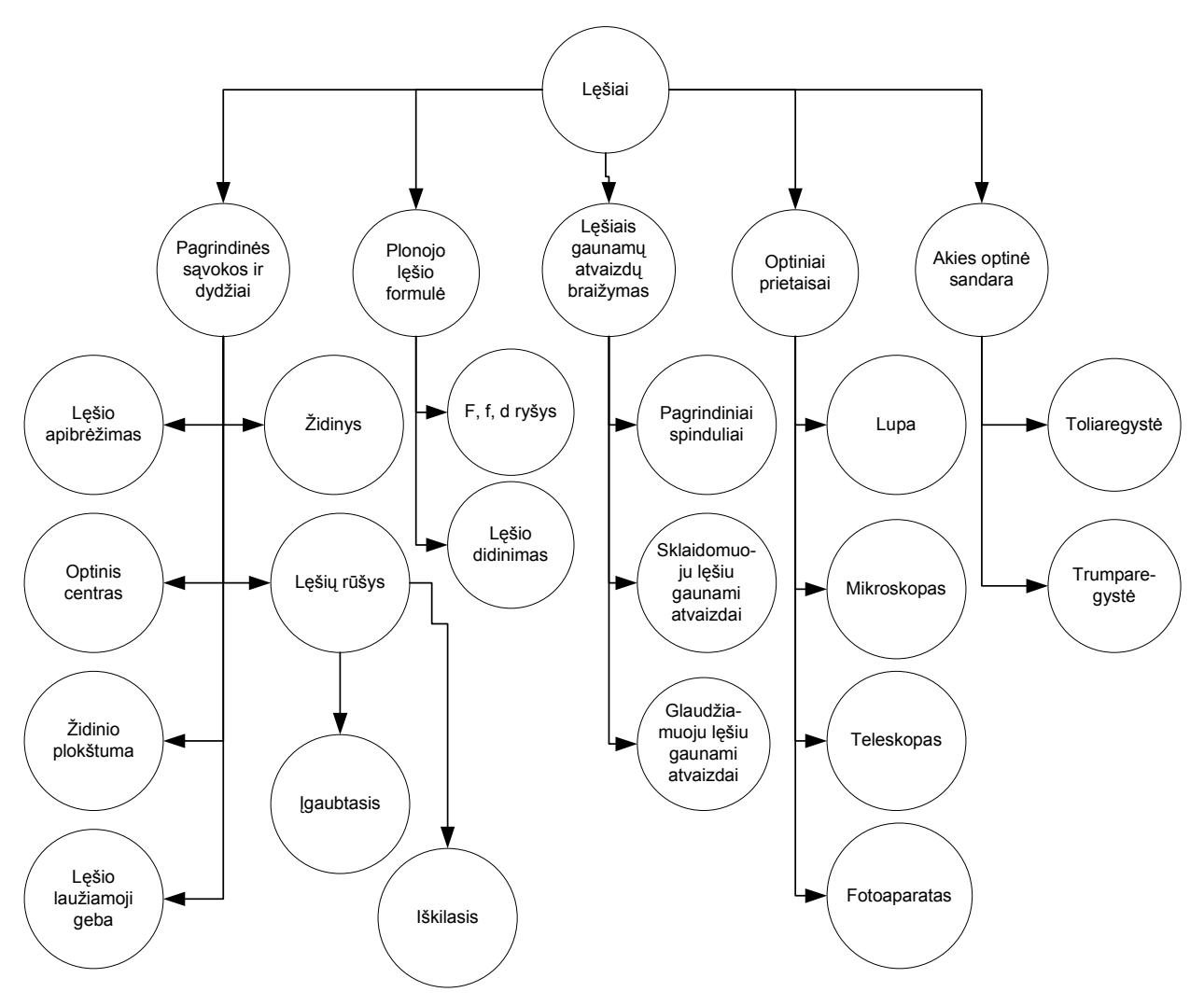

2.3 pav. Teorinės medžiagos pateikimo schema

Aplinkoje pateikiama teorinė medžiaga suskirstoma į skyrelius. Laikomasi nuoseklumo, kuris padeda įsisavinti nagrinėjamą medžiagą. Toks išdėstymas atitinka ugdymo turinį.

## **Kompiuterin**ė**s mokomosios priemon**ė**s srities, skirtos mokytojui (administratoriui), dalys:**

- atmintinė mokytojui;
- metodinė medžiaga;
- savikontrolės testų ruošimo priemonė;
- kontrolinių testų kūrimo ir valdymo sistema.

Interaktyvioje svetainėje mokytojo atliekamų veiksmų seka pavaizduota 2.4 pav.

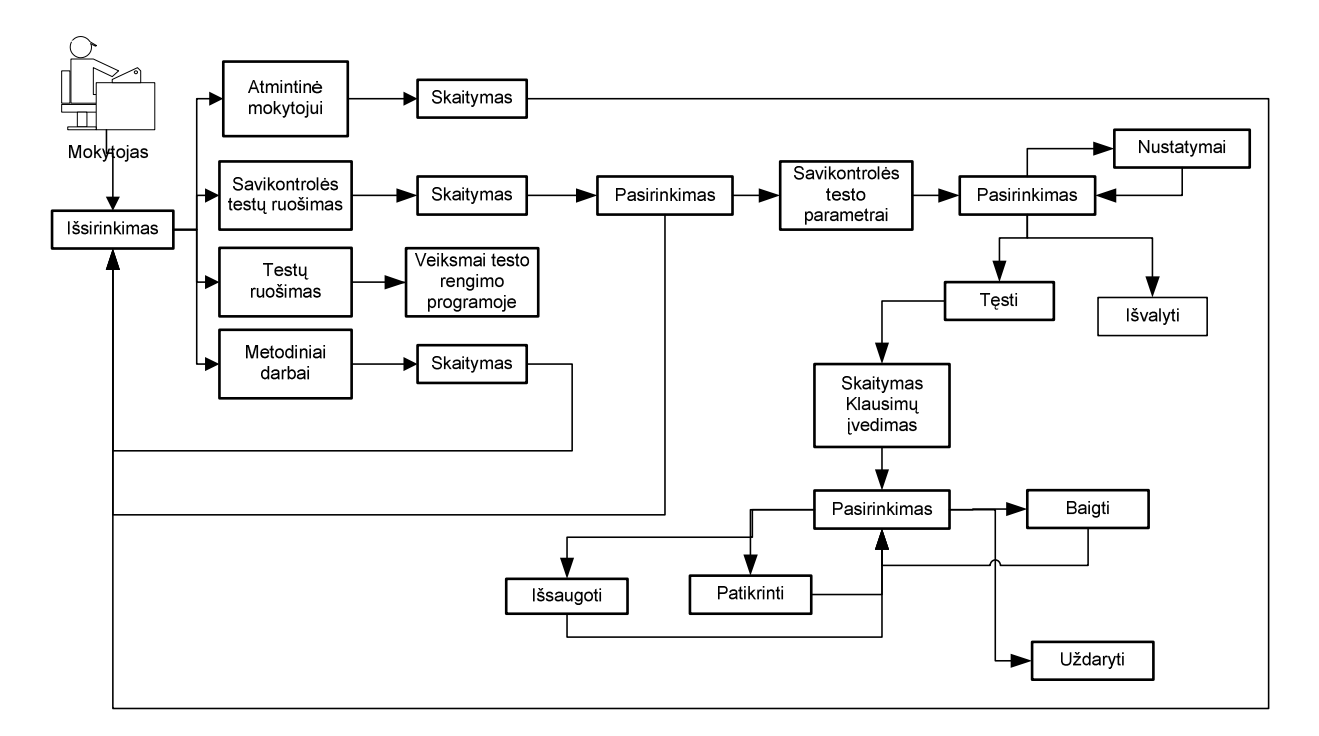

2.4 pav. Priemonėje mokytojo atliekamų veiksmų seka

Projektuojamoje interaktyvioje svetainėje numatomi mokytojo atliekami veiksmai: skaityti atmintinę mokytojui, ruošti savikontrolės testus, ruošti testus, peržiūrėti metodinius darbus. Tai galima realizuoti navigacijos meniu pagalba. Visi mokytojo veiklos įvykiai pateikti 2.2 lentelėje

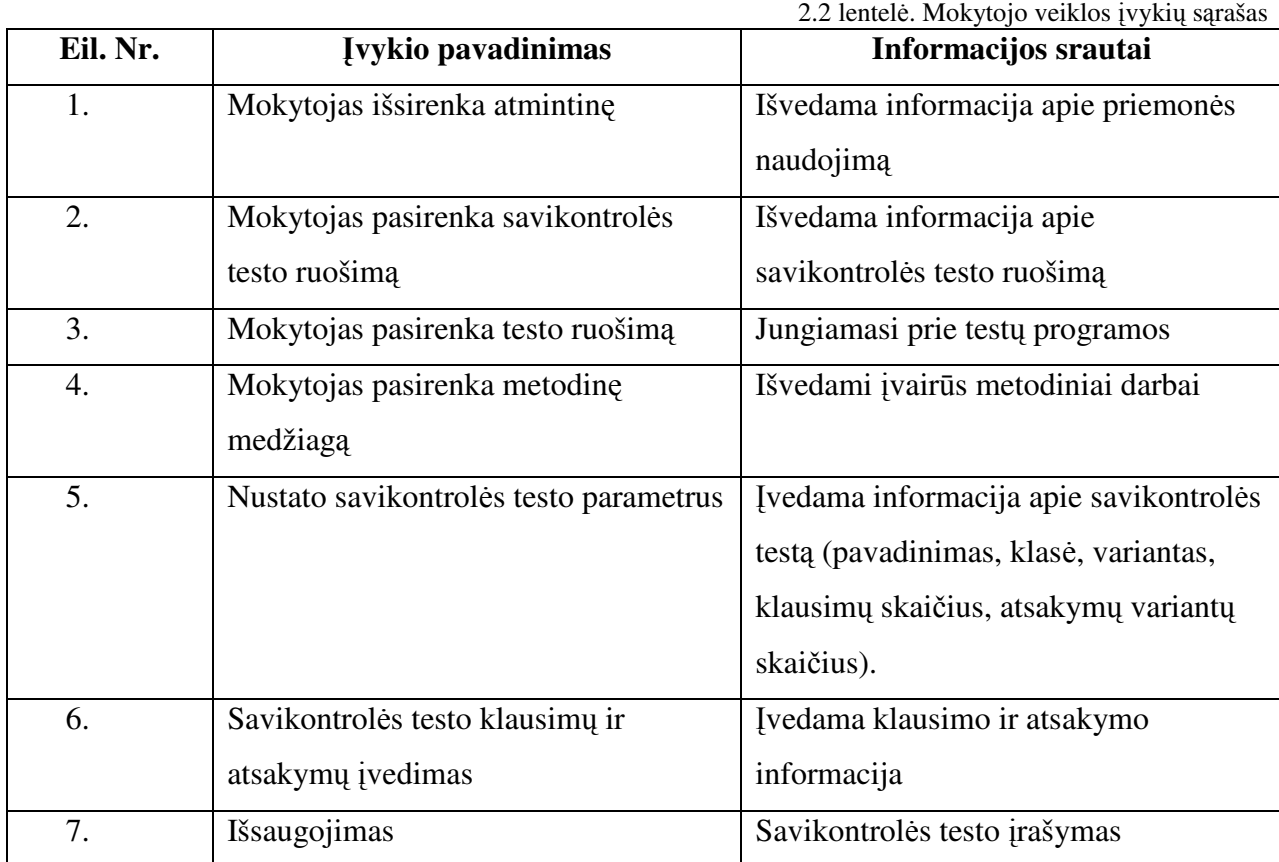

Reikalavimai įvedamiems duomenims. Sistema tikrina ar visi savikontrolės testo klausimai, atsakymai įvesti, ar pažymėtas teisingas atsakymas. Jeigu duomenys neįvesti sistema apie tai signalizuoja.

#### **2.2.2. Kontrolini**ų **test**ų **rengimo, vykdymo, saugojimo sistemos projektavimas**

Bendroji testų rengimo, saugojimo, vykdymo priemonės schema pateikta 2.5 pav.

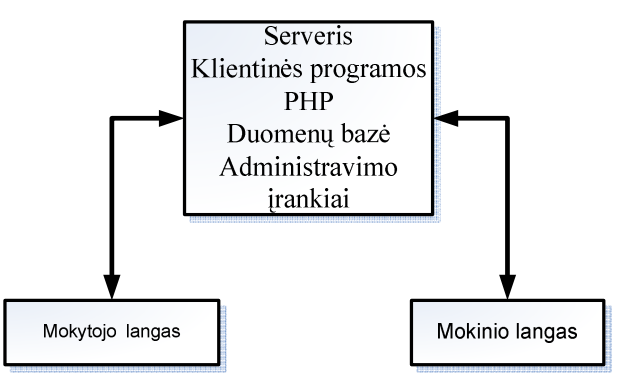

2.5 pav. Testų valdymo bendroji schema

Mokytojo lange numatomos galimos mokytojo funkcijos:

- testų valdymas;
- vartotojų valdymas;
- mokymo dalykų valdymas;
- rezultatų valdymas.

Mokytojo funkcijų bendroji schema pateikiama 2.6 pav.

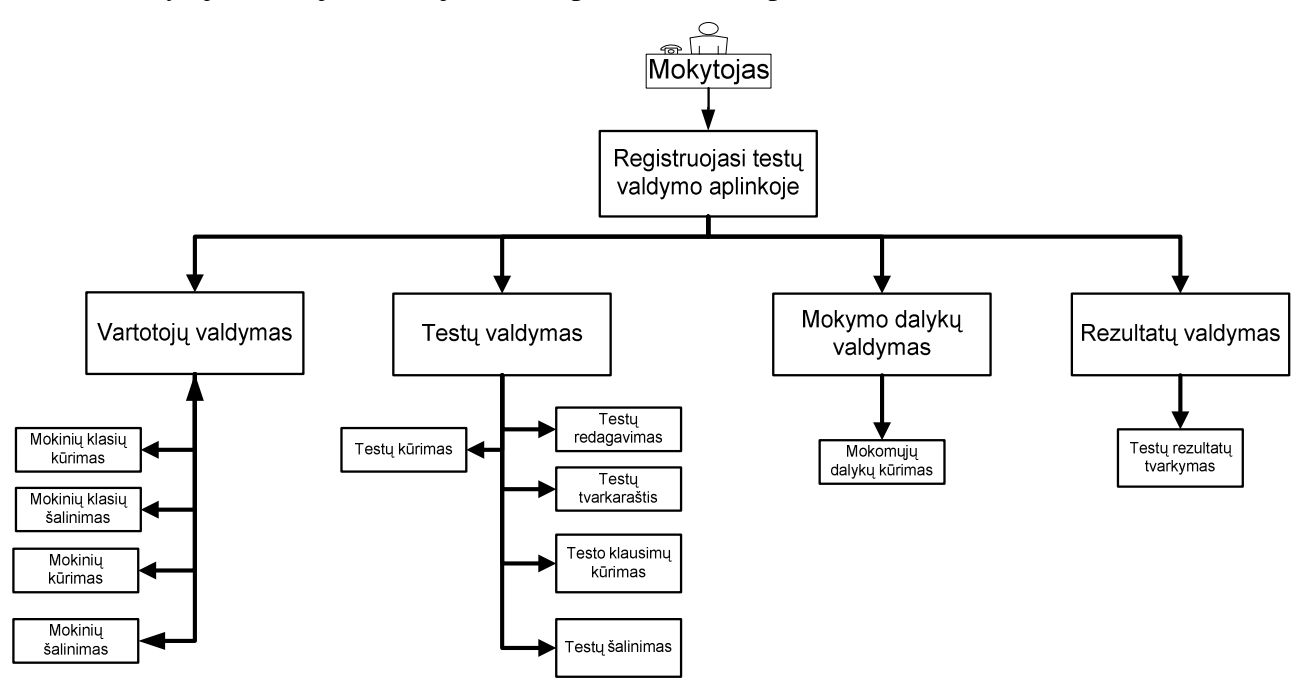

2.6 pav. Programoje mokytojo atliekamų veiksmų schema

Kuriant naują testą mokytojo atliekamų veiksmų seka pavaizduota 2.7 pav. Mokytojo funkcijos vykdant testų valdymą:

- naujo testo sukūrimas (testo pavadinimas, testo laikymo trukmė, galimybė nustatyti kokio lygio klausimai sudarys testą, balų skaičius už atitinkamo lygio klausimą, atitinkamo lygio klausimų skaičius, testo papildymas praktinėmis užduotimis);
- sukurto testo redagavimas;
- testo klausimų kūrimas (galimybė pasirinkti dviejų tipų klausimus: su vienu pasirenkamu arba su daug pasirenkamų teisingų atsakymų; atsakymų variantų įvedimas; sukurto klausimo redagavimas; sukurto klausimo šalinimas);
- sukurto testo šalinimas;
- testų tvarkaraštis (testo priskyrimas sukurtai klasei; testo vykdymo pradžios ir pabaigos laiko nustatymas; redagavimas, šalinimas).

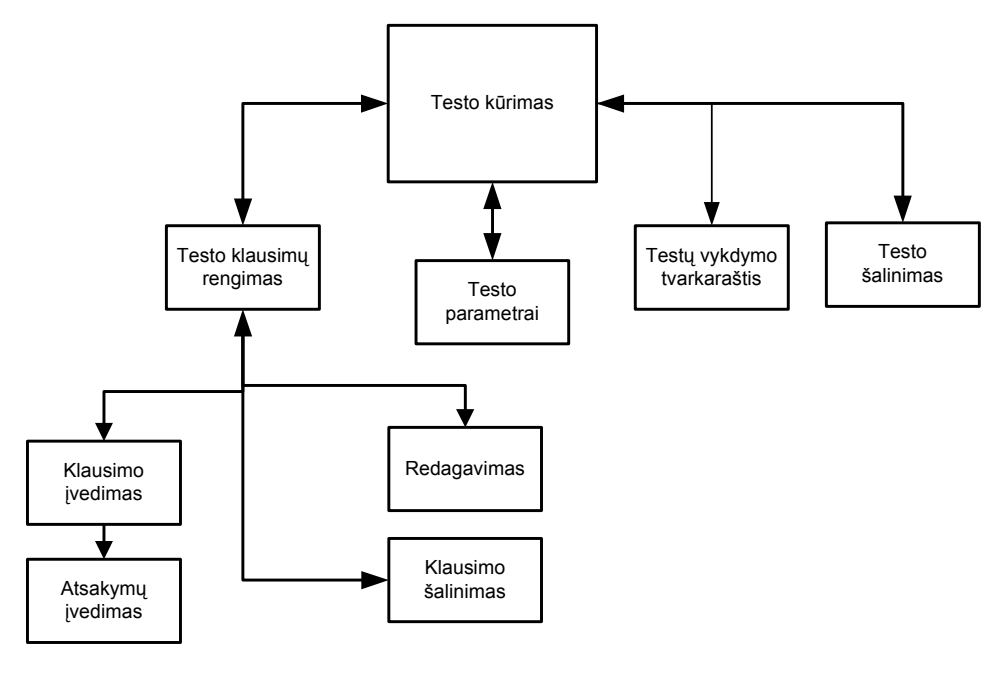

2.7 pav. Naujo testo kūrimo schema

Mokytojo atliekami veiksmai vykdant vartotojų valdymą pavaizduoti 2.8 pav. Mokytojo funkcijos vykdant vartotojų valdymą: naujos mokinių klasės sukūrimas, sukurtos mokinių klasės redagavimas, mokinio sukūrimas (mokinio vardas, prisijungimo slaptažodis), sukurtų mokinių valdymas (redagavimas, mokinio testo rezultatų peržiūra, šalinimas).

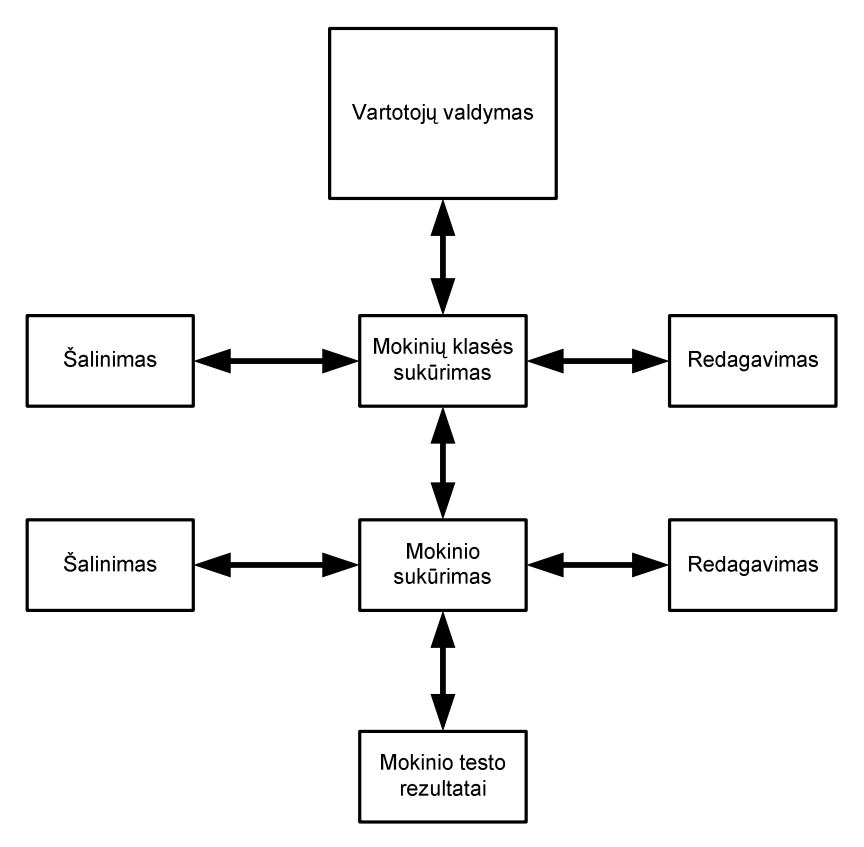

2.8 pav. Vartotojų valdymo schema

Mokytojo atliekami veiksmai vykdant mokomųjų dalykų valdymą pavaizduoti 2.9 pav.

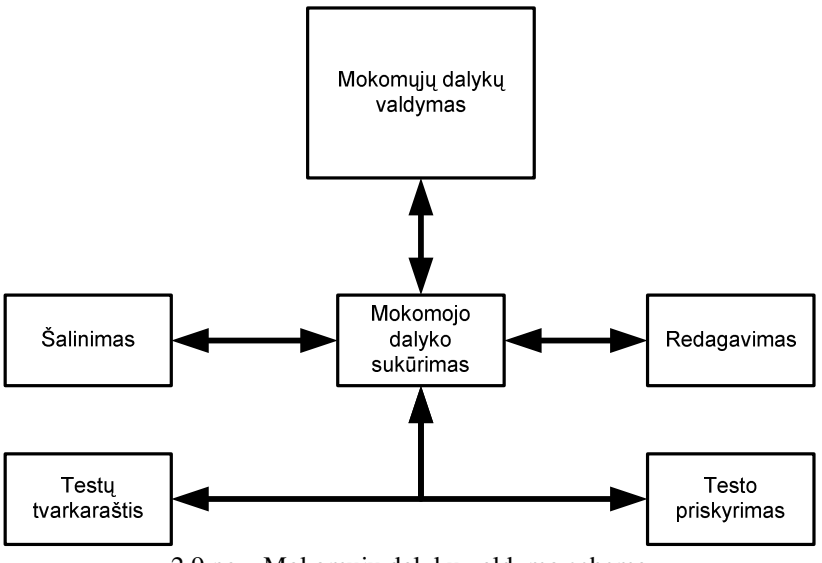

2.9 pav. Mokomųjų dalykų valdymo schema

Kontrolinio testo duomenims išsaugoti, kaupti, rezultatus analizuoti, reikia paruošti aplinką. Tam geriausiai tiktų duomenų bazės sukūrimas. Sukūrus duomenų bazę, joje reikia sukurti lenteles, kuriose bus saugoma visa informacija(testo klausimai, vartotojų sąrašai, atsakymai). Lentelės kūrimo schema pateikta 2.10 pav. Kuriant lentelę nurodoma:

- lentelės vardas, kurį galima patikslinti ;
- lentelės stulpelių vardai ir jų tipai.

Kuriant galima nurodyti daugiau lentelės savybių, pavyzdžiui: ar stulpelyje yra galimos NULL reikšmės. Kiekvienam stulpeliui galima nurodyti numatytąją reikšmę (anglų k. *default value*), kuri priskiriama stulpeliui, kai įvedamoje eilutėje jam nenurodyta jokia reikšmė.

Apibrėžiant lentelę, galima nurodyti jos pirminį raktą bei išorinius raktus. Tai atliekama sakiniu ALTER TABLE. Jis įgalina, tarkime, papildyti lentelę nauju stulpeliu. Tačiau keičiant lentelės struktūrą, susiduriama su apribojimais. Dažnai DB valdymo sistemose neleidžiama naujiems stulpeliams nurodyti NOT NULL.

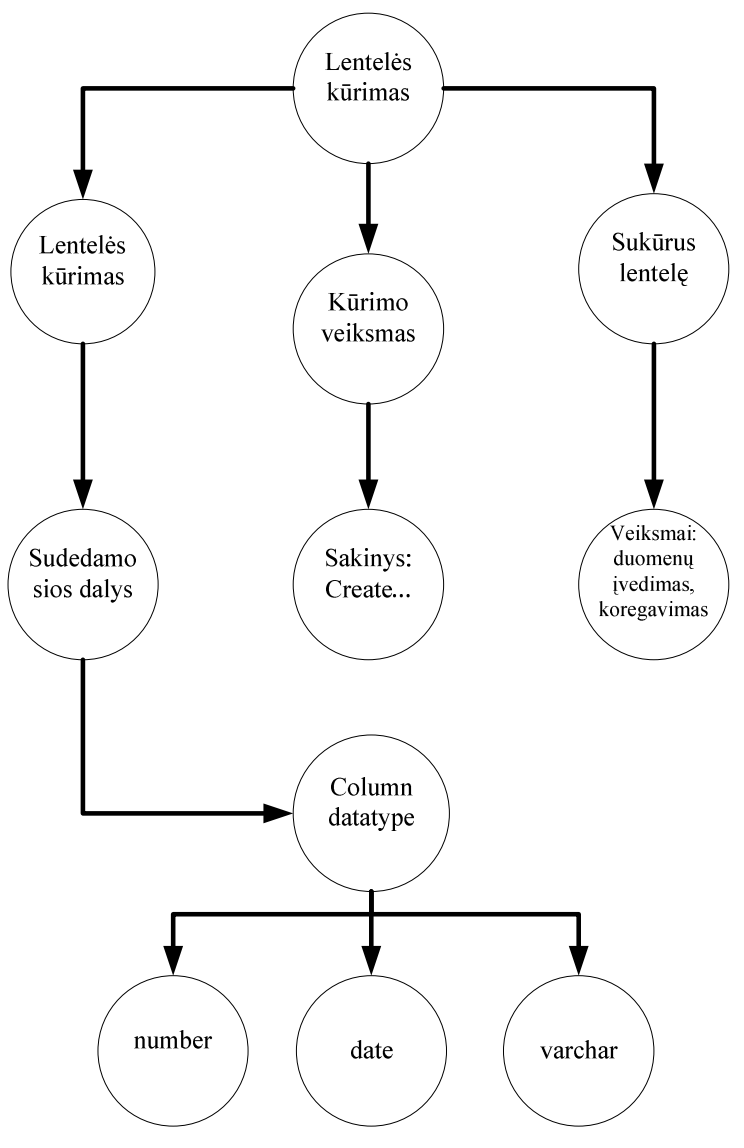

2.10 pav. Lentelės kūrimo ontologija

Duomenys lentelėje teks kaskart papildyti naujais. Todėl turime numatyti ir naujų duomenų įterpimo galimybę. Naujų įrašų įterpimo schema pavaizduota 2.11 pav.

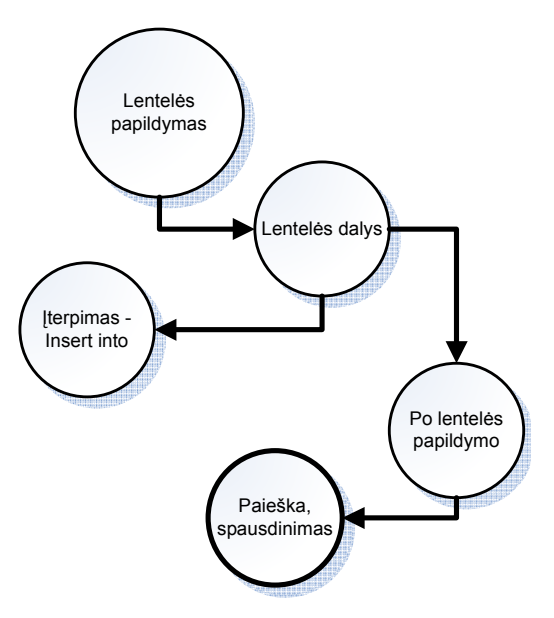

2.11 pav. Naujų duomenų įterpimo ontologija

#### **2.2.3. Duomen**ų **baz**ė**s k**ū**rimas**

Kuriant duomenų bazę laikomasi pagrindinių darbo su duomenų baze etapų [18]:

- duomenų bazės lentelių struktūros aprašymas;
- duomenų bazės užpildymas duomenimis;
- duomenų bazės redagavimas.

#### **Duomen**ų **baz**ė**s lentel**ė**s ir j**ų **strukt**ū**ra**

Kiekvienos naujos duomenų bazės kūrimas prasideda nuo lentelių, įeinančių į duomenų bazę, struktūros aprašymo. Kiekviena duomenų bazės lentelė turi turėti savo pavadinimą. Taip pat nurodome kiek ir kokių ji turės stulpelių.

Duomenų bazės lentelės "mokiniai" struktūra 2.3 lentelėje. "M\_Id" — mokinio Id, vidutinio dydžio sveikasis skaičius, unikalus raktas, stulpelis negali būti tuščias. "M\_G\_Id" — Id skirtas susieti mokinį su mokinių grupe, mažas sveikasis skaičius, stulpelis indeksuotas (tai pagreitina operacijų vykdymo greitį). "M\_Vardas" — mokinio vardas, stulpelis negali būti tuščias. "M\_Pass" — mokinio prisijungimo slaptažodis.

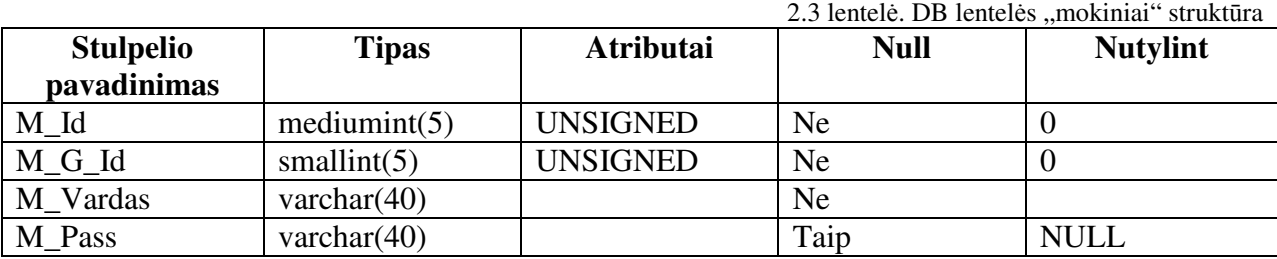

DB lentelės "klausimai" struktūra 2.4 lentelėje. "K\_Id" — klausimo Id, raktas, pirminis, atributas "UNSIGNED" nurodo, jog šiame stulpelyje negalima laikyti neigiamų skaičių, taip pat stulpelis negali būti tuščias. "K\_Testo\_Id" — Id skirtas susieti klausimą su testu, stulpelis indeksuotas, mažas sveikasis skaičius. "K\_T" — klausimo tipas (1 — su vienu teisingu

pasirenkamu atsakymu, 2 — keli teisingi atsakymai). "K\_Level" — klausimo lygis, indeksuotas stulpelis. "K\_ Tekstas" — stulpelis klausimo tekstui saugoti.

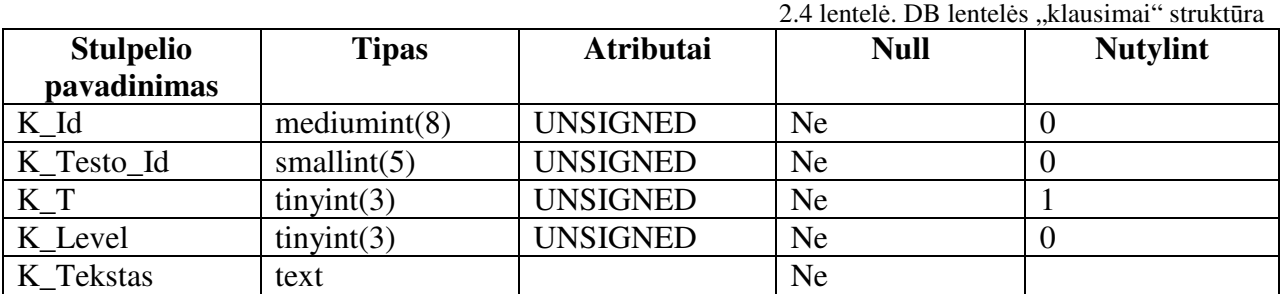

DB lentelės "mokinių grupes" struktūra 2.5 lentelėje. "G\_Id" — mokinių grupės Id, raktas, pirminis, atributas "UNSIGNED" nurodo jog šiame stulpelyje negalima laikyti neigiamų skaičių, taip pat stulpelis negali būti tuščias. "G\_Vardas" — mokinių grupės vardas, unikalus raktas, negali būti tuščias.

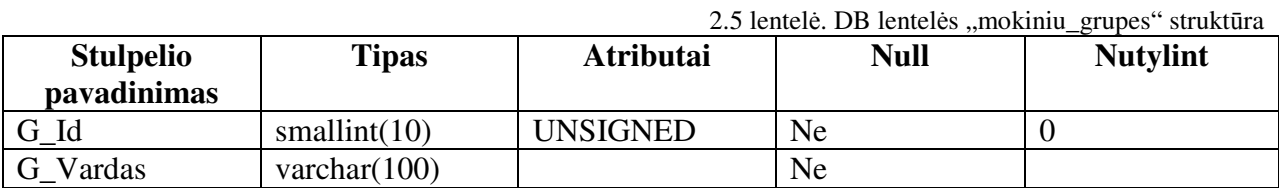

DB lentelės "klausimo\_lygis" struktūra 2.6 lentelėje.

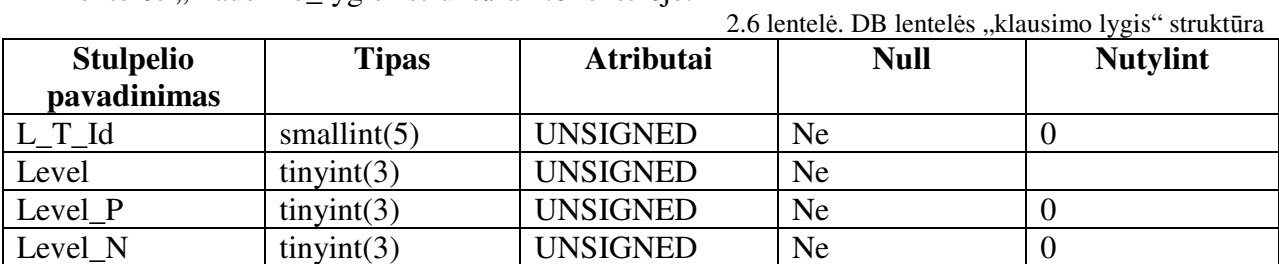

DB lentelės "testu\_sarasas" struktūra 2.7 lentelė. "Testo\_Id" — testo Id, raktas, pirminis. "Testo Vardas" — stulpelis, kuriame saugomas testo pavadinimas. "Testo Blokas" — Id mokomojo dalyko kuriam priskirtas testas. "Testo\_Laikas" — stulpelis k, kuriame saugomas testo laikymo laikas.

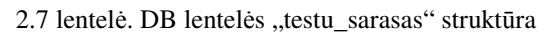

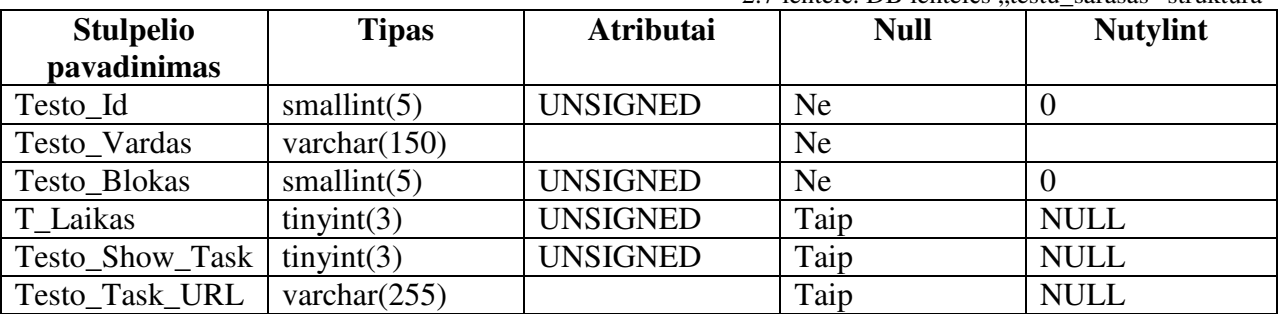

DB lentelės "testu\_blokas" struktūra 2.8 lentelėje. "B\_Blokas\_Id" — testų bloko Id, unikalus raktas. "B\_Testo\_Id" — Stulpelis skirtas susieti testų bloką su testo Id, unikalus raktas.

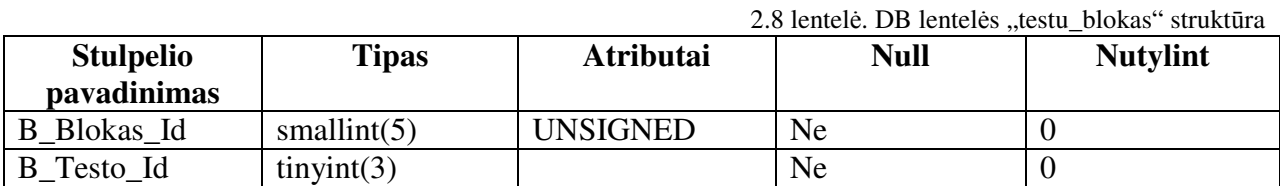

DB lentelės "rezultatai" struktūra 2.9 lentelėje. "R\_Id" — rezultato Id, raktas, pirminis. "R\_Testo\_Id" — skirtas susieti rezultatą su testo Id. "R\_G\_Id" — skirtas susieti rezultatą su mokinių grupės Id. "R\_Rezultatas"— stulpelis testo rezultato saugojimui. "R\_FDate" — testo rezultato išsaugojimo laikas. "R\_LoginVardas" — mokinio atlikusio testą vardas. "R\_G\_Id" ir "R\_LoginVardas" — indeksuoti stulpeliai.

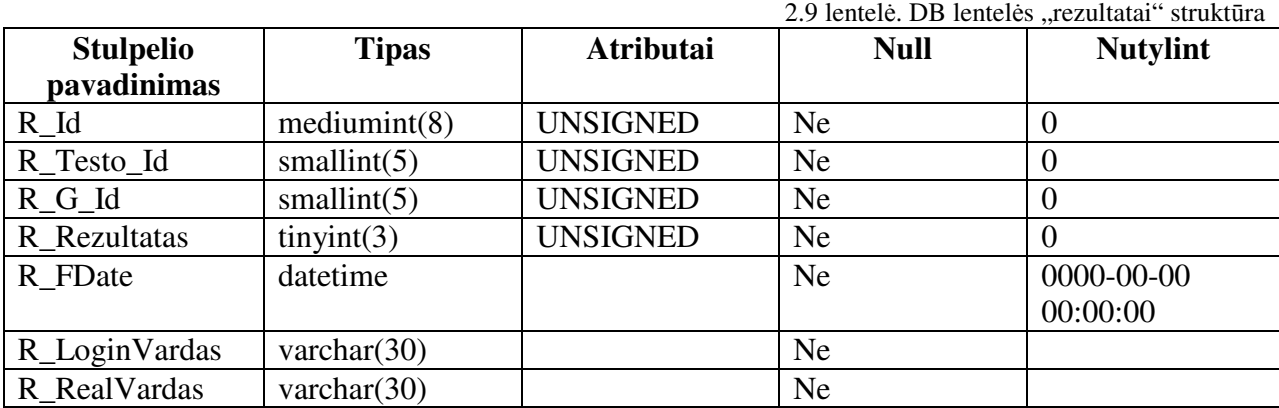

DB lentelės "atsakymai" struktūra 2.10 lentelėje. "A Id" — atsakymo Id, raktas, pirminis. Visi kiti stulpeliai indeksuoti. "A\_K\_Id" — Id skirtas susieti atsakymą su klausimu. "A\_True" — saugomas atsakymas (0 — teisingas atsakymas, 1 — neteisingas atsakymas). "A\_Tekstas" — klausimo atsakymo tekstas.

2.10 lentelė. DB lentelės "atsakymai" struktūra

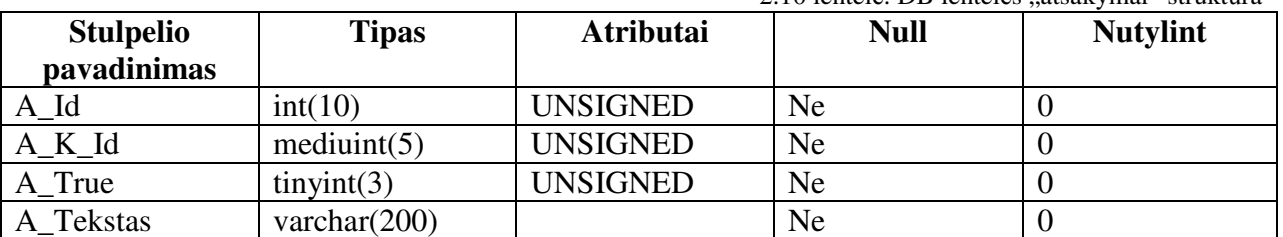

DB lentelės "laikas" struktūra 2.11 lentelėje. "T\_G\_Id" — Id skirtas susieti testą su mokinių grupe. "T\_S\_Data" — testo laikymo pradžios data. "T\_E\_Data" — testo laikymo pabaigos data.

2.11 lentelė. DB lentelės "laikas" struktūra **Stulpelio pavadinimas**  Tipas | Atributai | Null | Nutylint  $T_G$  Id smalint(5) UNSIGNED Ne 0 T Testo Id  $\vert$  smalint(5)  $\vert$  UNSIGNED  $\vert$  Ne  $\vert$  0 S\_Data date Records and date Ne 10000-00-00  $E$  Data date  $\vert$   $\vert$  Ne  $\vert$  0000-00-00

Daugumas duomenų įvedimo laukų yra tikrinama, kad laukas nebūtų tuščias.

#### **2.2.4. Virtualaus laboratorinio darbo projektavimas**

Virtualus laboratorinis darbas realizuojamos atskiromis formomis — langais. Laboratorinio darbo struktūra pateikta 2.12 pav.

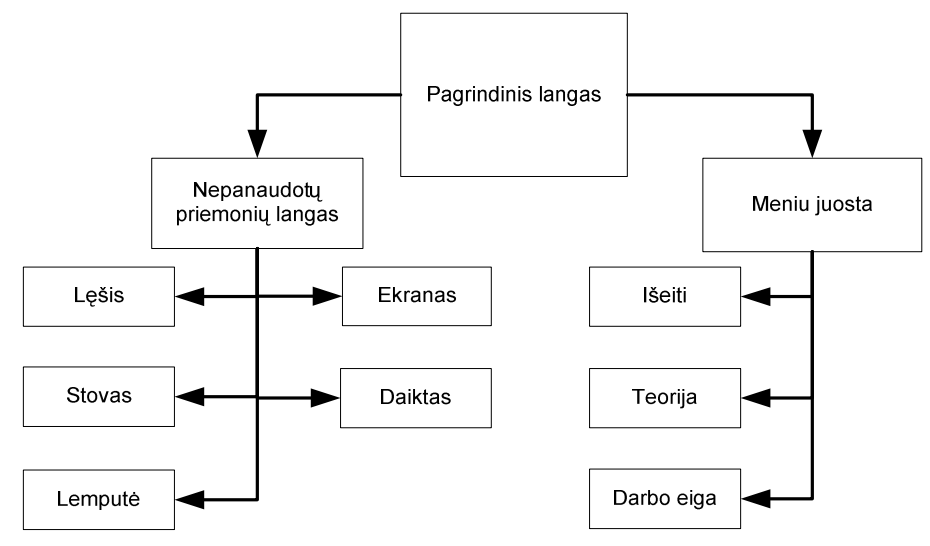

2.12 pav. Virtualaus laboratorinio darbo struktūra

Projektuojamo virtualaus laboratorinio darbo mokinio atliekamų veiksmų seka pavaizduota 2.13 pav.

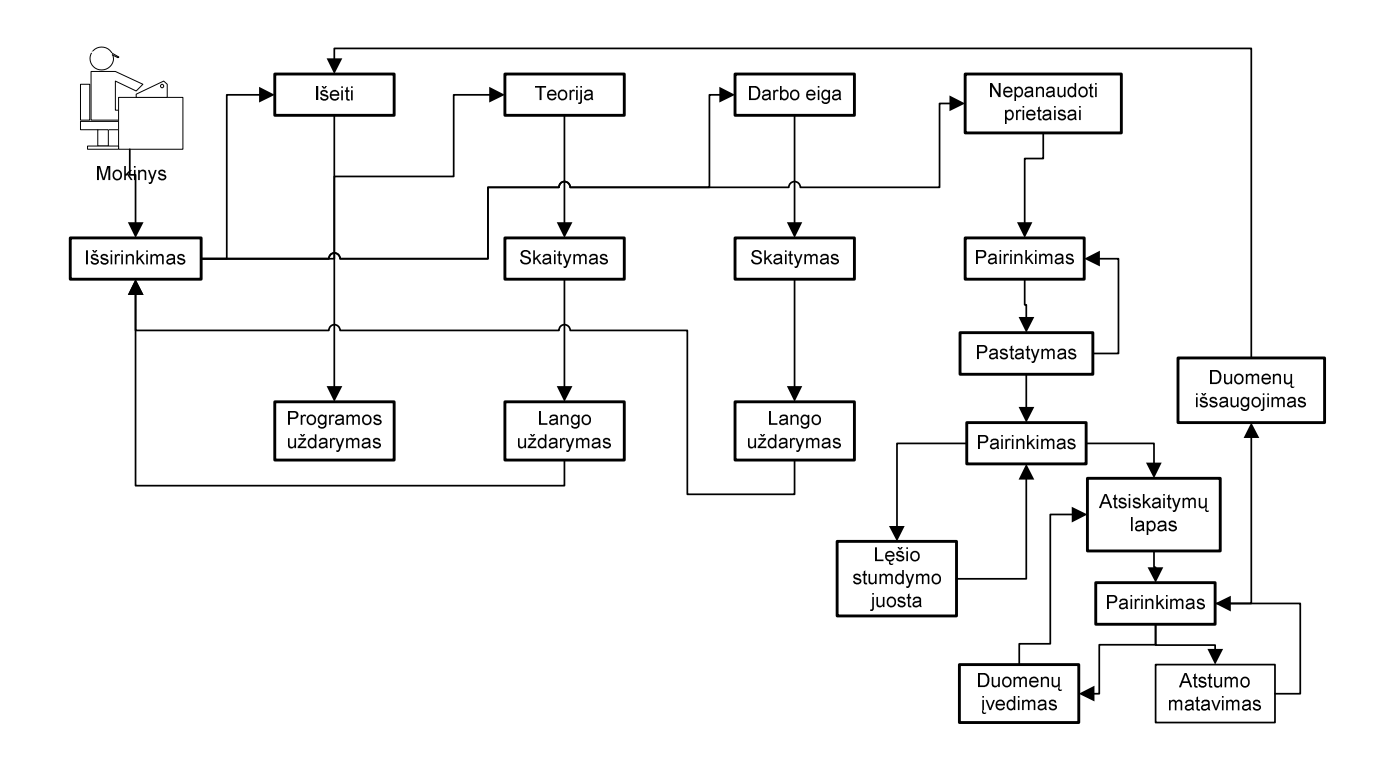

2.13 pav. Mokinio veiksmų seka laboratorinio darbo metu

Laboratorinio darbo metu mokinio veiklos įvykių sąrašas pateikiamas 2.12 lentelėje.
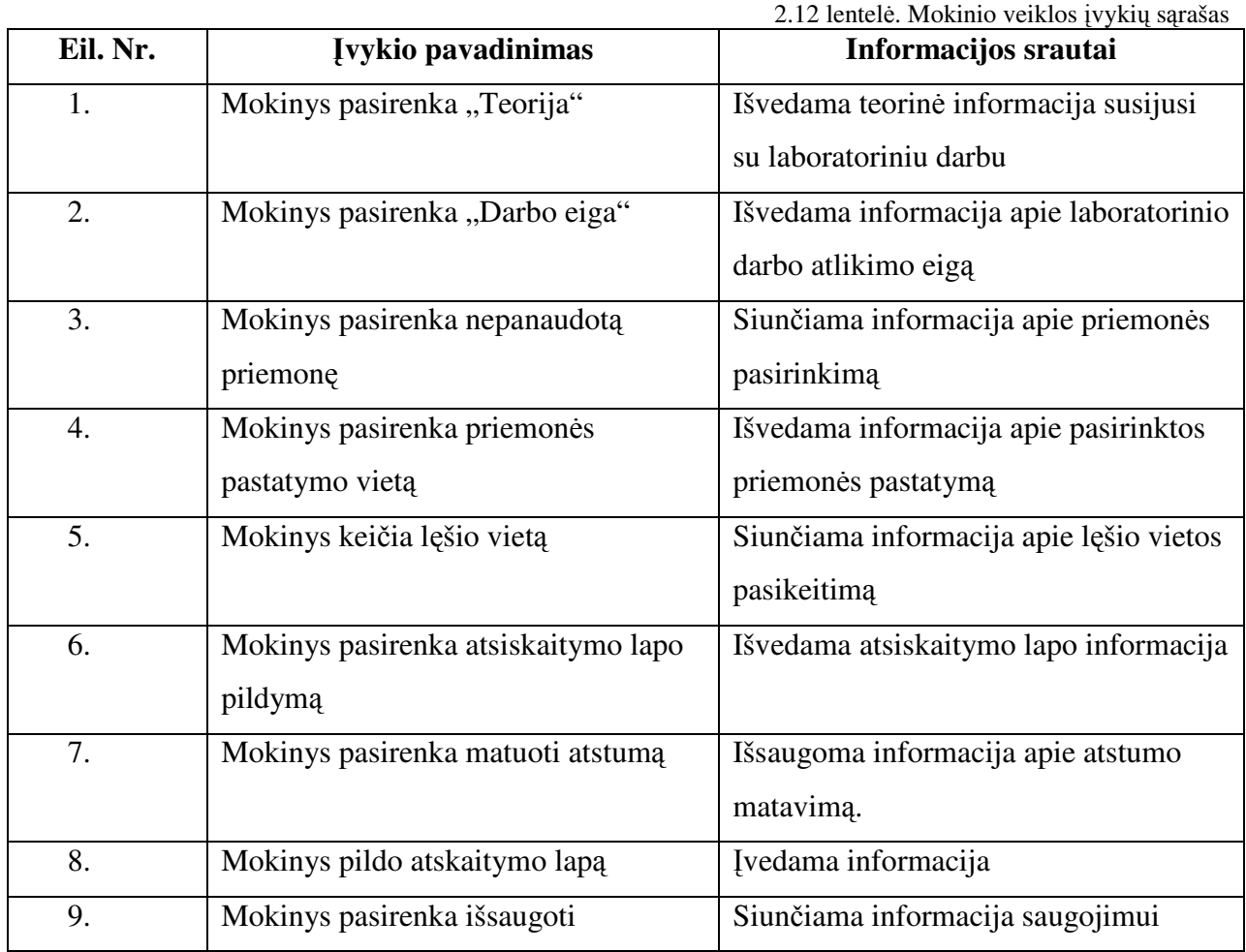

Yra tikrinama ar užpildyti visi atsiskaitymų lapo laukai.

# **2.3. Mokomosios kompiuterin**ė**s priemon**ė**s išpildymo technologij**ų **pasirinkimas ir pagrindimas**

Edukacinei informacijai kurti galima naudotis bendrosios paskirties hiperteksto įrankiais pvz.: *FrontPage, Namo WebEditor* ir kt.

Naudojant *Namo WebEditor* redaktorių, galima sukurti interaktyvų mokomosios priemonės puslapį. *Namo WebEditor* – labai galingas vizualinis redaktorius, turintis daugiau nei 80 *JavaScript* funkcijų. Su šia programa galima sukurti internetinį puslapį. Ši programa nereikalauja gilių HTML programavimo įgūdžių. Naudojant *Namo WebEditor* privalumas tas, jog bet kuriame kuriamame puslapyje galime pateikti įvairius *Java* skriptus, *VB* skriptus ir *Java applets*. *Javascript* kalba – tai scenarijų kalba, skirta interaktyvioms svetainėms projektuoti. Ši kalba gali sąveikauti su *HTML* kalba parašytais tinklalapiais ir suteikti jiems dinamiškumo, vaizdumo.

"FrontPage" moderni tinklalapių rengyklė. Ši rengyklė remiasi vaizdžiuoju projektavimo metodu. Ji paprastai idiegiama, atskirai nuo kitų "Microsoft Office" programų. Šioje priemonėje yra daug įterpiamų elementų: tinklalapių maketų, daug įvairių stilių, temų, formų. Galima pasinaudoti jau sukurtais svetainių šablonai. Taip pat kuriant svetainę galima naudoti vedikliais, kurie padės greitai sukurti norimą svetainę. Programa turi įvairius kuriamos svetainės peržiūros langus. Joje yra ir HTML programavimo kalbos ir redagavimo priemonės.

Teorinei medžiagai iliustruoti galima naudoti animuotus paveikslėlius.

Tai galima atlikti Java programavimo kalba. Pavyzdžiai pateikti priede Nr. 2

Animuotą grafiką galime sukurti panaudojant grafikos kūrimo programą "Macromedia FLASH MX". Programa Flash MX yra vektorinės grafikos animacijos ir žiniatinklių kūrimo programa [17].

Mokinių žinių įvertinimui galima paruošti įvairius testus. Testams kurti yra įvairių priemonių ir pagalbinių programų.

Viena iš tokių programų yra TestTool programa [19]. Kurios pagalba galima paruošti įvairius testus, praktikos darbus. TestTool programa sukurtų testų pavyzdžiai pateikti priede Nr.3. Testus galima kurti ir naudojant įvairias programavimo kalbas( php, html ir kt.). Testų kūrimas Delphi aplinkoje [2]. Testo rengimo programoje labai efektyviai galima taikyti RadioGroup komponentą.

Mokomosios kompiuterinės aplinkos sudarančių komponenčių kompiuterizavimui pasirinktos šios technologijos:

- Interaktyvios mokymo svetainės kūrimui naudoti programą Front Page. Šia rengykle galima kurti internetinius puslapius vaizdžiuoju būdu. Programa lengvai valdoma. Yra vedikliai, kurių pagalba galima greitai sukurti mokymo svetainę. Be to hiperteksto naudojimas leidžia vaizdžiau perteikti norimą mintį, operatyviai koreguoti pateikimo tvarką, prijungti kitų dalykų medžiagą. Medžiagą galima pateikti nedidelėmis dalimis, atskleidžiant tik esmę. Programos trukumas tai, kad į HTML kodą įterpia daug nereikalingo programinio kodo.
- Testavimo sistemos realizacijai pasirinkta PHP programavimo kalba. Ši programavimo kalba pasirinkta todėl, kad ją galima naudoti įvairiose operacinėse sistemose (Unix, Linux, Windows), veikia daugelyje serverių, galimybė valdyti DB, greitai dirba su DB serverio pusėje, nėra labai sudėtinga programavimo kalba [22, 21].
- Laboratorinio darbo "Lešis" realizavimui pasirinkta Delphi aplinka. Ši aplinka yra objektinių programų kūrimo sistema. Naudojantis šios aplinkos siūlomomis priemonėmis galima sukurti programą. Delphi aplinką kuriamos programos komponuojamos iš atskirų objektų, o taip pat programuojant Pascal kalba įvairius įvykius, kurie vyks paleidus programą[2]. Delphi aplinka taip pat siūlo daug komponentų, kuriuos galima naudoti kuriant kompiuterinę priemonę, o tai žymiai palengvina priemonės kūrimo procesą.

#### **Išvados:**

Atliktas reikalavimų mokomajai kompiuteriniai aplinkai nustatymas. Jo metu apibrėžti vartotojo keliami poreikiai, vartotojo keliami uždaviniai, kiti reikalavimai, reikalavimai programinei įrangai, priemonės reikalavimai, techniniai reikalavimai.

Atliktas mokomosios kompiuterinės aplinkos projektavimas. Jo metu pagrindinis dėmesys skirtas priemonę sudarančių komponenčių struktūros, vartotojų veiksmų sekos, vartotojo funkcijų sudarymui.

Atliktas priemonės išpildymo technologijų parinkimas. Jo metu parinktos technologijos mokomosios kompiuterinės aplinkos komponenčių išpildymui.

# **3. MOKOMOSIOS KOMPIUTERIN**Ė**S PRIEMON**Ė**S VARTOTOJO DOKUMENTACIJA**

### **3.1. Mokomosios kompiuterin**ė**s priemon**ė**s aprašymas**

Mokomoji kompiuterinė priemonė "Lęšiai" skirta bendrojo lavinimo mokyklos 10 klasės fizikos kursui mokyti. Priemonę galima naudoti ir 12 klasėje, kartojant fizikos kursą ir ruošiantis fizikos egzaminui. Ji gali būti naudojama kaip mokomoji-demonstracinė priemonė, savarankiškam mokinių mokymuisi, savikontrolei, žinių kontrolei, virtualiam laboratoriniam darbui atlikti.

Naudojant MKP yra:

- 1. Supažindinama su lęšiais, lęšių rūšimis, pagrindinėmis sąvokomis apibūdinančiomis lęšius.
- 2. Supažindinama su plonojo lęšio formule, lęšio didinimu, lęšio laužiamąja geba.
- 3. Supažindinama su įvairiais optiniais prietaisais.
- 4. Atliekamas virtualus eksperimentas.
- 5. Atliekamas laboratorinis darbas.
- 6. Atliekamas savikontrolės testas.
- 7. Atliekamas kontrolinis testas.
- 8. Rodomi testo atlikimo rezultatai.

### **3.2. Mokomosios kompiuterin**ė**s priemon**ė**s naudojimo vadovas**

#### **3.2.1. Mokomosios kompiuterin**ė**s priemon**ė**s vartotojo aplinka**

Atverkite aplanką "www.fizika10" ir raskite jame bylą index.html. Spragtelėkite pele du kartus šią bylą ir paleisite mokomąją kompiuterinę priemonę.

Smalsumas išugdo mokslininkus!

# Mokomoji kompiuterinė fizikos programa 10 klasei

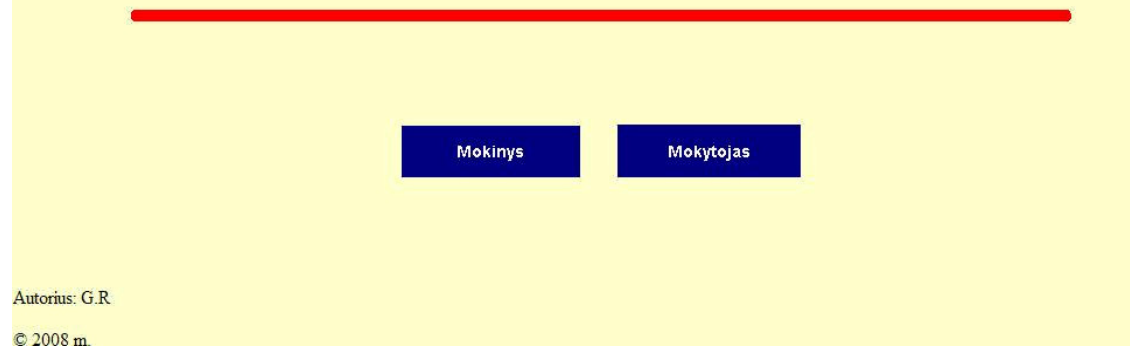

3.1 pav. Mokomosios kompiuterinės priemonės pagrindinis langas

Pagrindiniame priemonės lange 3.1 pav. galima pasirinkti kas dirbs: mokinys ar mokytojas. Pasirinkus "Mokinys" pateksime į mokiniui skirtą puslapį (čia gali jungtis ir mokytojas, norėdamas MKP naudoti pamokos metu). Kairėje puslapio pusėje yra navigacijos meniu punktai 3.2 pav.: "Teorinė medžiaga", "Praktiniai — laboratoriniai darbai", Kontroliniai testai", "Žinynas" "Atmintinė", "Pagrindinis", "Sąvokos".

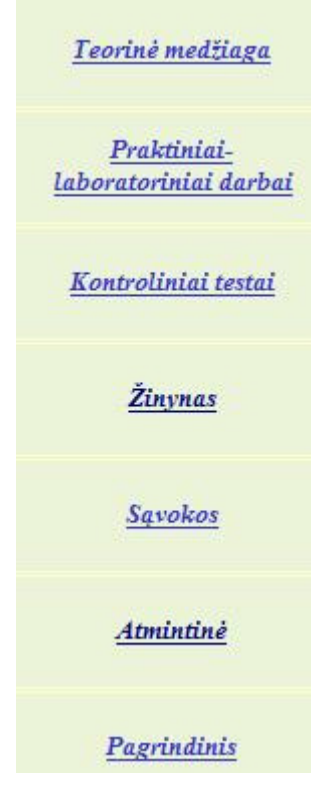

3.2 pav. Navigacijos meniu

Pasirinkus meniu punktą "Teorinė medžiaga" pateksite į teorinės medžiagos puslapį 3.3 pav. Mokytojas nagrinėdamas naują temą, gali naudoti šią mokymo priemonę. Mokymo priemonėje pateikiama teorinė medžiaga atitinka 10 klasės fizikos vadovėlio medžiagą. Teorinė medžiaga patalpinta elektroniniame teorijos vadovėlyje yra priede Nr 1. Medžiaga pateikta nedidelėmis dalimis.

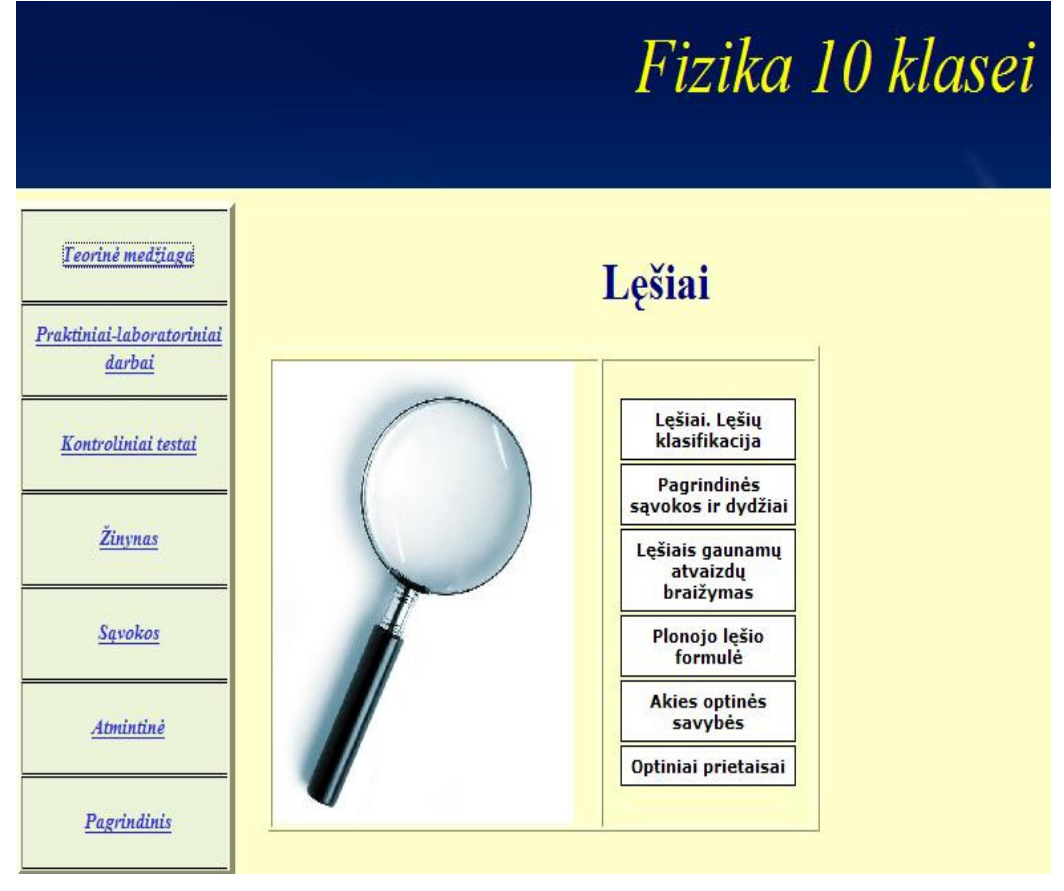

3.3 pav. Teorinės medžiagos pasirinkimo langas

Teorinėje medžiagoje rasite ir vaizdinę medžiagą, kuri pamokai suteiks vaizdumo. Pateiktas animuotas paveikslėlis (žr.3.4. pav.) padės vaizdžiai paaiškinti šviesos spindulių eigą pro glaudžiamąjį lęšį.

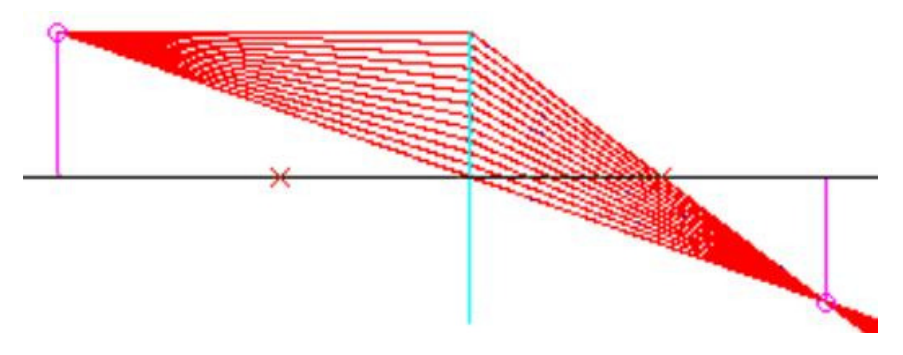

3.4 pav. Šviesos spindulių eiga pro lęšį

Pasirinkę meniu punktą "Laboratoriniai – praktiniai darbai" pateksite į laboratorinių – praktinių darbų puslapį 3.5 pav.

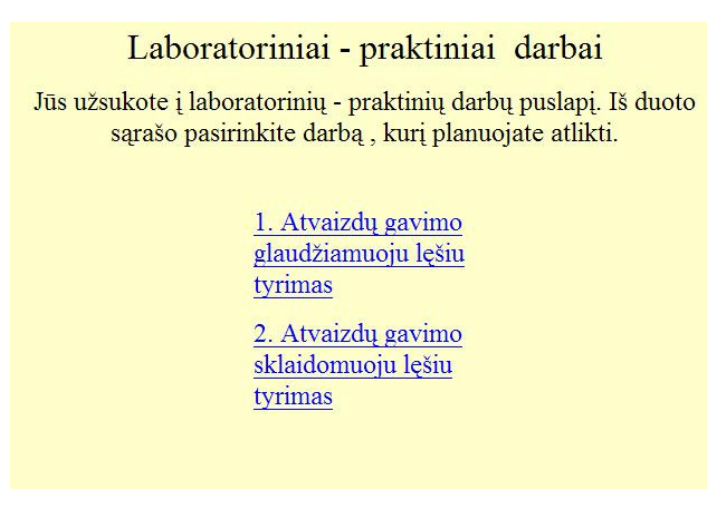

3.5 pav. Laboratorinių – praktinių darbų puslapis

Pasirinkę 1 laboratorinį darbą pateksite į praktinio darbo puslapį 3.6 pav. Praktinį darbą atliekame pagal pateiktą darbo eigą, kurią rasite spragtelėję "Užduotis".

# Atvaizdų gavimas glaudžiamuoju lęšiu

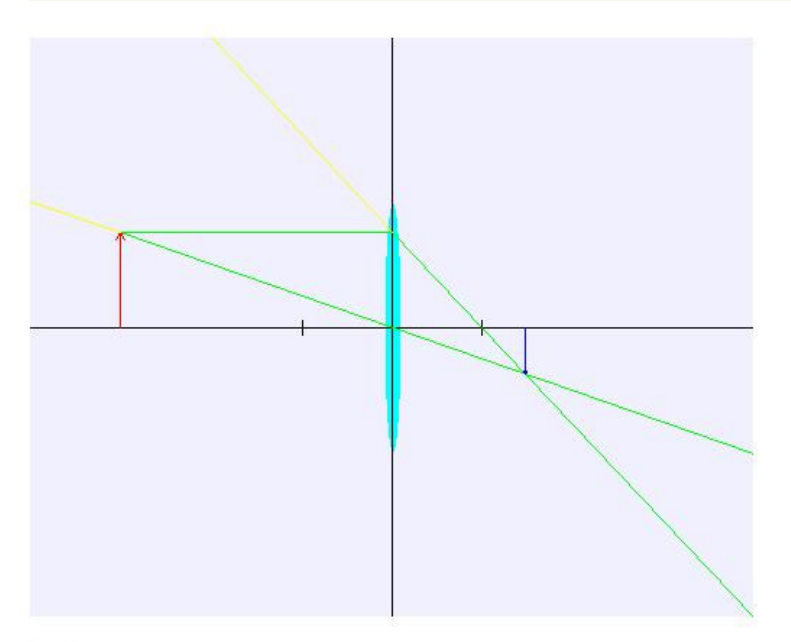

Užduotis

Kairėje lęšio pusėje, ties pagrindine optine ašimi, bakstelėkite su pele toje vietoje kur norite pastatyti daiktą 3.6 pav. Laboratorinis – praktinis darbas "Glaudžiamuoju lęšiu gaunami atvaizdai"

Nagrinėtos pamokos kartojimui ir įtvirtinimui galite pasitelkti svetainėje esančiais savikontrolės testais 3.7 pav. Savikontrolės testai pateikiami kiekvieno teorijos skyrelio pabaigoje. Juos galite atlikti neribotą skaičių kartų.

Fizika, 10 klasė. «Plonojo lęšio formulė»

# Savikontrolės Testas Nr. 1. Variantas Nr. 1.

Klausimas 1. Kokia raide žymimas daikto nuotolis nuo lešio?

○ Atsakymas 1. a O Atsakvmas 2. d Atsakymas 3. c

Klausimas 2. Kokia raide žymimas atvaizdo nuotolis nuo lešio?

O Atsakymas 1.f Atsakvmas 2. e ○ Atsakymas 3. g

Klausimas 3. Kokius dydžius sieja plonojo lęšio formulė?

○ Atsakymas 1. F, d, f Atsakymas 2. F. D. f 3.7 pav. Savikontrolės testas

Paspaudę mygtuką "Baigta" gausite informaciją apie atsakytus klausimus 3.8 pav. Atsakymų lange pateikta informacija kiek klausimų atsakytą teisingai iš visų savikontrolės testo klausimų. Taip pat pateikiama teisingų atsakymų procentinė išraiška.

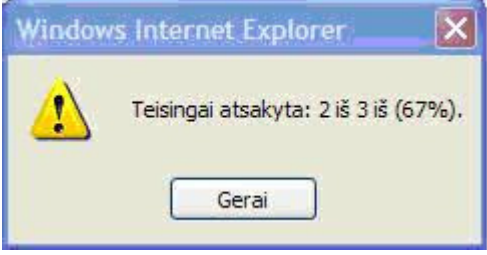

3.8 pav. Savikontrolės testo atsakymas

Pasirinkę meniu punktą "Kontroliniai testai" pateksite į testo registravimosi puslapį 3.9 pav. Toks langas matomas, kai testavimo sistemoje nustatyta nereikalauti mokinio prisijungimo slaptažodžio. Šiame lange reikia įvesti mokinio pavardę ir pasirinkti klasę. Po to spaudžiame "Toliau", jeigu norite tęsti prisijungimą.

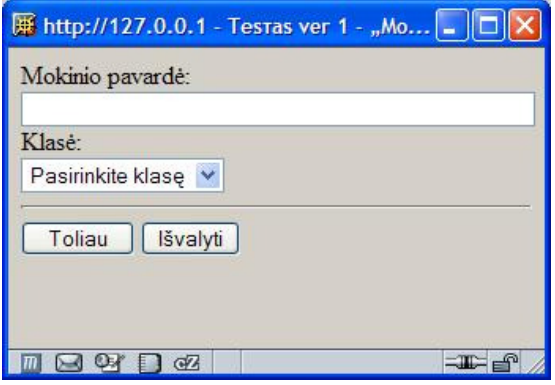

3.9 pav. Mokinio prisijungimas langas

Jeigu testavimo sistemoje nustatyta reikalauti įvesti slaptažodį, tuomet matomas langas pavaizduotas 3.10 pav. Šiame lange mokinys turi įvesti prisijungimo vardą, pasirinkti klasę ir įvesti slaptažodį.

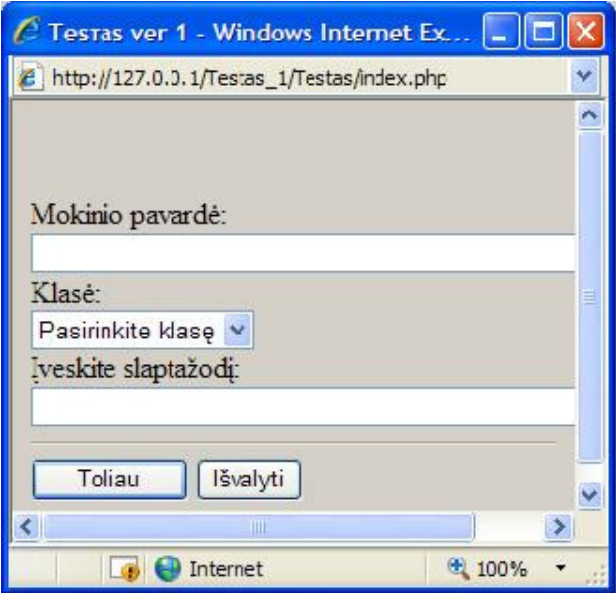

3.10 pav. Mokinio registracijos langas

Jeigu duomenis įvesti teisingai paspaudus "Toliau" atsidaro kitas langas pavaizduotas 3.11 pav. Čia reikia pažymėti "Testas" ir iškleidžiamame lange pasirinkti testo pavadinimą. Po to spaudžiate "Gerai"

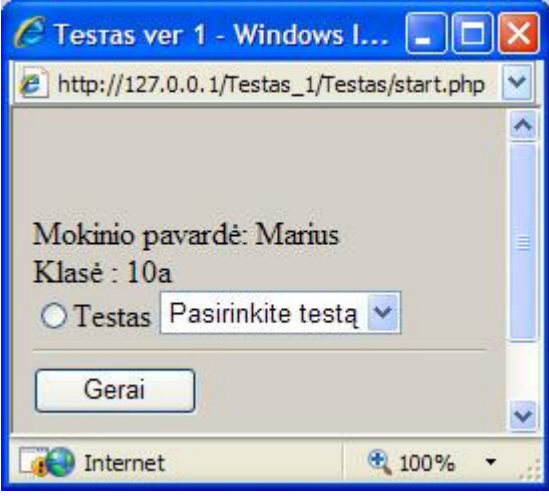

3.11 pav. Testo pasirinkimo langas

Pasirinkus sekančiame lange "Pradėti" atsidaro testo klausimo langas 3.12 pav. Lange rodoma mokinio pavardė, testo pavadinimas, kelintas klausimas, kiek iš viso klausimų, kiek laiko liko iki testo pabaigos. Atsakius į pateiktą klausimą spaudžiame "Sekantis". Atsakius į visus klausimus paspauskite "Įvertinti". Atsakant į klausimus nežinant atsakymo galima pereiti prie kito klausimo, o po to grįžti atgal ir atsakyti.

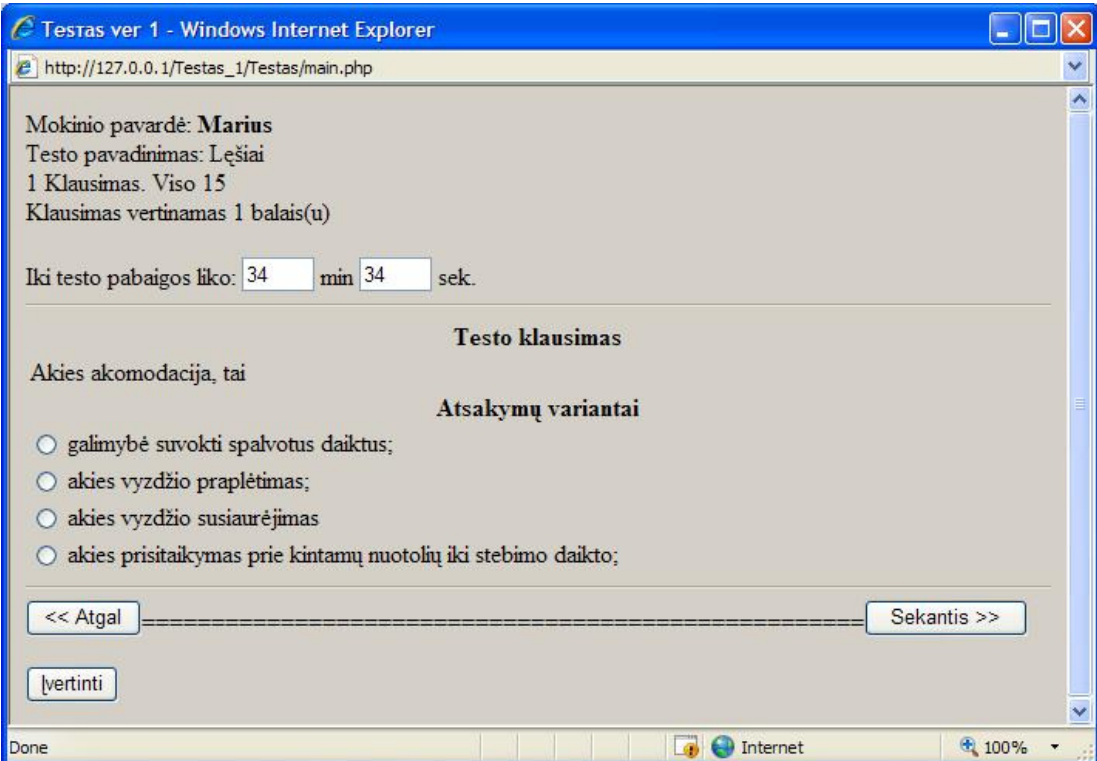

3.12 pav. Testo langas

Pasirinkus "Mokytojas" pateksite į mokytojui skirtą puslapį 3.13 pav.

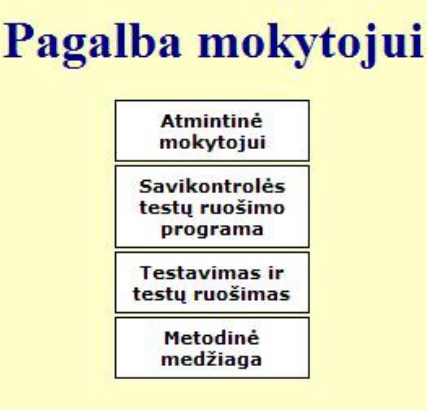

3.13 pav. Mokytojo langas

Pasirinkę meniu punktą " Atmintinė mokytojui" pateksite į informacinį puslapį, kuriame pateikta informacija apie šios mokomosios priemonės naudojimą.

Pasirinkę meniu punktą "Savikontrolės testų ruošimo programa" galėsite lengvai ir greitai paruošti naujus savikontrolės testus pasirinktam skyreliui 3.14 pav.

# Savikontrolės testo ruošimas

Pasirinkę šią nuorodą Jūs pateksite į puslapį, kurio pagalba galėsite greitai paruošti įvairaus sudėtingumo testus, skirtus įvairių fizikos temų žinių patikrinimui. Testui paruošti Jums nereikia jokių papildomų gebėjimų kurdami testą vadovaukitės programos nurodymais.

| <b>Savikontrolės</b><br>testų ruošimo<br>programa |  |
|---------------------------------------------------|--|

3.14 pav. Savikontrolės testo ruošimo informacinis puslapis

Tęsiant darbą toliau, reikia vadovautis priemonės pateikiamais nurodymais.

Pasirinkę meniu punktą "Testų kūrimas" pateksite į testų rengimo redagavimo langą 3.15

pav.

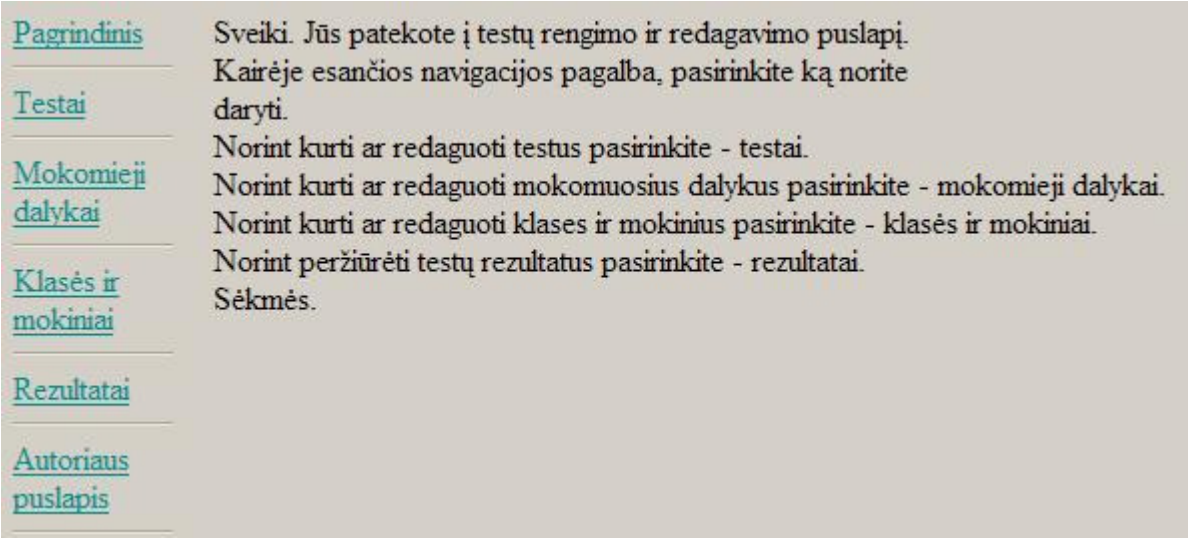

3.15 pav. Testų kūrimo langas

Pasirinkę meniu punktą "Testai" pateksite į testų redagavimo puslapį 3.16 pav. Čia galėsite sukurti naują testą, redaguoti jau sukurtą testą, nustatyti testų vykdymo laiką, redaguoti, pridėti testo klausimus, šalinti testus.

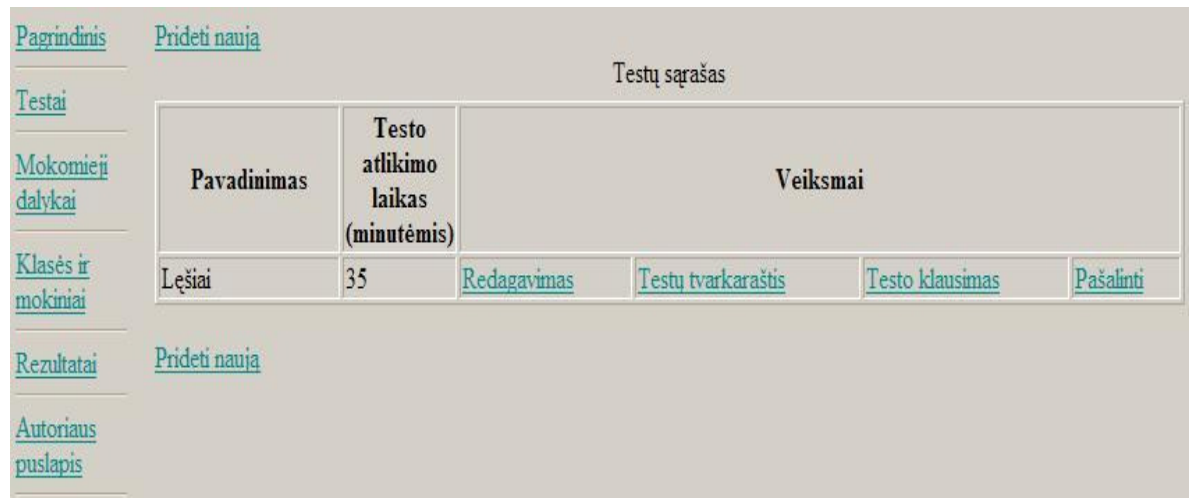

3.16 pav. Testų redagavimo langas

Pasirinkę meniu punktą "Mokomieji dalykai" pateksite į mokomųjų dalykų langą 3.17 pav. Čia galėsite sukurti naujus mokomuosius dalykus, redaguoti jau esamus, nustatyti testų tvarkaraštį, priskirti mokomajam dalykui sukurtus testus, šalinti.

| Pavadinimas | <b>Testo</b><br>atlikimo<br>laikas<br>(minutėmis) | Veiksmai    |                    |               |           |  |
|-------------|---------------------------------------------------|-------------|--------------------|---------------|-----------|--|
| Fizika 10   | 20                                                | Redagavimas | Testų tvarkaraštis | Testų sarašas | Pašalinti |  |
| matematika  | 25                                                | Redagavimas | Testų tvarkaraštis | Testų sąrašas | Pašalinti |  |

3.17 pav. Mokomųjų dalykų valdymo langas

Pasirinkę meniu punktą "Klasės ir mokiniai" pateksite į klasių ir mokinių tvarkymo langą 3.18 pav. Šiame lange jūs galėsite sukurti klases, redaguoti jau sukurtas klases, priskirti klasėms mokinius, šalinti.

| Klasės |             | Veiksmai |           |
|--------|-------------|----------|-----------|
| 10a    | Redagavimas | Mokiniai | Pašalinti |

3.18 pav. Mokomųjų klasių redagavimo langas

Pasirinkę meniu punktą "Rezultatai" testo rezultatų langą 3.19 pav. Šiame lange galėsite peržiūrėti testų laikymo rezultatus. Norėdami pamatyti rezultatus turėsite pasirinkti "Testą", "Klasę" ir paspausti mygtuką "Parodyti rezultatą".

| Pasirinkite testą ir klasę          |                    |            |
|-------------------------------------|--------------------|------------|
| Testai, Mokomieji dalykai v Klasė v | Parodyti rezultata | Spausdinti |

3.19 pav. Rezultatų peržiūros langas

### **3.2.2. Virtualaus laboratorinio darbo "L**ę**šiai" vartotojo aplinka**

Priemonės vykdymui spragtelėkite programos paleidžiamąją bylą "Lesis". Atsidarys priemonės pagrindinis langas 3.20 pav. Viršuje po programos pavadinimo juosta yra meniu juosta. Meniu juostoje galite pasirinkti punktus "Išeiti" —kai norite baigti darbą su programa, "Teorija" — galite peržiūrėti teoriją susijusią su laboratoriniu darbu, "Darbo eiga" — galite susipažinti su laboratorinio darbo atlikimo eiga.

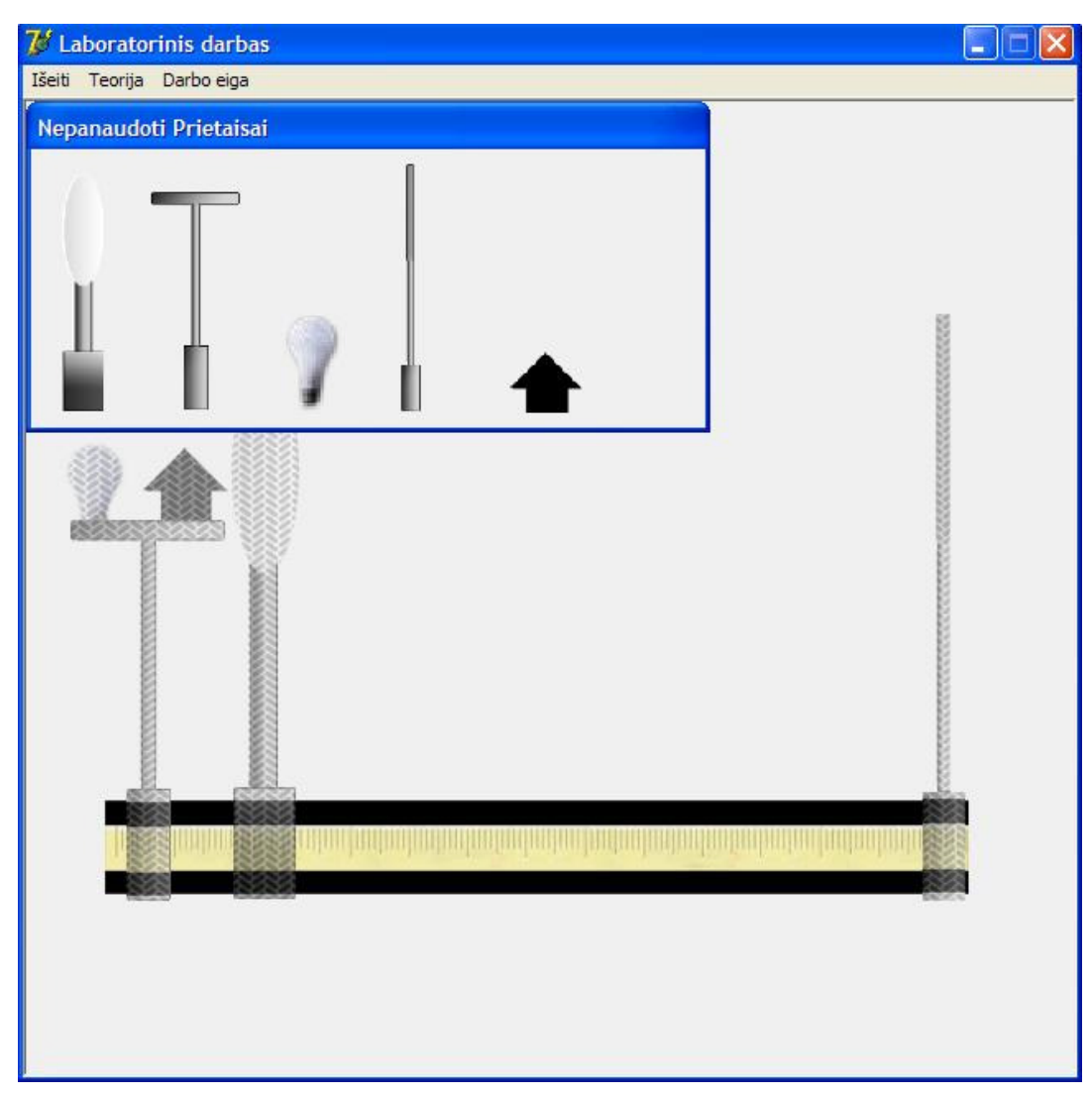

3.20 pav. Laboratorinio darbo "Lęšio židinio nuotolio nustatymas" pagrindinis langas

Darbo atlikimo veiksmai.

Nepanaudotų prietaisų lange 3.21 pav., iš kairės į dešinę, pažymėkite po vieną prietaisą. Pagrindiniame lange pažymėkite pasirinkto prietaiso pastatymo vietą.

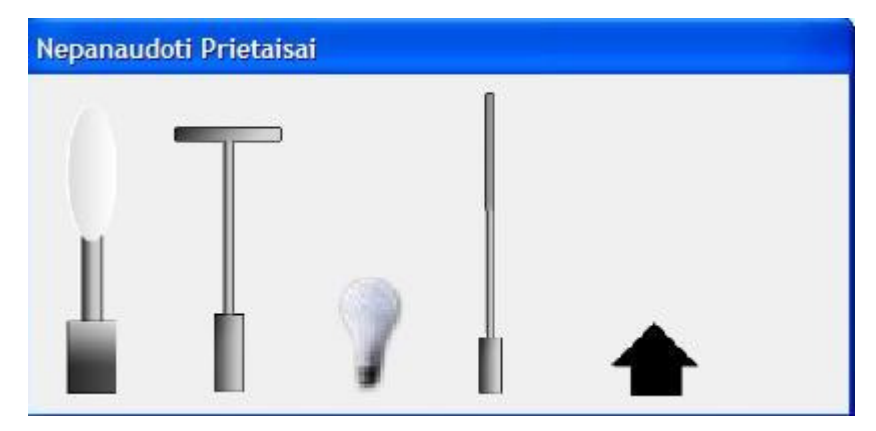

3.21 pav. Langas "Nepanaudoti Prietaisai"

Kai visas priemones sustatysite į vietas, pagrindinio lango apačioje atsiras lęšio stumdymo juosta 3.22 pav. Jos pagalba gaukite ryškų daikto atvaizdą ekrane.

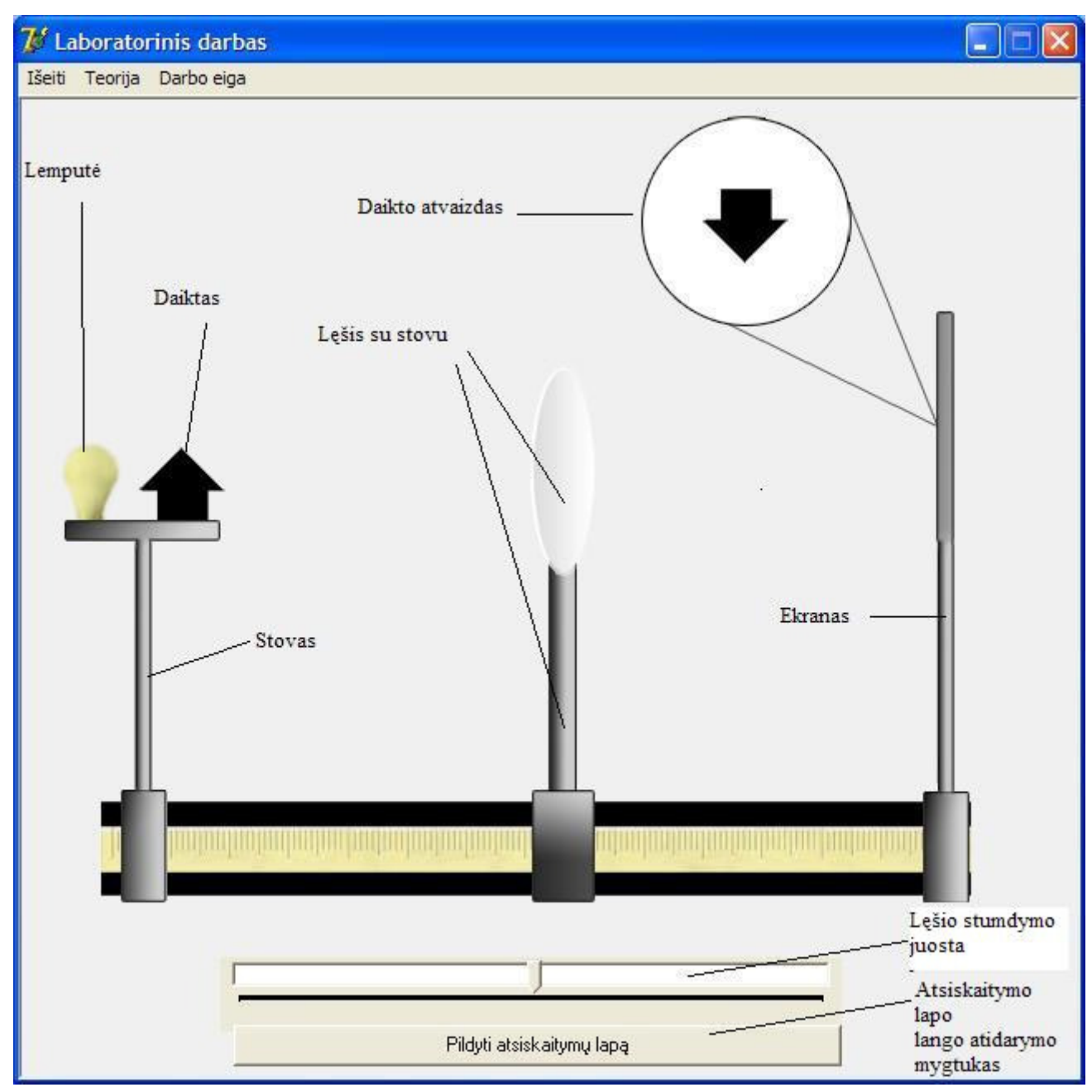

3.22 pav. Laboratorinio darbo langas

Kai gausite ryškų daikto atvaizdą, pagrindiniame lange atsiras mygtukas "Pildyti atsiskaitymų lapą" 3.22 pav. Spustelėkite norėdami pildyti atsiskaitymų lapą.

Atsidariusiame lange 3.23 pav., spustelėkite "<atstumas>". Atsiskaitymo lapo langas užsidarys. Pateksite atgal į pagrindinį langą. Išmatuokite atstumą d. Su pele pagrindiniame lange pažymėkite liniuotėje tą vietą nuo kurios matuosite atstumą ir neatleisdami pelės kairiojo klavišo ją temkite iki pasirinkto taško. Atleidus pelės klavišą, vėl atsidarys atsiskaitymų langas su išsaugotu išmatuotu atstumu. Po to išmatuokite analogiškai f. Atlikę matavimus apskaičiuokite F, Gama, D. Nepamirškite užpildyti visų laukų. Kai baigsite spauskite "Išsaugoti". Jūsų rezultatai bus išsaugoti "rez". aplanke. Darbas baigtas.

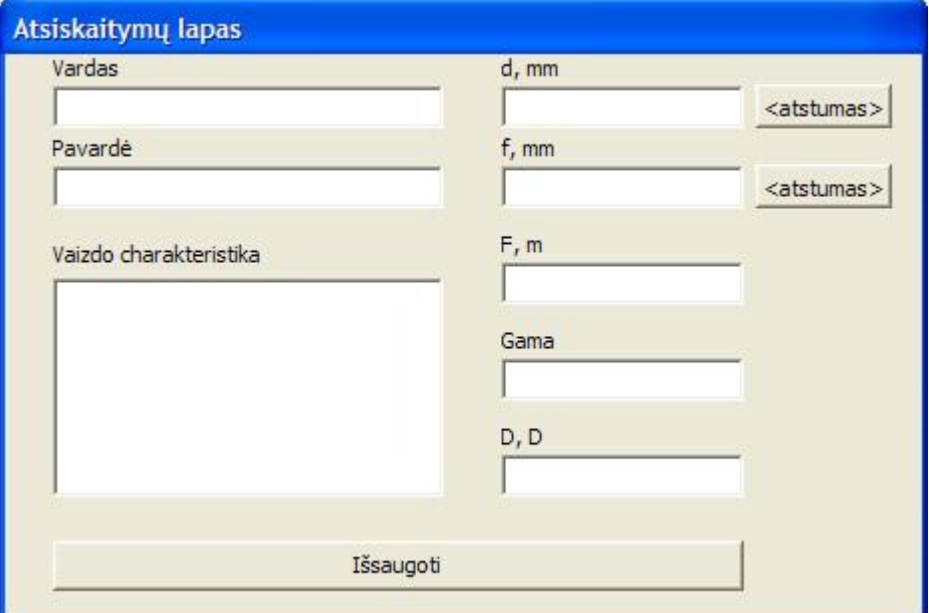

3.23 pav. Atsiskaitymų lapo langas

#### **3.2.3. Galimos klaidos naudojant mokom**ą**j**ą **kompiuterin**ę **priemon**ę

**Klaida**: Paleidę mokomąją kompiuterinę priemonę nematome meniu.

**Sprendimas:** Kompiuteryje nėra Java palaikymo programos. Reikia atsisiųsti Java palaikančią programą ir ją įdiegti kompiuteryje. Programą galima atsisiųsti iš gamintojo tinklalapio adresu: http://www.java.com/en/download/index.jsp.

Klaida: Naudojant priemonę nematote "Demonstracijų".

**Sprendimas:** Demonstracijoms peržiūrėti pasirinkite Windows Media Player arba Media Player Classic.

**Klaida**: Negalite prisijungti prie testų vykdymo arba prie testų redagavimo priemonės.

Sprendimas: Patikrinkite ar bylose "mokytojas.htm", "navigacija.html" teisingai nurodyti adresai iki serverio: "http://127.0.0.1/Testas\_1/Testas" ir http://127.0.0.1/Testas\_1/TestoRed",

kuriame patalpinta testavimo programa. Šias bylas galite atverti Front Page programos pagalba, arba pasinaudodami "Užrašinės" pagalba.

**Klaida**: Paleidę virtualų laboratorinį darbą nematote lietuviškų raidžių.

Sprendimas: Nustatome sisteminį lietuviškų raidžių palaikymą. Nustatymas "Pradėti", toliau " Valdymo skydas", "Datos, laiko, kalbos ir regiono pasirinktys", "Regiono ir kalbos pasirinktys". Atsidariusiame lange pasirenkame " Išsamiai". Nustatome kalbą. Po to perkraukite kompiuterį.

#### **3.3. Mokomosios kompiuterin**ė**s priemon**ė**s instaliavimo dokumentas**

#### **3.3.1. Interaktyvios svetain**ė**s diegimas**

Mokomoji kompiuterinė priemonė pateikta kompaktiniame diske. Šį diską įdėkite į kompiuterio kompaktinių diskų skaitymo įrenginį. Mokomoji kompiuterinė priemonė yra aplanke "www.fizika10". Nukopijuokite šį aplanką į jūsų pasirinktą vietą. Tai gali būti jūsų kompiuterio darbalaukis. Atverkite aplanką ir raskite jame bylą "index.htm". Spragtelėkite pele du kartus šią bylą ir paleisite mokomąją kompiuterinę priemonę.

#### **3.3.2. Virtualaus laboratorinio darbo "L**ę**šis" diegimas**

Virtualus laboratorinis darbas "Lęšis" pateiktas kompaktiniame diske. Programos diegimo vykdyti nereikia, tiesiog iš kompaktinio disko nukopijuokite aplanką "Virtualus laboratorinis darbas "Lesis" į jūsų pasirinktą vietą kompiuteryje. Atverkite šį aplanką ir spragtelėkite programos paleidžiamąjį failą "Lesis". Prasidės programos vykdymas.

#### **3.3.3. Testavimo sistemos diegimas**

Norint naudotis testavimo sistema tam reikia paruošti techninę įrangą. Galimi du būdai testavimo sistemai įdiegti.

**Pirmas b**ū**das**. Kai turite prieigą prie web serverio.

Techniniai reikalavimai serveriui:

- web serveris palaikantys PHP;
- MySQL duomenų bazė.

Techniniai reikalavimai vartotojo kompiuteriui:

- prieiga prie interneto;
- interneto naršyklė palankanti Java script.

Trumpa diegimo instrukcija:

1. Įkelkite iš kompaktinio disko aplanką "Testas 1" į web serverio katalogą.

- 2. Duomenų bazėje sukurkite duomenų bazę "testodb" testavimo sistemos duomenims laikyti. Šioje duomenų bazėje sukurkite duomenų bazės lenteles. Pasinaudokite aplanke esančiu dokumentu "struktura.sql".
- 3. Nustatykite prisijungimo prie duomenų bazės parametrus testavimo sistemos byloje (Testas\_1/inc/config.inc.php).
- 4. Nustatykite mokinio prisijungimo prie testavimo sistemos parametrus (Testas\_1/Testas/inc/config.inc.php).
- 5. Nustatykite testo redaktoriaus darbo parametrus (Testas\_1/TestoRed/inc/config.inc.php).
- 6. Aplanke "www.fizika10" raskite bylą "navigacija.htm". Atidarykite šią bylą pasinaudodami "Užrašinės" pagalba. Raskite eilutę "http://serverio adresas/Testas\_1/Testas" ir nurodykite jūsų serverio adresą.
- 7. Aplanke "www.fizika10" raskite bylą "mokytojas.htm". Atidarykite pasinaudodami "Užrašinės" pagalba. Raskite eilutę "http://serverio adresas/Testas\_1/TestoRed" ir nurodykite jūsų serverio adresą.

**Antras b**ū**das**. Testavimo sistemos įdiegimas viename kompiuteryje.

Techniniai reikalavimai kompiuteriui:

- web serveris (Apache serveris populiariausias darbui su php ir kuris veikia Windows, Linux operacinėse sistemose);
- idiegta PHP:
- SOL duomenų bazė;
- administravimo programa;
- klientinė programa duomenų bazės valdymui.

Kad nereikėtų diegti kiekvieno programinio paketo atskirai, galima pasirinkti programų rinkinį EasyPHP. Šis programų rinkinys palengvins Apache serverio, PHP MySQL duomenų bazės diegimą ir konfigūravimą Windows operacinėje sistemoje. EasyPHP v.1.8 versijoje yra:

- Apache 1.3.27;
- PHP 4.3.3;
- MySQL 4.0.15;
- PhpMyAdmin 2.5.3.

Programų rinkinys EasyPHP yra kompaktiniame diske. Programiniam paketui įdiegti įvykdykite diegimo bylą "easyphp1-8\_setup". Paleidus diegimo bylą, atsidariusiame lange, spaudžiame "Next" (Toliau) 3.24 pav.

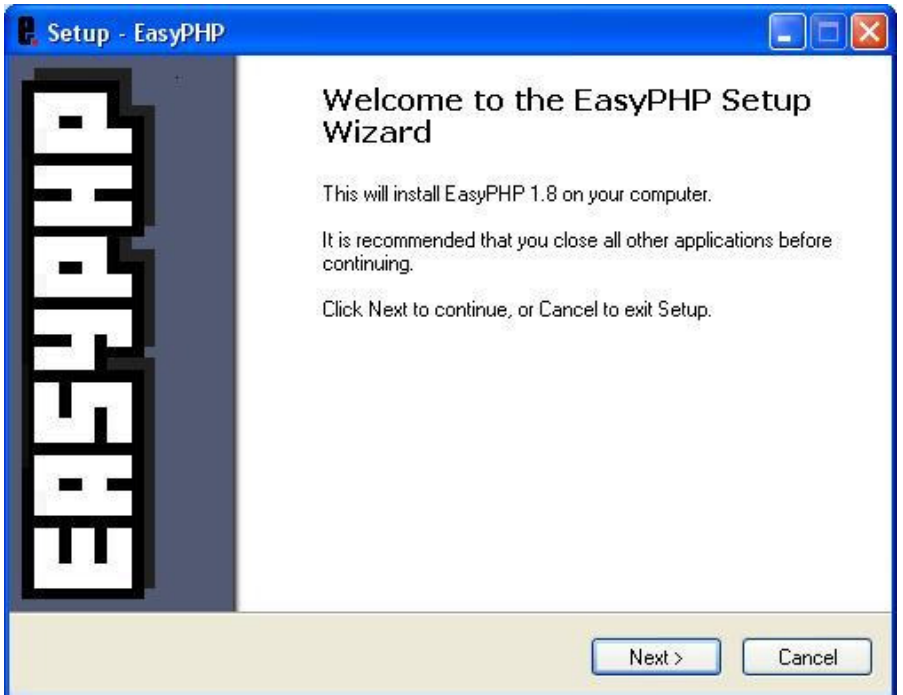

3.24 pav. EasyPHP diegimo langas

Pažymime, kad priimame licenzijos sąlygas ir spaudžiame "Next" 3.25 pav.

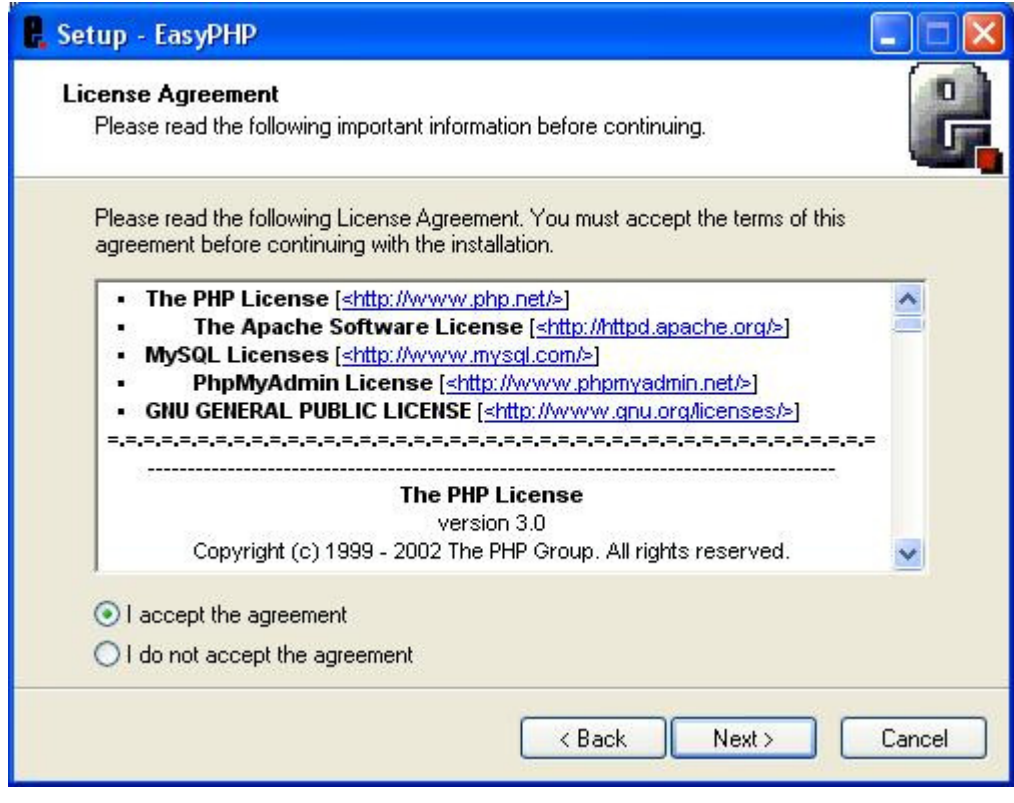

3.25 pav. Licenzijos sąlygų priėmimo langas

Programos diegimo vietos nekeičiame. Spaudžiame "Next" 3.26 pav.

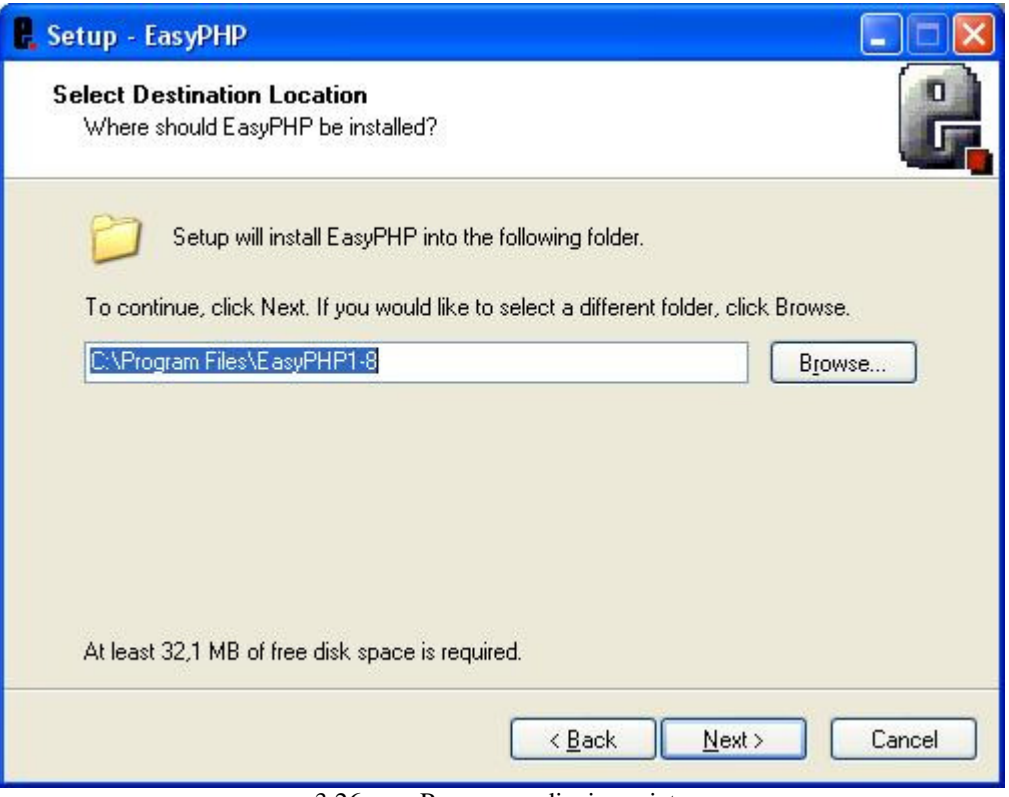

3.26 pav. Programos diegimo vieta

3.27 pav. spaudžiame "Install". Prasideda diegimo procesas.

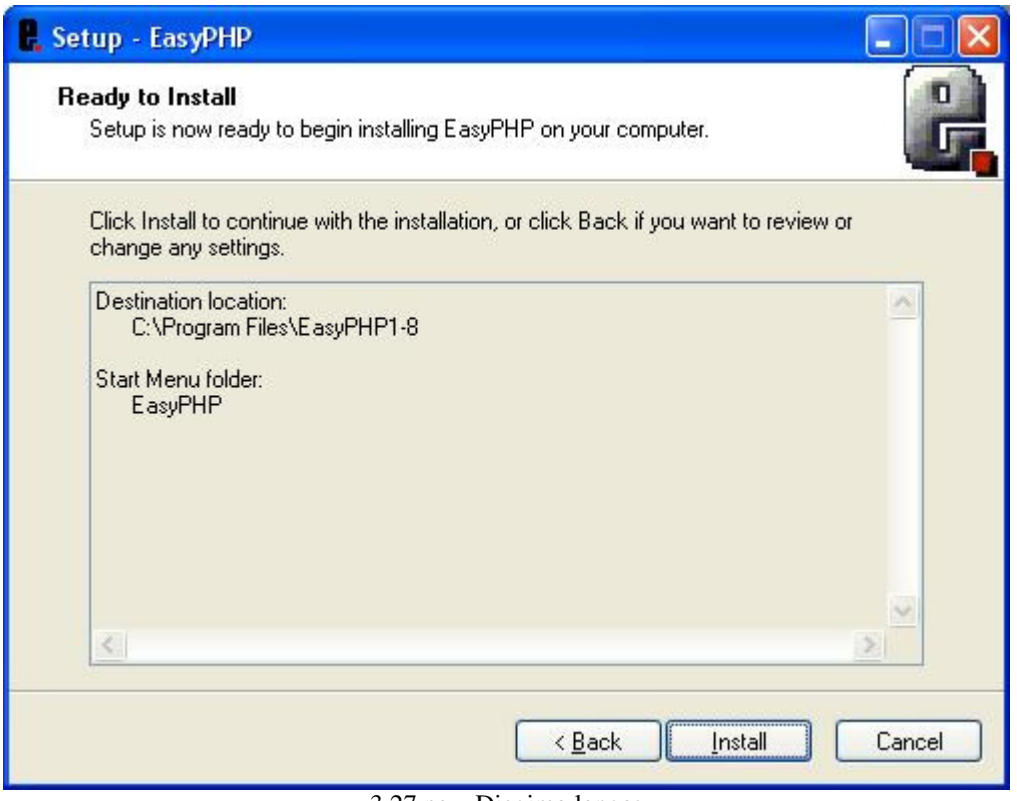

3.27 pav. Diegimo langas

Pasibaigus diegimo procesui yra paleidžiamas Apache serveris ir prisijungiama prie duomenų bazės 3.28 pav.

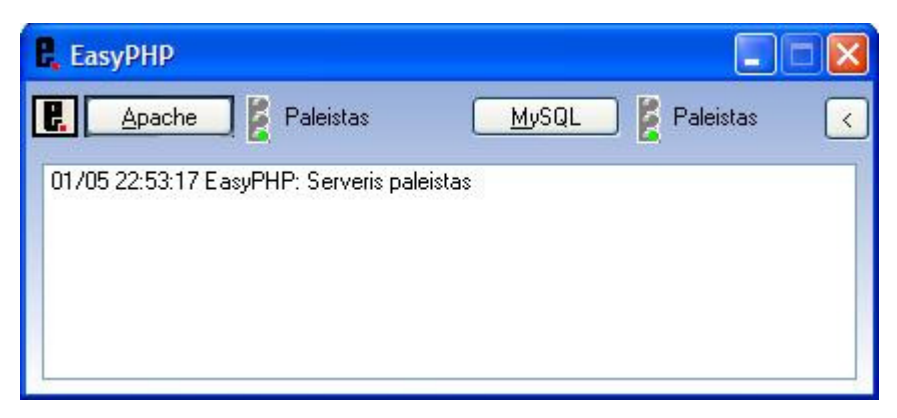

3.28 pav. EasyPHP programos langas

Sekantys veiksmai testavimo programos diegimui:

- 1. Įkelkite iš kompaktinio disko aplanką "Testas\_1" į "C:\Program Files\EasyPHP\www" katalogą.
- 2. Pradėti juostoje pažymėkite dešiniu pelės klavišu piktogramą "e". Atsidariusiame lange pasirinkite "Valdymas". Atsidaro valdymo langas 3.29 pav.

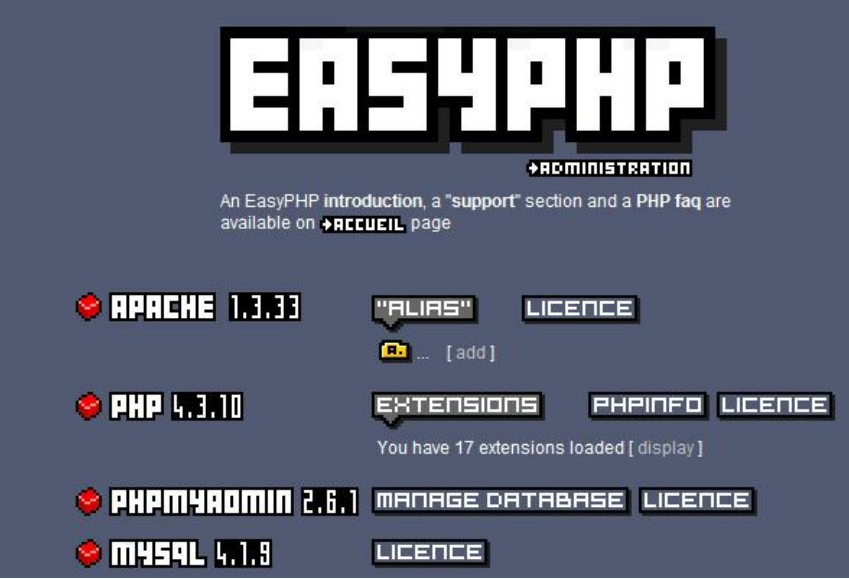

3.29 pav. Valdymo langas

- 3. Pasirenkame " Manage Database". Atsidaro duomenų bazės valdymo langas 3.30 pav.
- 4. Sukuriame naują duomenų bazę "TestoDB".

| phpMyAdmin<br><u> 사전</u> 비교                      | Jūs naudojate phpMyAdmin 2.6.1<br>MySQL 4.1.9-max procesas darbinėje stotyje localhost. Įregistruotas<br>vartotojas root@localhost                                                                                                    | phpMyAdmin             |                                                                                                    |  |
|--------------------------------------------------|----------------------------------------------------------------------------------------------------|------------------------|----------------------------------------------------------------------------------------------------|--|
|                                                  |                                                                                                    | phpMyAdmi              |                                                                                                    |  |
| Duombazė:<br>(duombazės)<br>Pasirinkite duombazę | Sukurti naują duombazę <sup>®</sup><br>ान<br>Rodyti MySQL aplinkos būseną<br>Rodyti MySQL sistemos kintamuosius <sup>®</sup><br>Ы<br>锡<br>Rodyti procesus <sup>1</sup><br> {1<br>Simbolių rinkiniai ir Palyginimai<br>G<br>Privilegijos<br>砸<br>duombazės<br>縆<br>Eksportuoti | Sukurti<br>Palyginimas | s"<br>Language (D: Lithuanian (It-u<br>锶 MySQL koduoté: UTF-8 Unic<br> 親 <br>MySQL connection collation:<br>utf8 general ci<br>Theme / Style: Original<br>phpMyAdmin'o dokumenta<br>Rodyti PHP informacija<br>php<br>Oficialus phpMyAdmin tinklar<br>$\bullet$<br>[ChangeLog] [CVS]<br><b>ILists</b> |  |

3.30 pav. Duomenų bazės valdymo langas

5. Sukūrus duomenų bazę, joje sukuriame lenteles duomenims saugoti 3.31 pav.

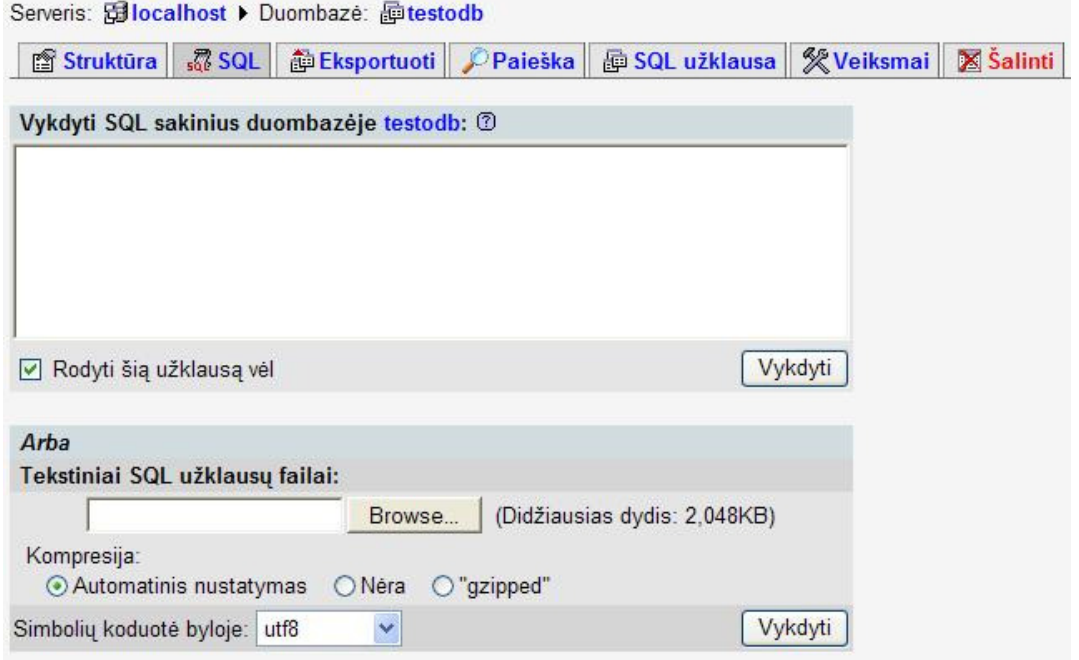

3.31 pav. SQL sakinių vykdymo langas

- 6. Iš aplanke "Testas 1" esančios bylos "struktura.sql" nukopijuokite SQL sakinius ir įkelkite į 3.31 pav. pavaizduoto lango SQL sakinių vykdymo sritį. Paspauskite "Vykdyti". Duomenų bazėje bus sukurtos lentelės testo duomenims saugoti.
- 7. Nustatykite prisijungimo prie duomenų bazės parametrus testavimo sistemos byloje (C:\Program Files/EasyPHP/www/Testas\_1/inc/config.inc.php).
- 8. Nustatykite mokinio prisijungimo prie testavimo sistemos parametrus (Testas\_1/Testas/inc/config.inc.php).

Diegimas baigtas.

## **4. MOKOMOSIOS KOMPIUTERIN**Ė**S PRIEMON**Ė**S NAUDOJIMAS MOKYMO PROCESE**

#### **4.1. Mokomosios kompiuterin**ė**s priemon**ė**s naudojimas**

Mokomoji kompiuterinė aplinka yra skirta naudoti per fizikos pamokas nagrinėjant temą "Lęšiai". Mokomojoje kompiuterinėje priemonėje pateikiama medžiaga:

- skirta pamokos vaizdumui pagerinti;
- individualiai ir grupinei tiriamajai veiklai vykdyti. Tuo tikslu naudojami laboratoriniai darbai, jie taip pat gali būti taikomi demonstraciniams eksperimentams atlikti pamokos metu;
- savarankiškai mokytis ir įsivertinti.

Savikontrolės testų paskirtis: savarankiškai pasitikrinti žinias. Mokinys operatyviai grįžtamuoju ryšiu gali pasitikrinti žinias ir įsivertinti. Kiekvieną užduotį galima atlikti daug kartų.

#### **4.1.1. Papildomos demonstracijos priemon**ė

Šiuo atveju pasitelkiami kompiuterinio modelio eksperimentai. Pamokos metu mokytojas gali demonstruoti bandymą "Glaudžiamaisiais lęšiais gaunamų atvaizdų gavimas" panaudojus judantį grafinį vaizdą svetainėje, tai yra žymiai patraukliau ir vaizdžiau. Bandymą galima kartoti be galo daug kartų, neskubant, analizuojant kiekvienu atveju gaunamą daikto atvaizdą. Virtualus eksperimentas puikiai papildo realų vaizdą.

#### **4.1.2. Laboratoriniai – praktiniai darbai**

Svetainėje pateikiami laboratoriniai-praktiniai darbai, skirti savarankiškam darbui namuose arba klasėje, kai kabinete trūksta realių laboratorinių priemonių. Prie laboratorinių darbų yra ir vaizdinė priemonė, kuri padės suprasti pagrindinį laboratorinio darbo principą. Laboratoriniai-praktiniai darbai mokiniui padeda dar labiau suvokti pateiktą teorinę medžiagą.

#### **4.1.3. Virtualus laboratorinis darbas " L**ę**šio židinio nuotolio nustatymas"**

Pateiktas virtualus laboratorinis darbas, skirtas savarankiškam darbui klasėje, kai kabinete trūksta realių priemonių laboratoriniam darbui "Lęšiai" atlikti. Darbo tikslas įtvirtinti žinias apie lęšiais gaunamus atvaizdus. Naudojant atliktus matavimus ir plonojo lęšio formulę apskaičiuoti lęšio židinio nuotolį, lęšio didinimą, laužiamąją gebą. Apibūdinti gautą daikto atvaizdą.

#### **4.1.4. Temos "L**ę**šiai" kartojimo,** į**tvirtinimo ir kontrol**ė**s priemon**ė**s**

Pamokoje pasitelkiami savikontrolės testai.

Jų tikslas pasitikrinti išmoktos temos žinias. Rezultatų puslapyje yra galimybė pakartoti testą arba grįžti į teorinę dalį

#### **4.1.5. Pagalbin**ė **mokymosi priemon**ė **mokiniams**

Mokiniai namuose (jei turi prieigą prie interneto ar tiesiog kompiuterį) gali pakartoti teorinę medžiagą, dar kartą stebėti fizikinius reiškinius, juos bandyti analizuoti. Mokykloje atliktą laboratorinį- praktinį darbą galima prisiminti, pakartoti namuose. Savikontrolės testai gali būti skirti ir kaip namų darbų užduotys.

Svetainė pritaikyta fizikos pamokoms, ją galima naudoti dirbant ir su dešimtokais ir dvyliktokais. Temos vyresniųjų klasių mokiniams gali būti papildomos, plečiamos. Programa yra paprasta vartoti, todėl net ir mokytojui, nepakankamai gerai išmanančiam informacines technologijas, nereikės jaustis nejaukiai.

### **4.2. Mokomosios kompiuterin**ė**s priemon**ė**s testavimas**

**Pirminis priemon**ė**s testavimas**. Sukurta mokomoji kompiuterinė priemonė buvo testuojama naudojant įvairias interneto naršykles, naudojant įvairių konfigūracijų kompiuterinę įrangą, siekiant nustatyti priemonės veikimą. Atlikus pirminį priemonės testavimą, buvo taisomos pastebėtos klaidos, priemonės veikimo sutrikimai.

**Testavimas mokyklose**. Po to mokomoji kompiuterinė priemonė buvo testuojama pasirinktose Panevėžio rajono mokyklose. Vykdant mokomosios kompiuterinės priemonės testavimą buvo atliekamas fizikos mokytojų nuomonės tyrimas (5 priedas).

#### **4.2.1. Mokomosios kompiuterin**ė**s priemon**ė**s testavimo rezultatai**

Testuojant mokomąją kompiuterinę priemonę mokyklose, buvo pastebėta tokių klaidų:

- rasta rašybos klaidų;
- lietuviškų simbolių vaizdavimo problemos, tačiau jos susiję su kompiuterių įranga;

Iš mokytojų (mokinių) sulaukta tokių pageidavimų priemonei tobulinti:

- didinti animuotų paveikslėlių skaičių;
- kai kur keisti valdymą;
- daugiau pagalbos teksto tolimesniems darbo veiksmams;
- pakankamai sudėtingas testavimo sistemos diegimas (mokytojams turintiems mažesnę patirtį informacinėse technologijose);
- negalima į testo klausimus įterpti paveiksliukų;
- negalima peržiūrėti testo rezultatų (rodomas testo galutinis vertinimas).

Analizuojant aprašytus trūkumus, jie buvo taisomi, priemonė tobulinama. Testavimo sistemos tobulinimo buvo atsisakyta. Ateityje numatoma tobulinti ir pildyti visą kompiuterinę aplinką.

#### **4.2.2. Mokomosios kompiuterin**ė**s priemon**ė**s "L**ę**šiai" eksperimentinis tyrimas.**

Norint nustatyti MKP naudą, buvo atliktas eksperimentinis tyrimas naudojant priemonę mokymo procese. Mokomoji priemonė buvo naudojama kartojimo pamokose, nes baigiantys mokslo metams yra kartojamas nagrinėtas fizikos kursas. Tyrimas buvo atliekamas paralelinėse klasėse. Vienoje klasėje kartojimas buvo vykdomas naudojant senuosius fizikos mokymo metodus, kitoje klasėje naudojant MKP, atliekant virtualų laboratorinį darbą. Baigus kartojimą klasėms buvo pateiktas testas mokinių žinioms įvertinti (7 priedas). Gauti testo rezultatai pateikti 4.1 ir 4.2 lentelėse.

|                             |                    |                                                                 | 4.1 lentelė. Testo rezultatai naudojant MKP |  |
|-----------------------------|--------------------|-----------------------------------------------------------------|---------------------------------------------|--|
|                             |                    | Mokinių testo rezultatai, kurie atliekant kartojimą naudojo MKP |                                             |  |
| Bendras mokinių<br>skaičius | <b>Ivertinimas</b> | Mokinių skaičius<br>gavusiu tokį įvertinimą                     | <b>Bendras</b><br>vidurkis                  |  |
|                             | 3                  |                                                                 |                                             |  |
|                             |                    |                                                                 |                                             |  |
|                             | 5                  |                                                                 |                                             |  |
| 57                          | 6                  |                                                                 | 7,26                                        |  |
|                             |                    | 12                                                              |                                             |  |
|                             | 8                  | 15                                                              |                                             |  |
|                             | 9                  | 10                                                              |                                             |  |
|                             | ۱۵                 | 3                                                               |                                             |  |

4.2 lentelė. Testo rezultatai nenaudojant MKP

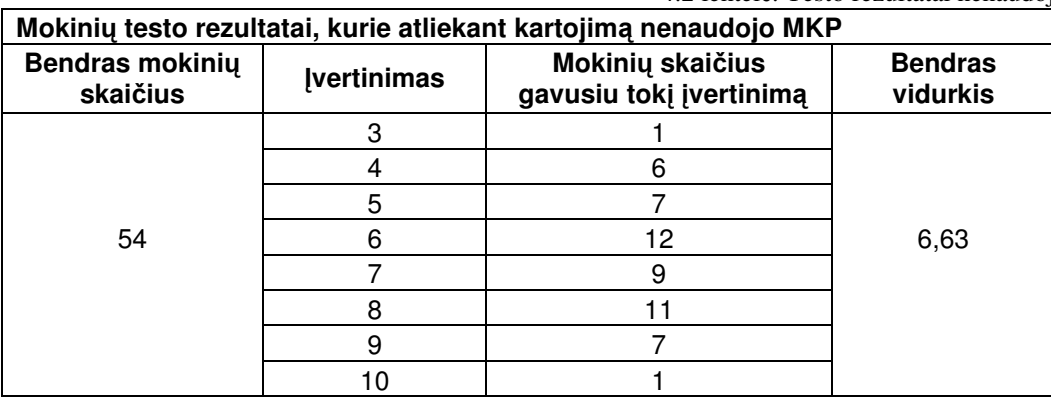

Analizuojant testo rezultatų lenteles matoma, kad mokinių, kurie atliko kurso kartojimą naudojant MKP gautas bendras įvertinimo vidurkis yra didesnis nei mokinių, kurie kartojimo metu nenaudojo kompiuterinės mokomosios priemonės.

Eksperimentinio tyrimo pabaigoje mokiniams ir mokytojams buvo pateiktos anketos (5 ir 6 priedas). Mokytojų atsakymai į klausimą "Kokiu tikslu būtų galima panaudoti šią MKP pamokos metu?" pavaizduoti diagrama 4.1 pav.

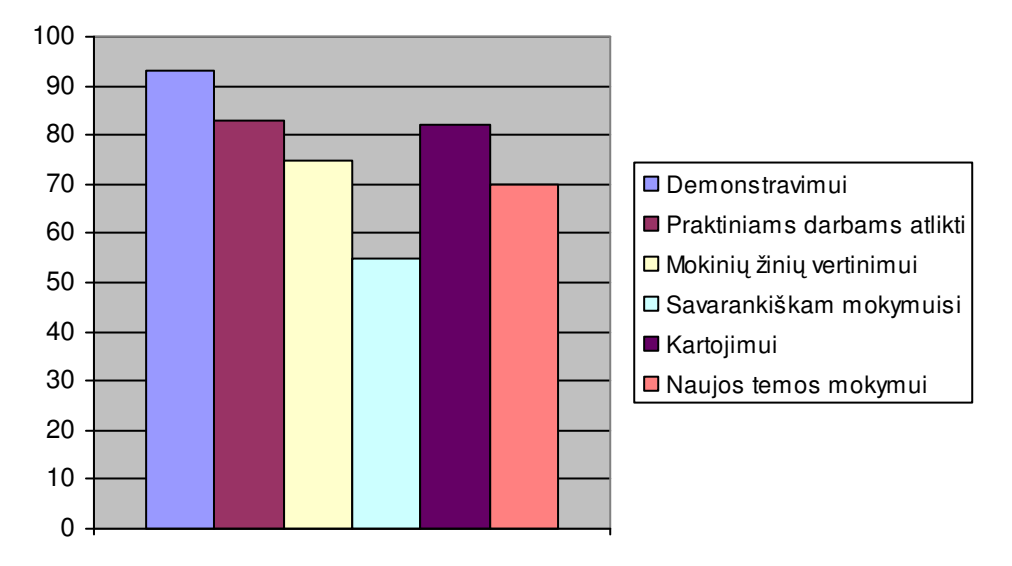

4.1 pav. Mokomosios priemonės taikymo galimybės

Analizuojant šią diagramą pastebima, kad 93% mokytojų ją naudotų demonstravimui. Tokį pasirinkimą lemia tai, jog šiuo metu daugelyje fizikos kabinetų yra kompiuteris ir duomenų projektorius. 83% mokytojų priemonę panaudotų praktiniams darbams atlikti. Tik 55% mokytojų ją naudotų savarankiškam mokymuisi. Tai yra dėl to, kad ne visada yra laisvas informacinių technologijų kabinetas.

Mokinių ir mokytojų vertinimas apie MKP valdymą ir naudojimo lengvumą pateiktas 4.2 pav.

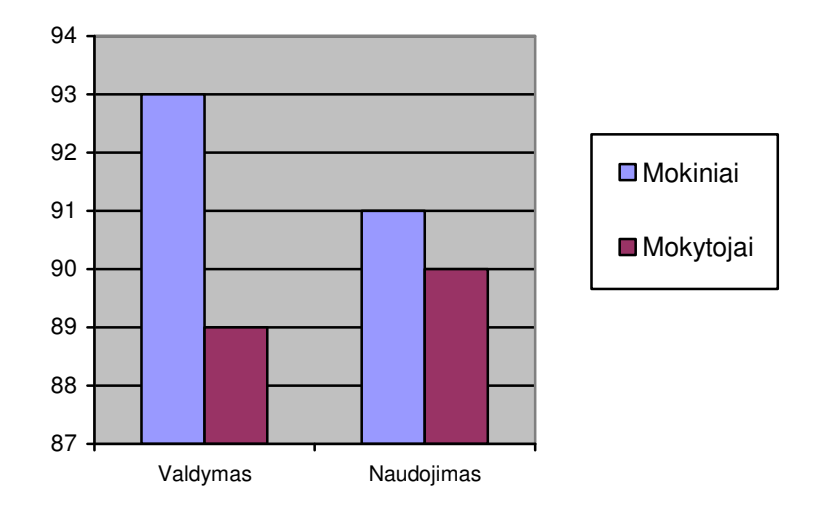

4.2 pav. MKP valdymo ir naudojimo vertinimas

93% mokinių gerai vertina patogų MKP valdymą. Tokį vertinimą lemia tai, kad priemonės valdymas remiasi navigacijos meniu ir menių juosta. Mokiniai turi daugiau įgūdžių šių elementų naudojime. MKP naudojimo lengvumą abi grupės respondentų vertina panašiai. 90% mokytojų ir 91% mokinių nurodo, kad MKP lengva naudotis.

86% mokinių teigia, kad dėstomas fizikos kursas yra lengviau išmokstamas, kai pamokos metu naudojama MKP (4.3 pav.). Nurodoma, kad naudojant MKP yra lengviau suprasti nagrinėjamą kursą, galima pasikartoti, pasitikrinti naudojantys savikontrolės testais. Išnagrinėtas teorines žinias galima pritaikyti atliekant laboratorinį darbą.

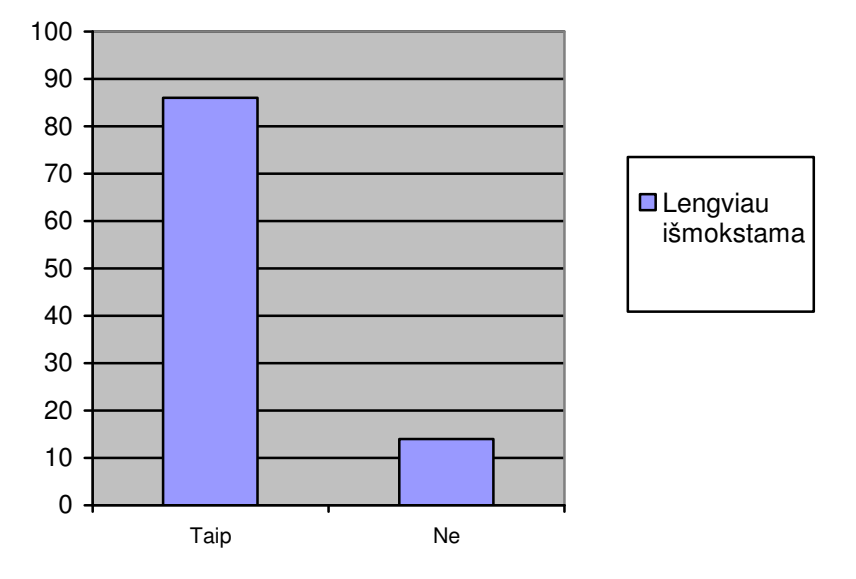

4.3 pav. Ar išmokstama lengviau naudojant MKP?

Atsižvelgiant į mokytojų (mokinių) pasiūlymus ir pageidavimus, sukurta mokomoji kompiuterinė priemonė "Lešiai".

#### **Išvados:**

Atliktas pirminis mokomosios kompiuterinės priemonės testavimas. Jo metu pagrindinis dėmesys buvo nustatyti priemonės elgseną, naudojant įvairias interneto naršykles, ištaisyti pastebėtas klaidas.

Atliktas priemonės testavimas mokyklose. Jo metu buvo atliktas priemonės diegimas mokyklose, taisomos pastebėtos klaidos.

Atliktas eksperimentinis tyrimas, priemonę naudojant mokymo procese. Jo metu pastebėta, kad mokinių kurie naudojo MKP testo rezultatai yra aukštesni, nei mokinių kurie kursą kartojo nenaudojant MKP.

Atlikta mokytojų, mokinių apklausos analizė. Jos metu pastebėta, kad vartotojai gerai įvertina MKP. Nurodoma, kad lengviau išmokstama naudojant MKP.

# **IŠVADOS**

- 1. Magistrinio darbo metu atlikta mokomųjų kompiuterinių aplinkų, naudojamų fizikos mokyme, analizė. Jos metu nustatyta, kad kai kurios priemonės yra gana senos, pritaikytos MS — DOS aplinkai. Todėl kartais tai sukelia problemų naudojant šiuolaikiškas OS, nes dėl dalinio nesuderinamumo veikia nestabiliai.
- 2. Atlikta mokytojų apklausos analizė. Jos metu nustatyta, kad naudojant mokomąsias kompiuterines priemones mokytojai susiduria su problemomis. Pagrindinės jų: nesuderintos su ugdymo programa, sudėtingas MKP valdymas, daugelio MKP vartotojo sąsajos kalba yra užsienio kalba.
- 3. Atsižvelgiant į naudojamų kompiuterinių mokymo programų privalumus ir trūkumus, apibrėžta siekiama sukurti kompiuterinė mokymo priemonė, jos funkcijos.
- 4. Atliktas mokomaja kompiuterine priemone sudarančiu komponenčiu projektavimas. Jo metu pagrindinis dėmesys skirtas MKP struktūrai, sistemos valdymui, išpildymo technologijų parinkimui.
- 5. Panaudojus *FrontPage* programą, *Java* skript ir *Java applets*, sukurta interaktyvi mokomoji svetainė. Ją galima pritaikyti įvairių tipų pamokose: aiškinant naują temą, demonstravimui, savikontrolei, eksperimentavimui.
- 6. Virtualus laboratorinis darbas "Lęšiai" sukurtas naudojant Delphi aplinką bei Pascal programavimo kalbą. Ši priemonė skirta virtualiam laboratoriniam darbui atlikti, kai kabinete trūksta priemonių darbui.
- 7. Mokinių žinių testavimo sistema paruošta naudojant programavimo kalbą PHP. Sistemos pagalba galima patikrinti, kaip mokiniai įsisavino nagrinėtą fizikos kursą.
- 8. Atliktas eksperimentinis MKP tyrimas. Jo metu nustatyta, kad mokinių, kurie atliko kurso kartojimą naudojant MKP gautas bendras įvertinimo vidurkis yra didesnis nei mokinių, kurie kartojimo metu nenaudojo kompiuterinės mokomosios priemonės.

### **LITERAT**Ū**RA**

- 1. Babravičius G. Informacinės visuomenės plėtra Lietuvoje // Konferencija "Informacinės technologijos mokykloje".[interaktyvus]. Prieiga per internetą: http://www.ipc.lt
- 2. Blonskis J. ir kt. Programavimas Delphi .TEV, Vilnius. 2003
- 3. Dagienė V. Informacinių technologijų taikymo švietime konceptualusis pagrindimas [interaktyvus] [žiūrėta 2008m. sausio 15 d.]. Prieiga per internetą: http://www.leidykla.vu.lt/inetleid/inf-mok/25/str12.html.
- 4. http://www.emokykla.lt/lt.php/konkursai/lietuvos\_bendrojo\_lavinimo\_mokyklu
- 5. IKT vystymas Lietuvos mokyklose: empirinio tyrimo ataskaita [interaktyvus] [žiūrėta 2007 m. gruodžio 27 d.]. Prieiga per internetą: http://www.emokykla.lt/lt.php/tyrimai/194
- 6. Informacijos ir komunikacijos technologijos diegimo Lietuvos švietime strategija. [interaktyvus] [žiūrėta 2008 m. sausio 29 d.]. Prieiga per internetą: http://www.smm.lt/old/veiklos\_planai\_ir\_programos/docs/projekt14.htm
- 7. Informacinių ir komunikacinių technologijų diegimo Lietuvos švietime strategija 2005–2007 metams [interaktyvus][žiūrėta 2008 m. sausio 15 d.]. Prieiga per internetą:

http://www.emokykla.lt/lt.php/dokumentai/ikt\_diegimo\_svietime\_strategijos\_ir\_p rogramos/31

- 8. Informacinių ir komunikacinių technologijų diegimo švietimo sistemoje programa [interaktyvus] [žiūrėta 2008 m. sausio 15 d.]. Prieiga per internetą: http://www.emokykla.lt/lt.php/dokumentai/ikt\_diegimo\_svietime\_strategijos\_ir\_p rogramos/31
- 9. Informacinių ir komunikacinių technologijų naudojimas gerinant mokymo ir mokymosi mokykloje kokybę [interaktyvus] [žiūrėta 2008 m. sausio 29 d.]. Prieiga per internetą:

http://www.smm.lt/svietimo\_bukle/docs/tyrimai/IKT%20taikymas.pdf

- 10. Jakutis S., Ragulienė L. Fizikos demonstraciniai bandymai. Kaunas, 2002
- 11. Kirdeikis S. "Informacinių technologijų pratybos. Kompiuteris ir informacija 9-10 kl.", Kaunas, Smaltija, 2004.
- 12. Lietuvos Respublikos Vyriausybės 2004-2008 metų programa. [interaktyvus] [žiūrėta 2008 m. sausio 29 d.]. Prieiga per internetą: http://www.lrv.lt/13\_vyr\_dok/13\_vyr\_programa.pdf
- 13. Markauskaitė L. (1996). Kaip įvertinti kompiuterinę mokomąją programą // Kompiuterizuotas mokymas Lietuvoje: konferencijos darbai, p. 65–74.
- 14. Markauskaitė L. Mokytojai informacijos amžiuje. [interaktyvus] [žiūrėta 2008 m. sausio 29 d.]. Prieiga per internetą: http://np.ipc.lt/medžiaga\_lt.html.
- 15. Mokomųjų kompiuterinių priemonių naudojimo ir diegimo tyrimas [interaktyvus] [žiūrėta 2008 m. sausio 29 d.]. Prieiga per internetą: http://www.ipc.lt/21z/apie/MKP%20tyrimas.ppt#302,45,Slide 45
- 16. Pečiuliauskienė P., Rimeika A. (2005). Fizikos mokomųjų kompiuterinių programų panaudojimas edukacinėje praktikoje: konstruktyviojo mokymo aspektas // Gamtamokslinis ugdymas bendrojo lavinimo mokykloje: XI nacionalinės mokslinės praktinės konferencijos straipsnių rinkinys. Šiauliai.
- 17. Riškus A. Programavimas Java: mokomoji knyga. Technologija, Kaunas. 2006
- 18. Sekliuckis V., Gudas S., Garšva G. INFORMACIJOS SISTEMOS IR DUOMENŲ BAZĖS, Vadovėlis*.* Kaunas: Technologija, 2003.
- 19. Sistema Test Tool v.5(TT5) prieiga per internetą: http://testtool.ktu.lt/
- 20. Skyrius R., Mikalauskienė A., Zalieckaitė L. Informacijos ir komunikacijos technologijos Vilnius: VU, 2005.
- 21. Straipsniai PHP tematika [interaktyvus] [žiūrėta 2008 m. kovo 2 d.]. Prieiga per internetą http://www.php.lt
- 22. Toby Boudreaux, PHP 5 vaizdžiai, Kaunas: Smaltijos leidykla, 2007.
- 23. Valentinavičius V. Fizika X: vadovėlis. K. Šviesa, 2007
- 24. Виницкий Ю., Нурхмухамедов Г. (2006). Компьютерный эксперимент в курсе физики средней школы //Физика в школе, 6, с. 42–48.

# **1. PRIEDAS. Medžiaga savarankiškam sistemos vartotoj**ų **mokymuisi**  LĘŠIAI

**L**ę**šiu** vadinamas šviesai skaidrus kūnas, kurį nuo aplinkos skiria du sferiniai paviršiai (vienas jų gali būti ir plokščias)(1 pav.). Paviršių kreivumo spinduliai yra  $R_1$  ir  $R_2$ .

Lęšiai dažniausiai gaminami iš optinio stiklo.

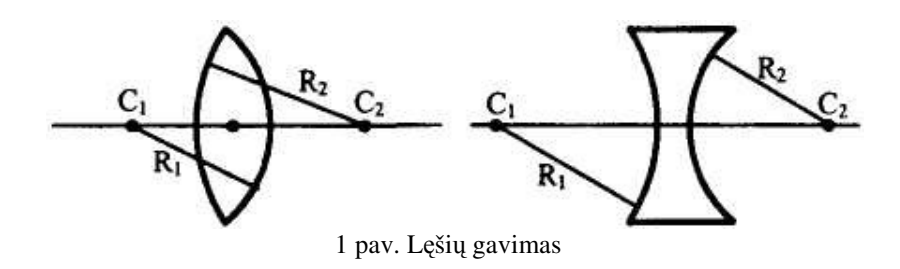

Lęšiai yra klasifikuojami pagal tokią schemą (2 pav.): **Iškilas** lęšis yra toks, kurio vidurys yra storesnis už kraštus.

Į**gaubtas** lęšis yra toks, kurio kraštai storesni už vidurį.

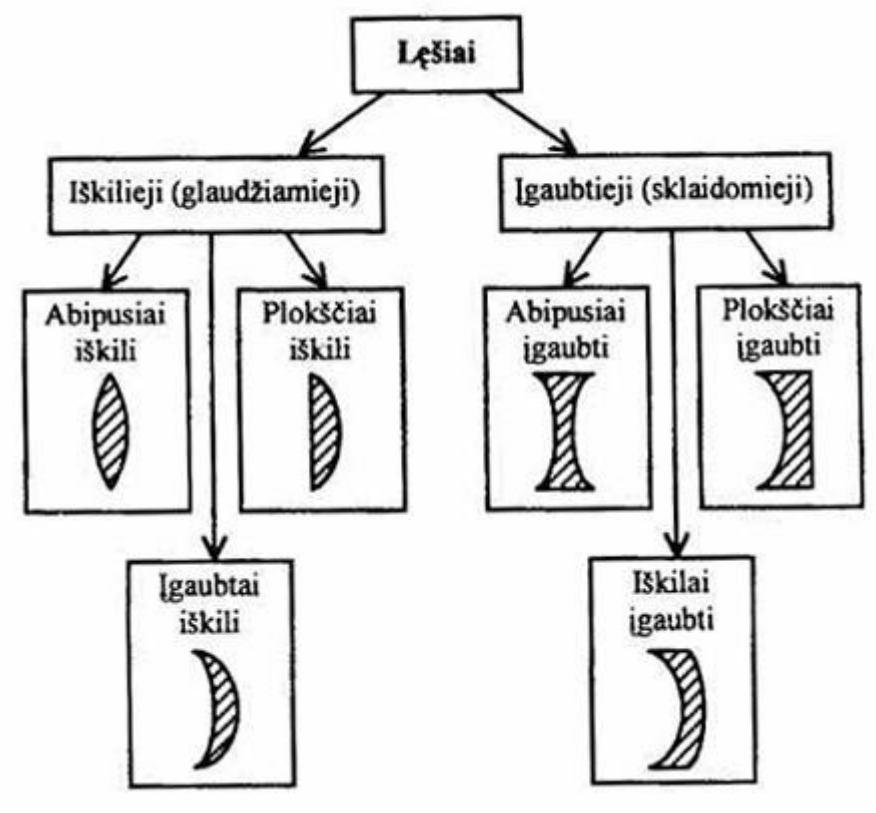

2 pav. Lęšių klasifikacija

PAGRINDINĖS SĄVOKOS IR DYDŽIAI

Sakykime, lęšio kreivumo spinduliai yra  $R_1$  ir  $R_2$ , o lęšį ribojančių sferinių paviršių centrai yra  $O_1$  ir  $O_2$ :

Tiesė einanti per sferinių paviršių centrus O<sub>1</sub> ir O<sub>2</sub>, vadinama lęšio **pagrindine optine ašimi.** Taškas O vadinamas lęšio **optiniu centru.** Bet kuri tiesė, einanti per lęšio optinį centrą, vadinama lęšio **šalutine optine ašimi**.

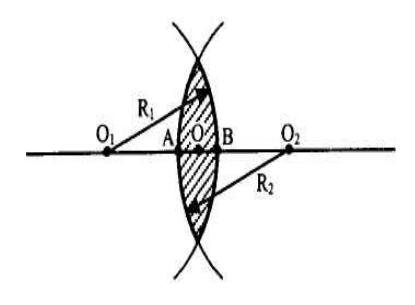

Spinduliai, lygiagretūs lęšio pagrindinei optinei ašiai, praėję pro glaudžiamąjį lęšį, lūžta ir susikerta viename taške, kuris vadinamas lęšio **pagrindiniu židiniu** (4 pav.) ir žymimas raide F. Glaudžiamojo lęšio pagrindinis židinys yra tikrasis.

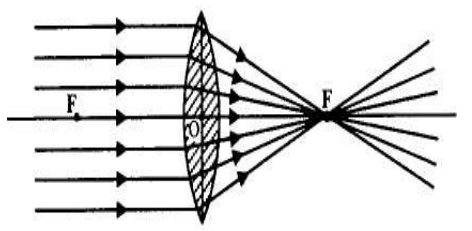

4 pav. Glaudžiamojo lęšio grindinis židinys

Jei lęšis sklaidomasis, tai pagrindiniai optiniai ašiai lygiagretūs spinduliai, perėję lęšį, lūžta ir sklinda skleistinu pluoštu, o jų tęsiniai susikirs viename taške — sklaidomojo lęšio pagrindiniame židinyje F (5 pav.). Sklaidomojo lęšio pagrindinis židinys yra menamas.

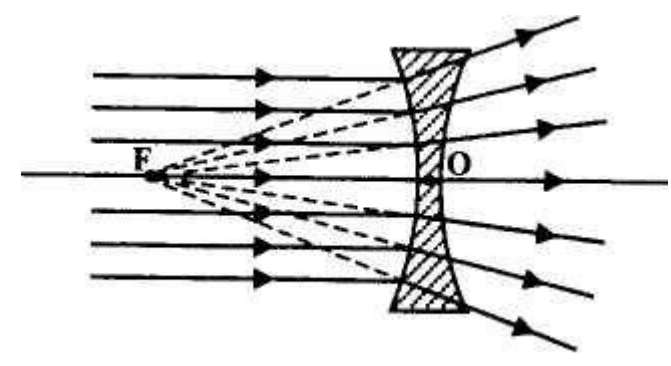

5 pav. Sklaidomojo lęšio pagrindinis židinys

Atstumas nuo lęšio optinio centro iki židinio vadinamas lęšio **pagrindinio židinio nuotoliu** ir žymimas ta pačia raide F. Plokštuma, einanti per židinį statmenai pagrindinei ašiai, vadinamas lęšio **židinio plokštuma.**

**L**ę**šio laužiamoji geba(1)** — dydis, atvirkščias lęšio pagrindinio židinio nuotoliui. Ji žymima raide D:

$$
D=\frac{1}{F};(1)
$$

Lęšio laužiamoji geba matuojama **dioptrijomis**, kurios sutrumpintai žymimos ta pačia raide D:

 $[D] = 1 m-1 = 1 D.$ 

Glaudžiamasis lęšis (6 pav.);

Sklaidomasis lęšis (7 pav.);

O1 O2 — pagrindinė optinė ašis;

B1 B2 — šalutinė optinė ašis;

O — optinis centras;

F — pagrindinis lęšio židinys;

 $F_1 F$  — židinio plokštuma;

A, B — į lęšį krintantys spinduliai

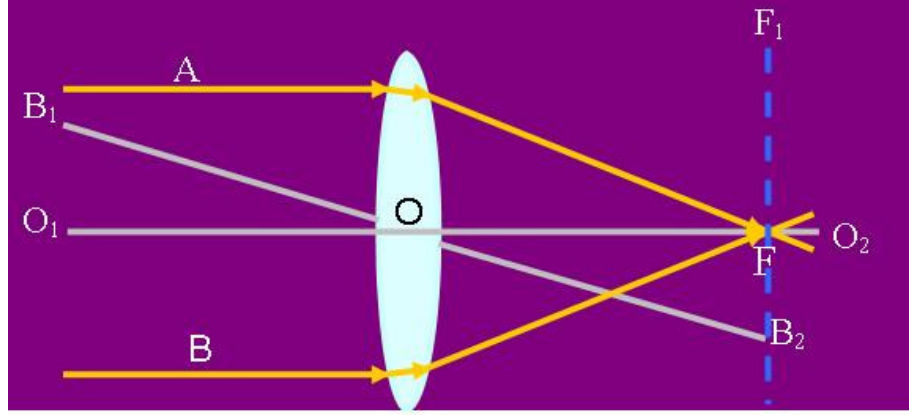

6 pav. Glaudžiamasis lęšis

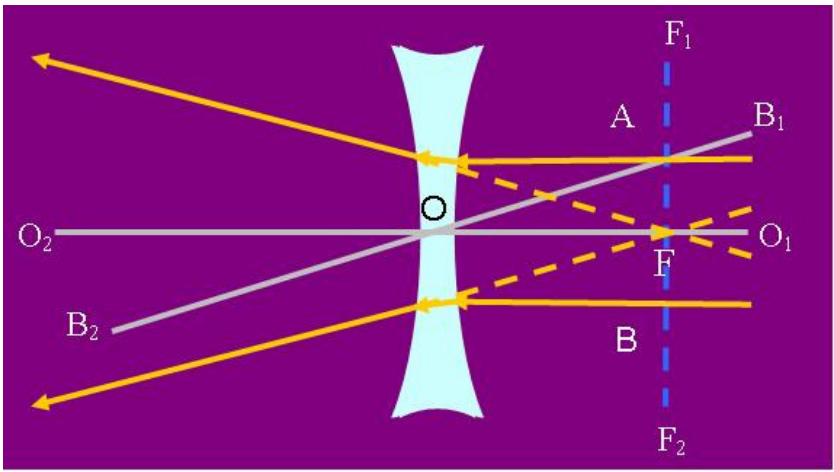

7 pav. Sklaidomasis lęšis

# GLAUDŽIAMUOJU LĘŠIU GAUNAMI ATVAIZDAI

**.**

1. Daiktas nutolęs didesniu negu dvigubu židinio nuotoliu nuo lęšio.

2. Daiktas nutolęs dvigubu židinio nuotoliu nuo lęšio.

3. Daiktas nutolęs nuo lęšio atstumu, didesniu už židinio nuotolį, bet mažesniu už dvigubą židinio nuotolį.

4. Daiktas glaudžiamojo lęšio židinyje.

5. Daiktas nutolęs mažesniu atstumu nei glaudžiamojo lęšio židinys.

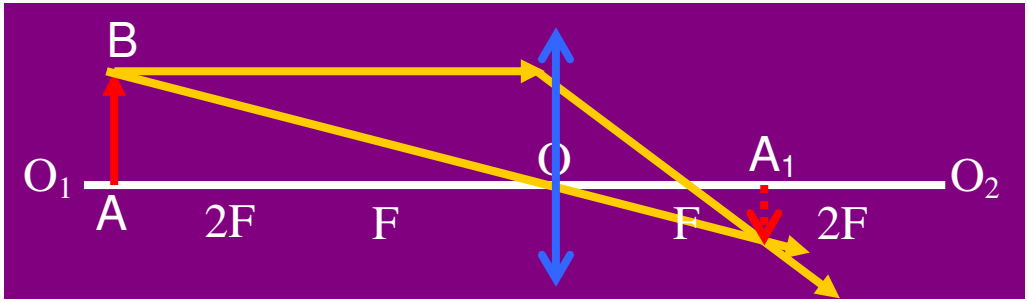

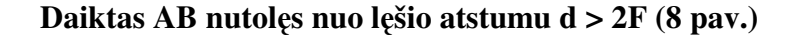

8 pav. Daiktas AB nutolęs nuo lęšio atstumu d > 2F

Glaudžiamasis lęšis;

 $O_1 O_2$  — pagrindinė optinė ašis;

O — optinis centras;

F — glaudžiamojo lęšio židinio nuotolis;

2F — dvigubas glaudžiamojo lęšio židinio nuotolis;

AB — daiktas;

Šviesos spinduliai;

A1 B1 — gautas tikrasis, apverstas, sumažintas daikto atvaizdas.

#### **Daiktas AB nutol**ę**s nuo l**ę**šio atstumu d = 2F(9 pav.)**

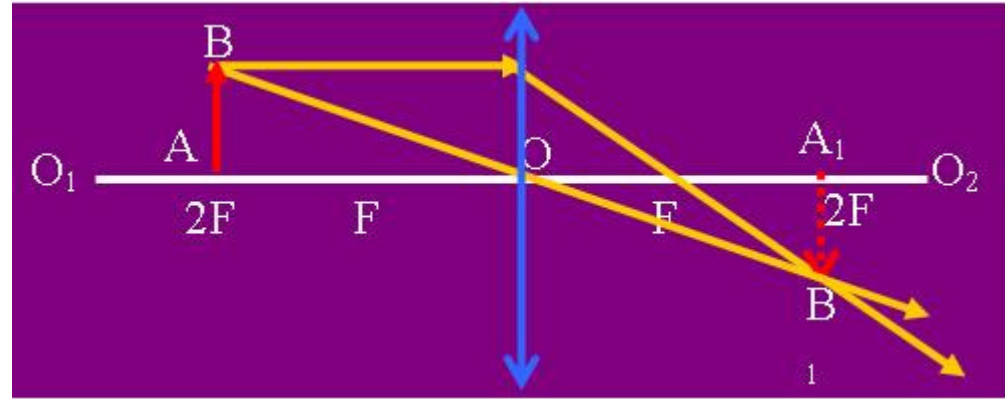

9 pav. Daiktas AB nutolęs nuo lęšio atstumu d = 2F

Glaudžiamasis lęšis;

 $O_1 O_2$  — pagrindinė optinė ašis;

O — optinis centras;

F — glaudžiamojo lęšio židinio nuotolis;

2F — dvigubas glaudžiamojo lęšio

židinio nuotolis;

AB — daiktas;

Šviesos spinduliai;

 $A_1 B_1$  — gautas tikrasis, apverstas, natūralaus dydžio daikto atvaizdas

# LĘŠIAIS GAUNAMŲ ATVAIZDŲ BRAIŽYMAS

Pagrindiniai spinduliai, naudojami lęšiais gaunamiems atvaizdams braižyti:

- spindulys, einantis per lęšio optinį centrą ir sutampantis su šalutine optine ašimi, nelūžta;
- spindulys, lygiagretus su pagrindine optine ašimi, lūžęs eina per lęšio pagrindinį židinį;
- spindulys, einantis per lęšio pagrindinį židinį, lūžęs išlieka lygiagretus su pagrindine optine ašimi.

Daikto atvaizdo gavimas glaudžiamuoju lęšiu(10 pav):

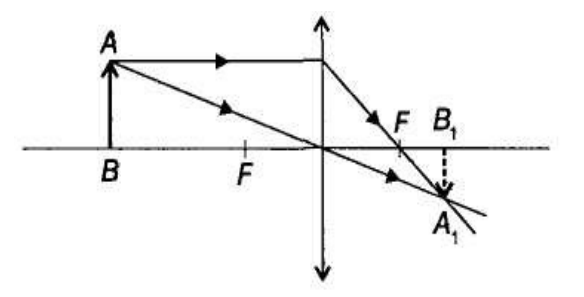

10 pav. Daikto atvaizdo gavimas glaudžiamuoju lęšiu

Lęšiais gaunamo daikto atvaizdo svarbiausios ypatybės:

• padidintas, sumažintas;

- apverstas, neapverstas;
- tikras, menamas.

### Plonojo lęšio formulė

Norint rasti daikto atvaizdą, nebūtinai reikia braižyti spindulius. Tai galima padaryti pasinaudojus lęšio formule, kuri sieja daikto atstumą d nuo lęšio, atvaizdo atstumą f nuo lęšio ir židinio nuotolį F.

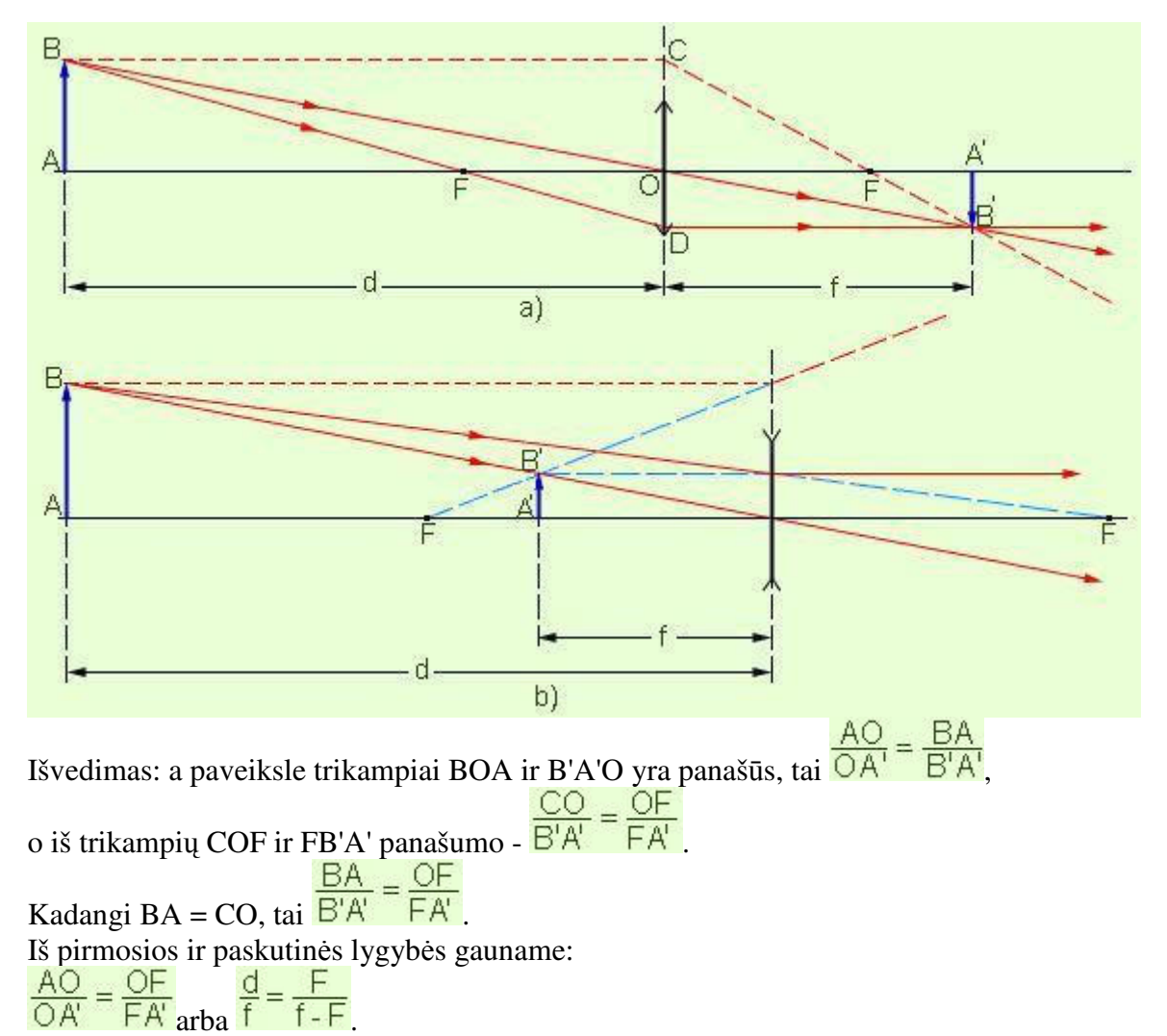

Paskutinę išraišką galime perrašyti taip: f·F + F·d = f·d. Padaliję kiekvieną šios lygybės narį iš sandaugos F·f·d, gausime plonojo lęšio formulę:

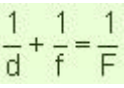

d - atstumas tarp daikto ir lęšio; f — atstumas tarp atvaizdo ir lęšio; F — židinio nuotolis. Ši plonojo lęšio formulė analogiška sferinio veidrodžio formulei. Glaudžiamojo lęšio židinio nuotolis F>0, sklaidomojo — F<0.Kada f > 0 — gautas atvaizdas tikrasis. Kada f < 0 — gautas atvaizdas menamas.

Lęšio didinimas

Lęšiu gautas atvaizdo didumas skiriasi nuo paties daikto. Šį matmenų skirtumą apibūdina **l**ę**šio didinimas**. Lęšio **tiesinis didinimas** — atvaizdo ir daikto tiesinių matmenų santykis:

$$
\Gamma = \frac{H}{h} = \frac{|f|}{|d|}
$$

H — atvaizdo aukštis, h — daikto aukštis, f — atstumas nuo lęšio iki atvaizdo, d atstumas nuo lęšio iki daikto. Kuo didesnis atstumas nuo lęšio iki atvaizdo lyginant su atstumu nuo lęšio iki daikto, tuo yra didesnis lęšio didinimas.

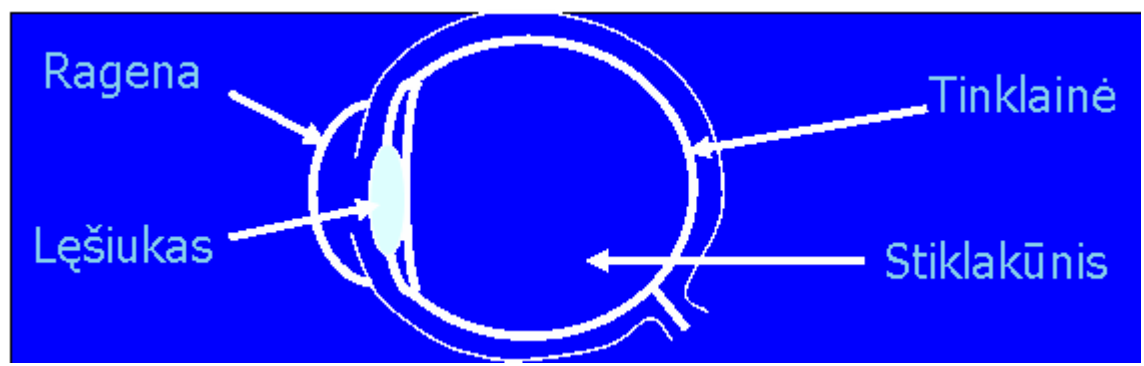

#### Akies optinės savybės

**Akis** — regos organas. Akies optinė sandara panaši į fotoaparato sandarą. Akies optinę sistemą sudaro ragena, lęšiukas, bei stiklakūnis. Ši sistema veikia kaip mažo židinio nuotolio glaudžiamasis lęšis. Pagrindinė akies dalis yra lęšiukas. Jį laikantys raumenys gali susitraukti arba atsipalaiduoti. Taip keičiamas lęšiuko storis, o kartu ir židinio nuotolis. Nuo kūno sklindantys spinduliai, praėję lęšiuką, akies tinklainėje sudaro tikrąjį, sumažintą ir apverstą atvaizdą, kuris sudirgina regimojo nervo galūnes. Šis signalas perduodamas į smegenis, ir žmogus mato neapverstą daikto atvaizdą.

Akies prisitaikymas matyti įvairiai nuo jos nutolusius daiktus vadinamas akies **akomodacija.**

Mažiausias atstumas, kuriuo akis be ypatingo raumenų įtempimo gali matyti daikto detales, vadinamas **geriausio matymo nuotoliu.** Sveikos akies geriausias matymo nuotolis yra 25 cm.

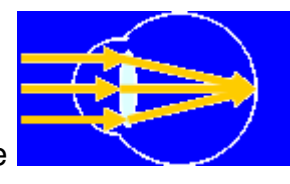

Spindulių susikirtimas normalioje akyje

**Trumpareg**ė**je** akyje daikto vaizdas susidaro ne tinklainėje, o prieš tinklainę. Kad vaizdas susidarytų trumparegių žmonių tinklainėje, naudojami akiniai su sklaidomaisiais lęšiais.
**Toliareg**ė**je** akyje daikto atvaizdas susidaro už tinklainės. Toliaregiams tinka akiniai su glaudžiamaisiais lęšiais, nes jų akies laužiamąją gebą reikia padidinti.

#### Regėjimo ydų taisymas:

— trumparegiams padeda akiniai su sklaidomaisiais lęšiais:

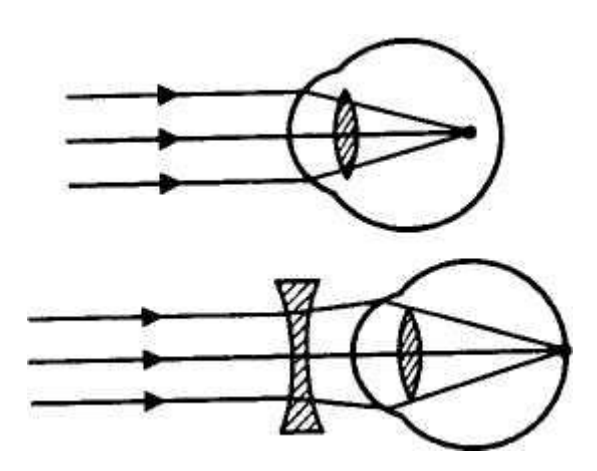

—toliaregiams padeda akiniai su glaudžiamaisiais lęšiais:

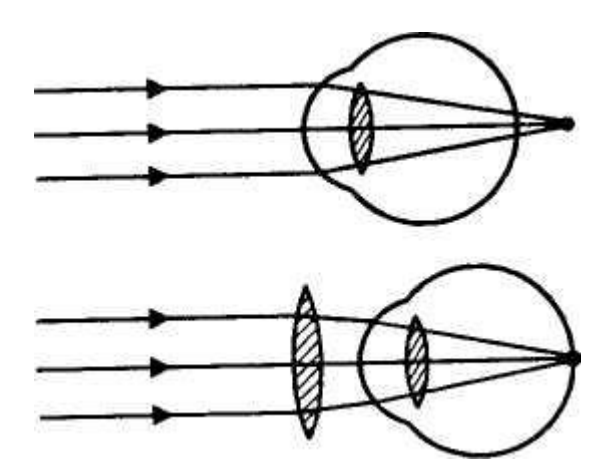

Optiniai prietaisai

#### **Lupa**

**Lupa** (didinamasis stiklas) yra trumpo židinio nuotolio glaudžiamasis lęšis su aptaisais, naudojamas smulkiems daiktams įžiūrėti. Stebimas daiktas dedamas tarp lęšio ir jo pagrindinio židinio. Daiktas paprastai dedamas nuo lęšio tokiu atstumu, kad jo atvaizdas susidarytų geriausio matymo nuotoliu (f = 25 cm). Įvairaus židinio nuotolio lupos didina nuo 2,5 iki 25 kartų.

### **Teleskopas**

**Teleskopas** yra optinis prietaisas tolimiems objektams stebėti. Jis sudarytas iš dviejų glaudžiamųjų lęšių: **objektyvo** (ilgo židinio nuotolio lęšio) ir **okuliaro** (trumpo židinio nuotolio lęšio). Šiuolaikinių teleskopų refraktorių ilgis siekia iki 20 m, o objektyvo skersmuo — 1 m. Teleskopas refraktorius sudarytas iš dviejų glaudžiamųjų lęšių: objektyvo ir okuliaro.

### **Stebint teleskopu,** į **akis patenka tiek kart**ų **daugiau šviesos, kiek kart**ų **objektyvo plotas didesnis už akies vyzdžio plot**ą**.**

Štai kodėl silpniems ir tolimiems dangaus objektams tirti gaminami kiek galint didesnio skersmens teleskopai. Teleskopas padeda atskirti žvaigždes, esančias arti viena kitos, įžiūrėti silpnas žvaigždes ir pastebėti silpną ūkų šviesą.

### **Fotoaparatas**

**Fotoaparatu** vadinamas prietaisas daiktų atvaizduoti gauti šviesai jautrioje medžiagoje. Fotoaparatą sudaro neperšviečiama kamera, kurios užpakalinėje sienelėje yra šviesai jautri plokštelė arba fotojuosta, o priekinėje dalyje — objektyvas, kurį sudaro vienas ar keli lęšiai. Atidengus objektyvą tam tikram laiko tarpui, kuris vadinamas **ekspozicijos trukme**, šviesa paveikia jautrųjį plokštės sluoksnį, įvyksta fotocheminė reakcija ir susidaro daikto atvaizdas.

### **Mikroskopas**

**Mikroskopas** yra prietaisas mažų daiktų padidintam atvaizdui gauti.

Jo optinė sistema sudaryta iš dviejų glaudžiamųjų lęšių: **objektyvo** (trumpo židinio nuotolio lęšio, prieš kurį dedamas daiktas) ir **okuliaro** (ilgo židinio nuotolio lęšio, pro kurį žiūrima). Mikroskopo objektyvas sukuria tikrą, padidintą, apverstą daikto atvaizdą, o mikroskopo okuliaras sukuria menamą, padidintą atvaizdą.

Objektyvas ir okuliaras paprastai įtaisomi viename vamzdyje taip, kad būtų galima keisti atstumą tarp jų. Šiuolaikinis mikroskopas gali padidinti daikto atvaizdą iki 3000 kartų.

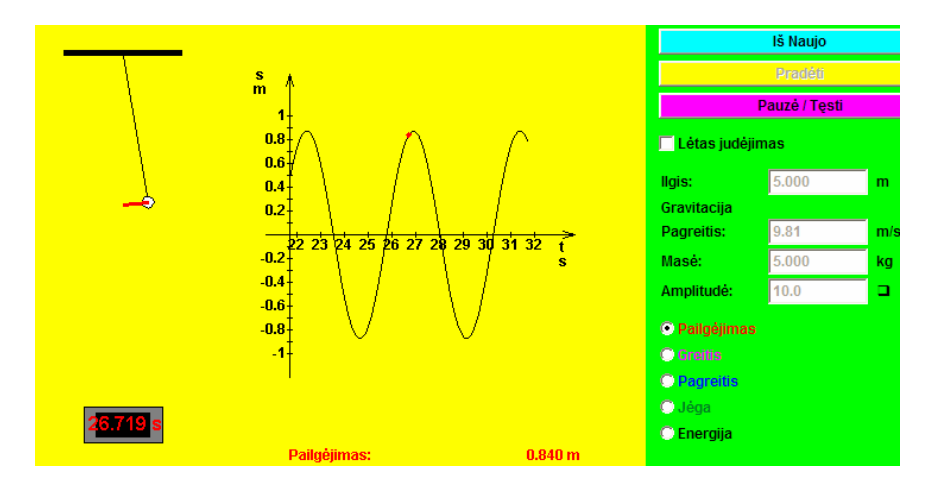

## **2. PRIEDAS. Paveiksl**ė**liai Java programavimo kalba**

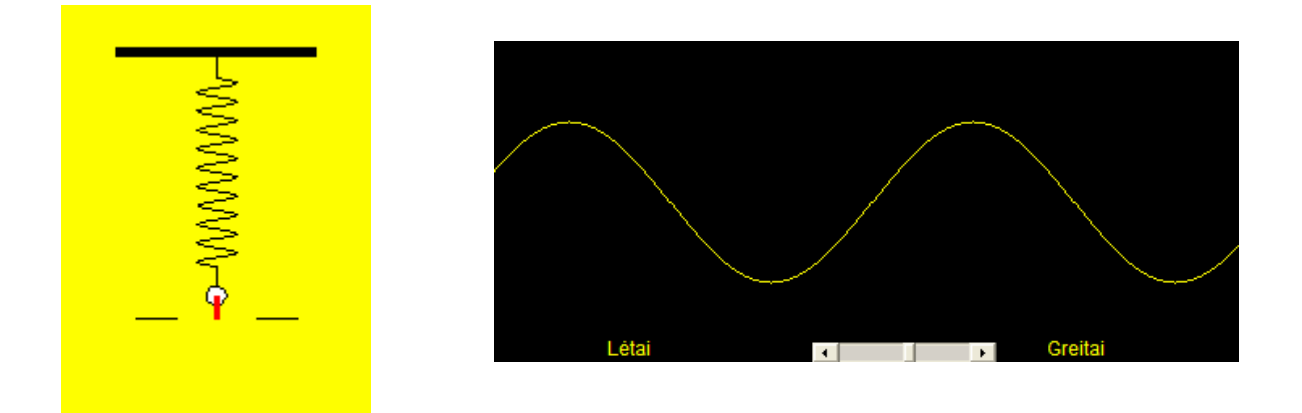

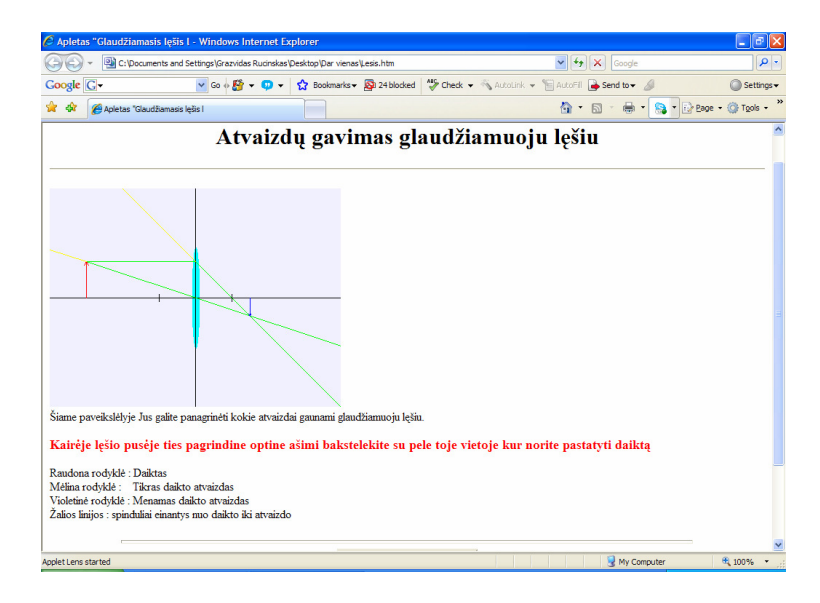

### **3. PRIEDAS. TestTool programa sukurt**ų **test**ų **pavyzdžiai**

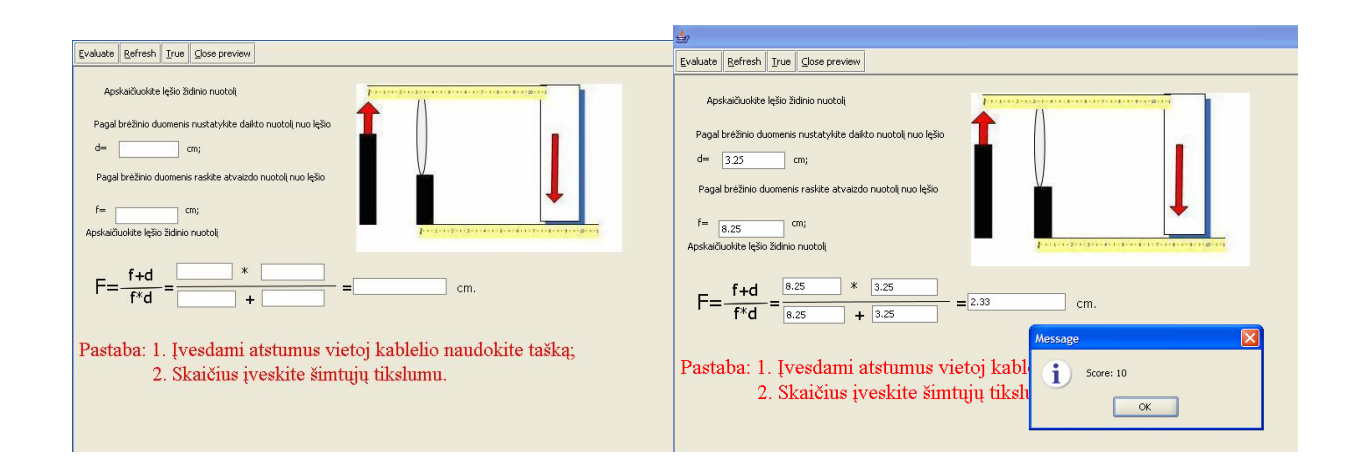

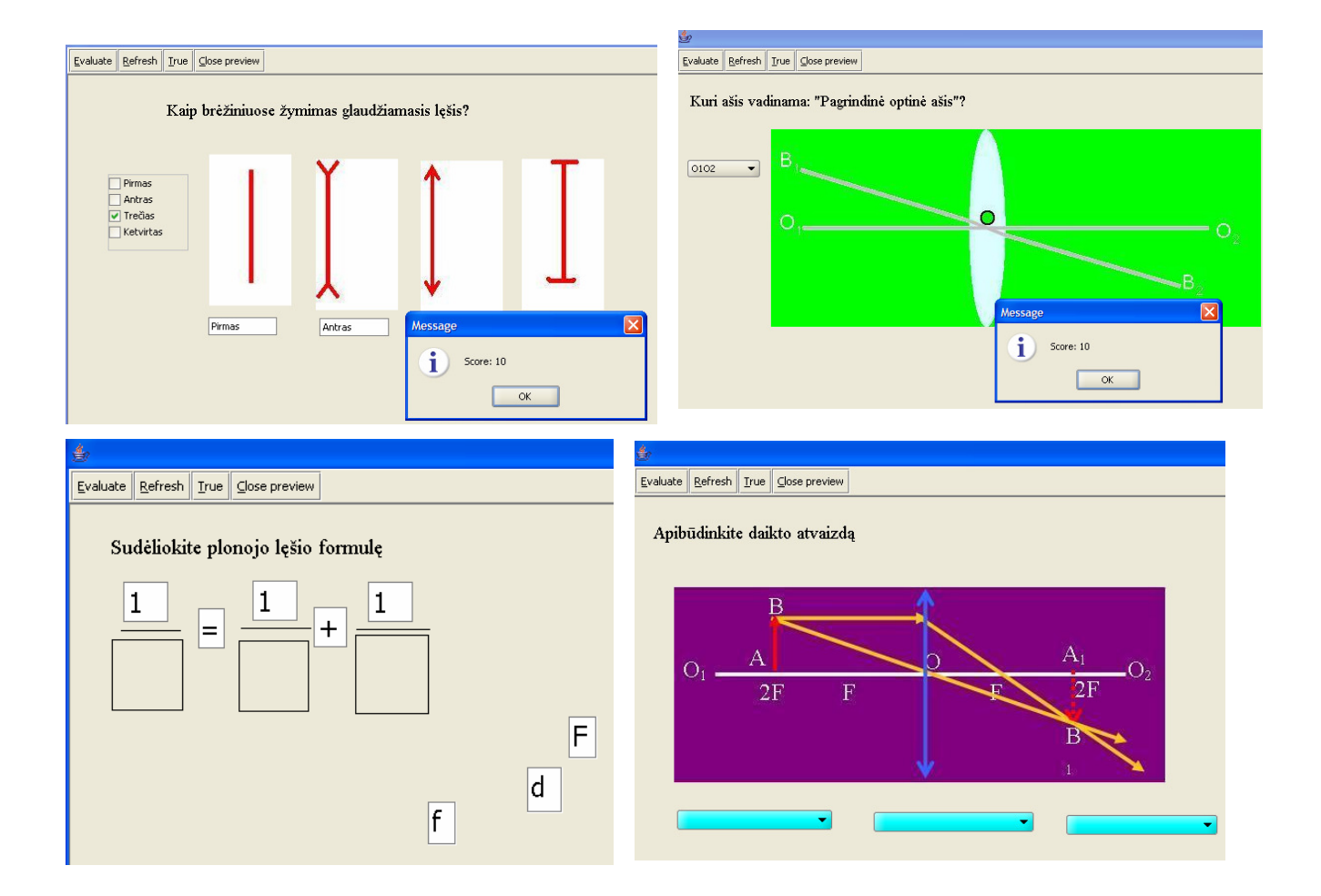

# **4. PRIEDAS. Anketa mokytojui**

(Įvairių mokyklų fizikos mokytojų nuomonė apie mokomųjų kompiuterinių priemonių naudojimą)

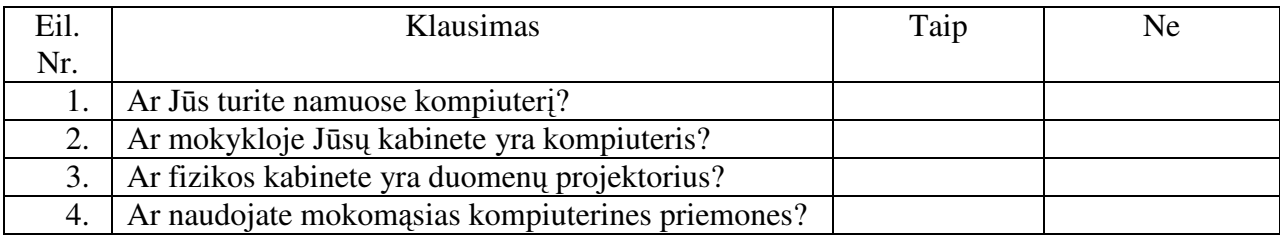

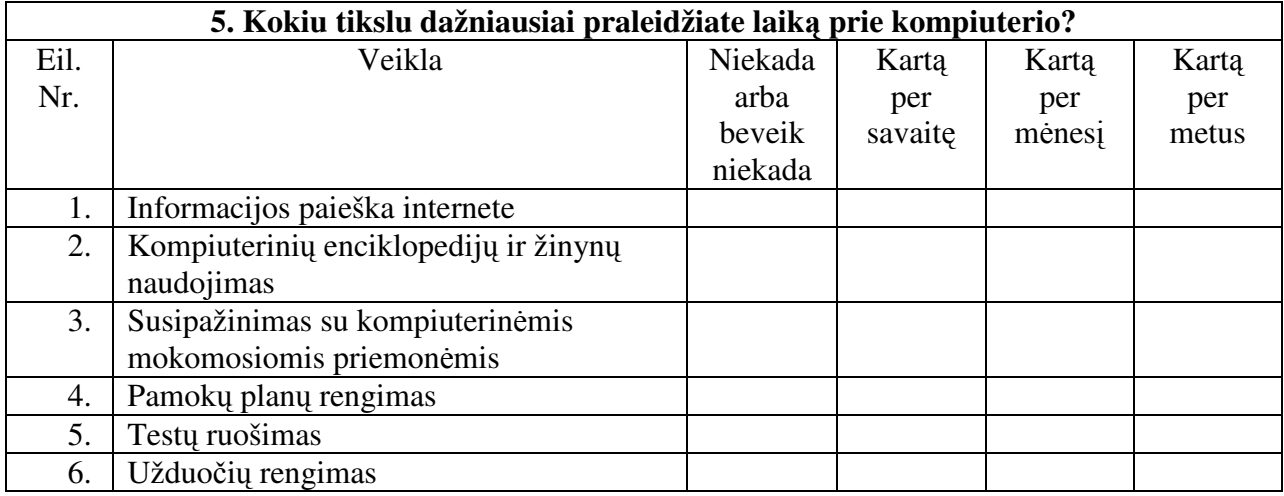

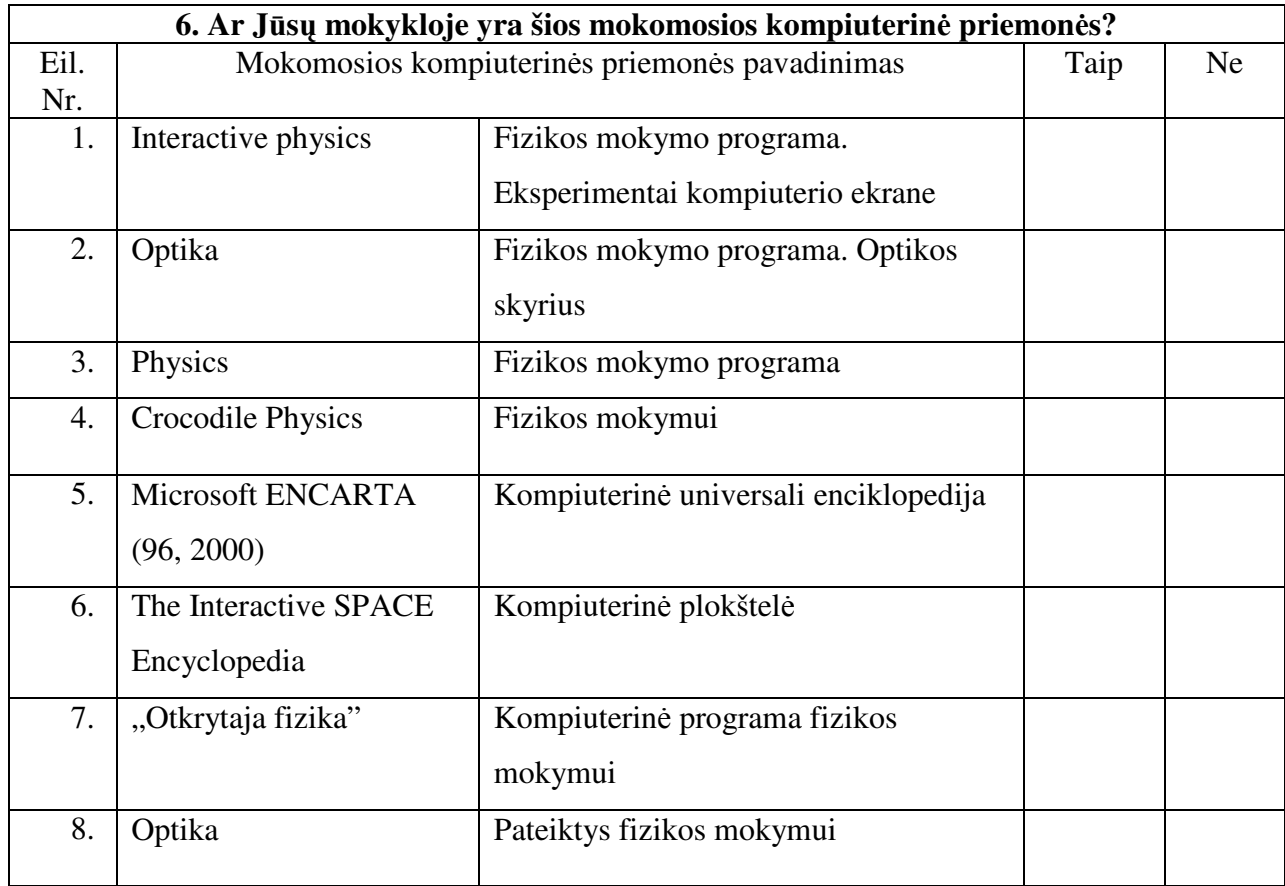

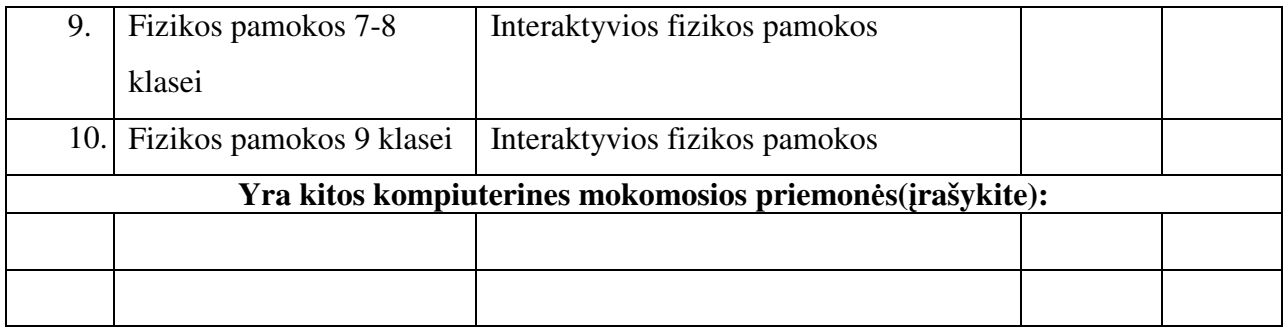

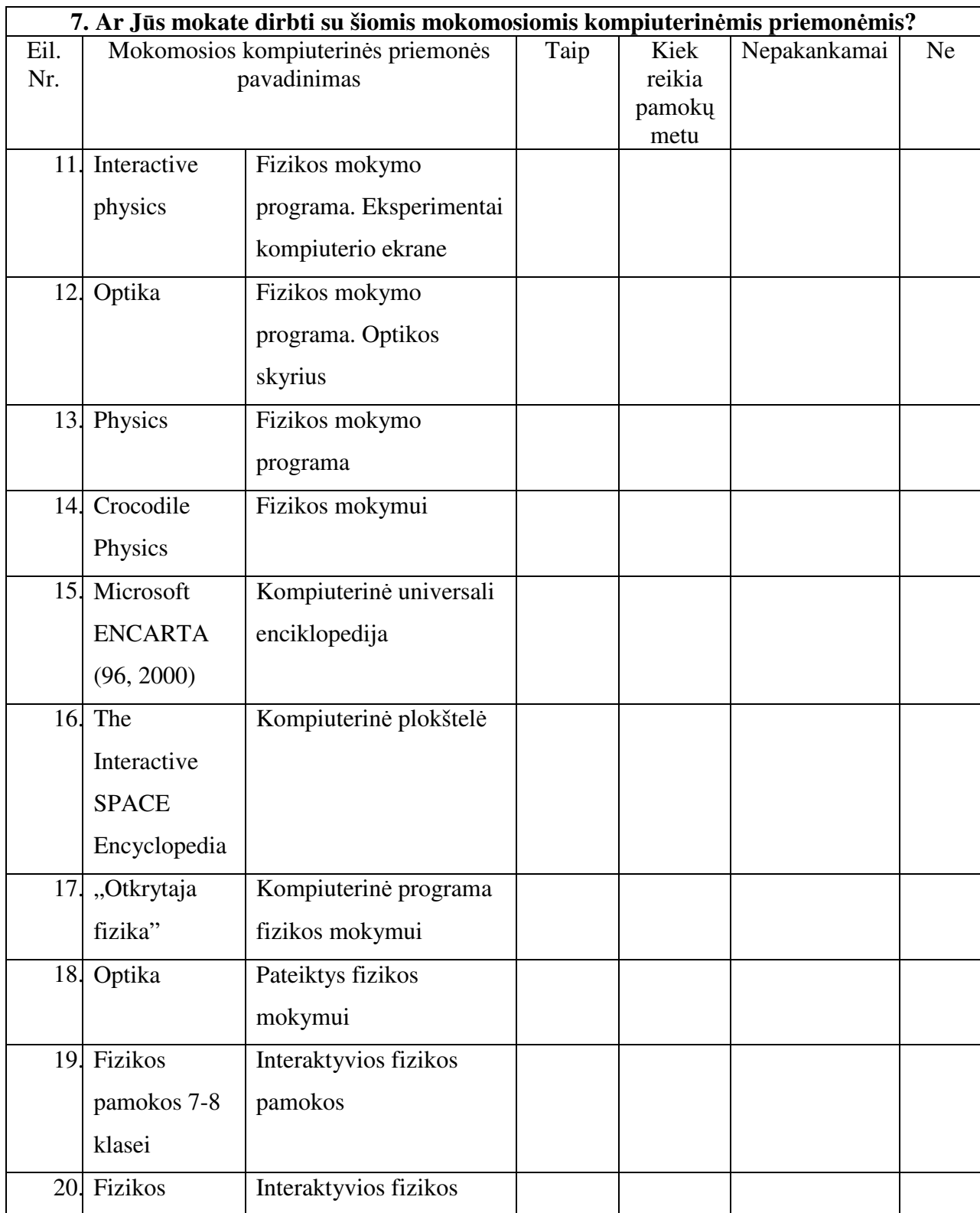

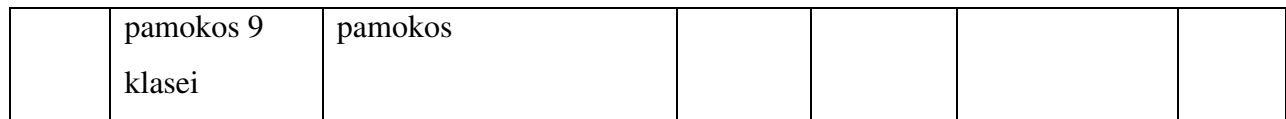

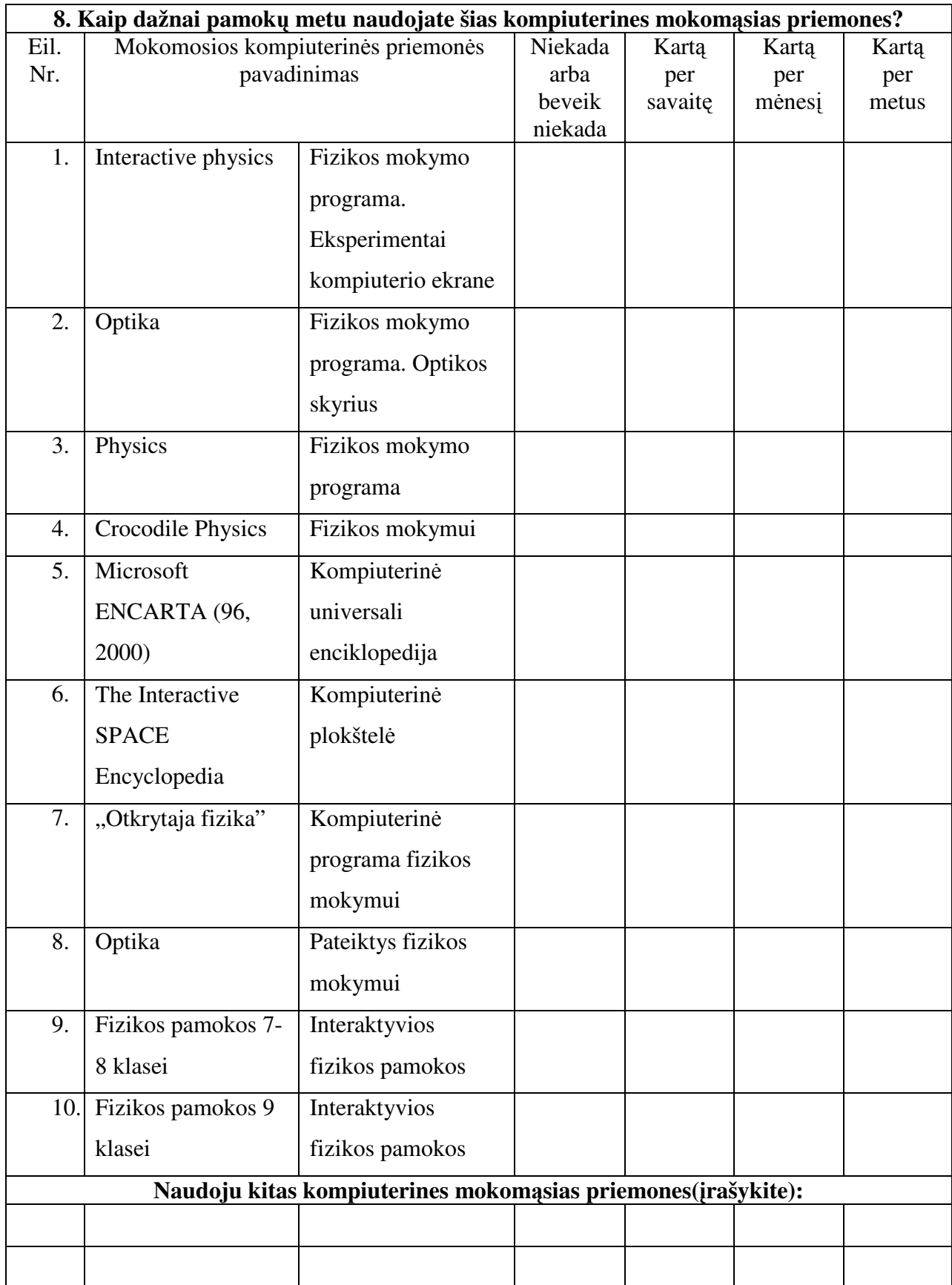

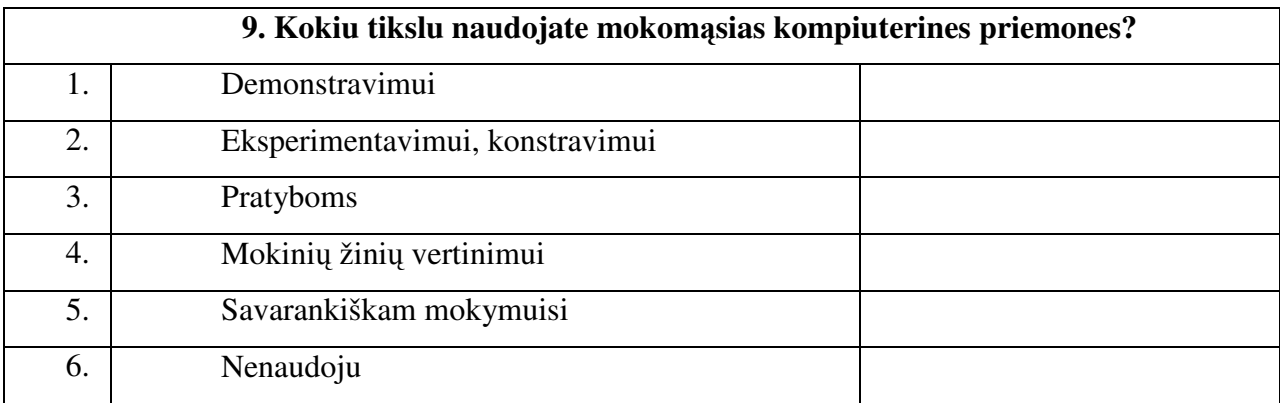

**10. Parašykite kokie mokom**ų**j**ų **kompiuterini**ų **priemoni**ų **naudojimo mokymui ir mokymuisi privalumai?** 

## **11. J**ū**s**ų **nuomone kokia turi b**ū**ti mokom**ų**j**ų **kompiuterini**ų **priemoni**ų **paskirtis?**

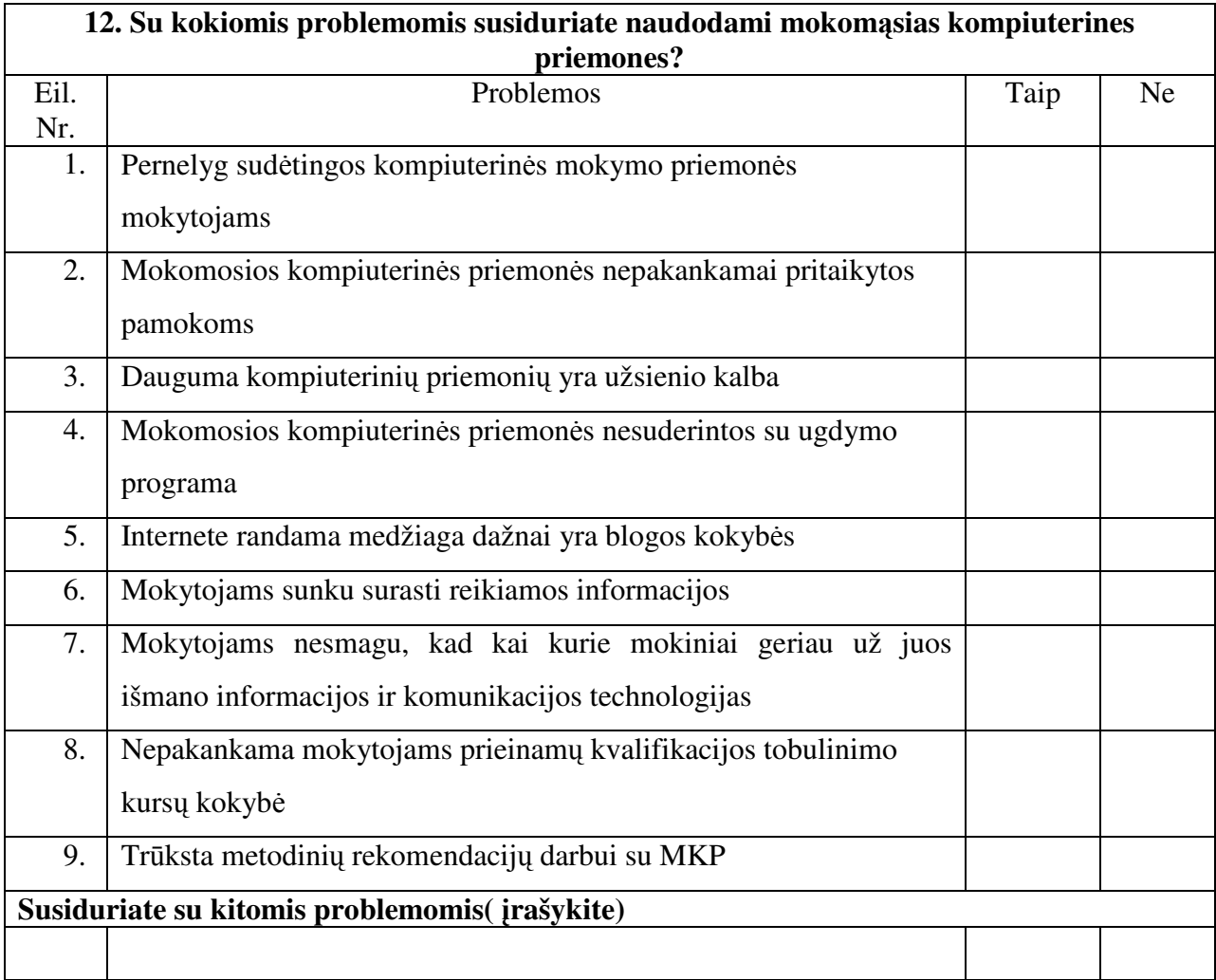

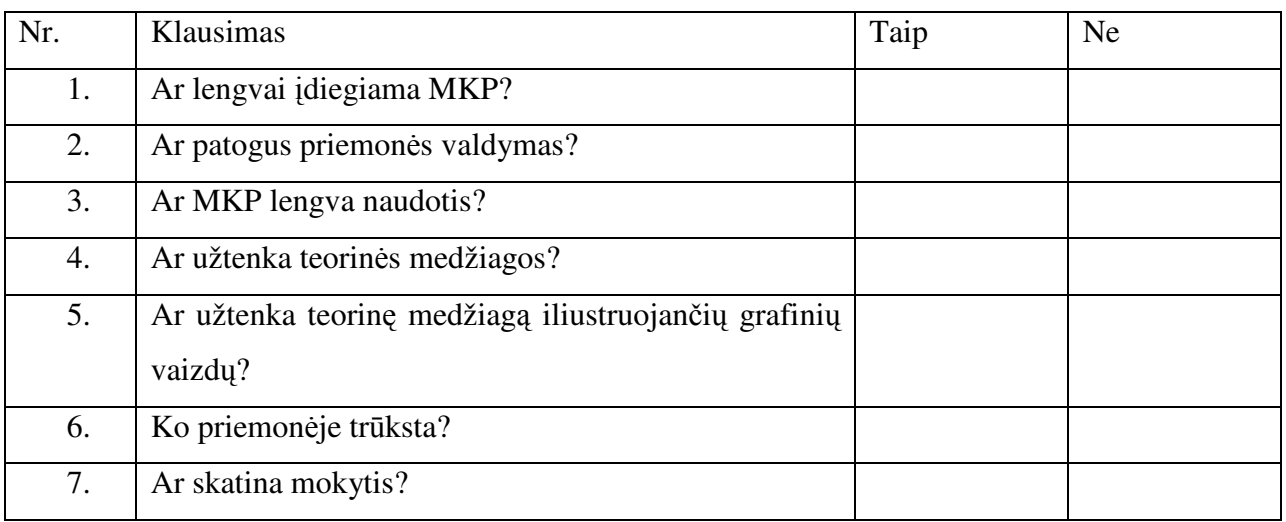

# **5. PRIEDAS Mokomosios kompiuterin**ė**s priemon**ė**s testavimo anketa**

8. Kokiu tikslu galima panaudoti MKP pamokos metu?

9. Jūsų nuomonė apie šią mokomąją kompiuterinę priemonę( trumpai aprašykite).

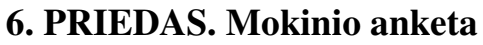

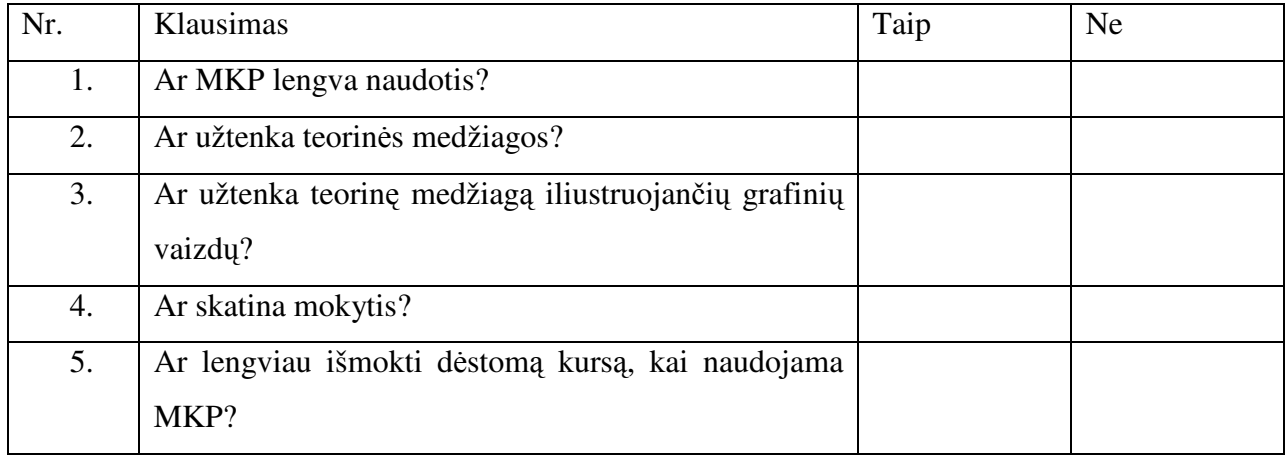

### **7. PRIEDAS. Testas "Lęšiai"**

- 1. Akies akomodacija, tai
	- a) akies prisitaikymas prie kintamų nuotolių iki stebimo daikto;
	- b) galimybė suvokti spalvotus daiktus;
	- c) akies vyzdžio praplėtimas;
	- d) akies vyzdžio susiaurėjimas.
- 2. Jei daiktą padėtume sklaidomojo lęšio židinyje, tai jo atvaizdas bus:
	- a) menamas, sumažintas;
	- b) menamas, natūralaus dydžio;
	- c) tikras, padidintas.
- 3. Lęšio laužiamosios gebos matavimo vienetai:
	- a)  $1/m$ ;
	- b) teisingas atsakymas nepateiktas;
	- c)  $1/N$ .
- 4. Jei daiktas, būdamas dvigubo židinio nuotolio atstumu nuo glaudžiamojo lęšio, pradeda nuo jo tolti, tai vaizdo matmenys:
	- a) mažėja;
	- b) didėja;
	- c) pradžioje mažėja, po to, didėja;
	- d) nesikeičia.
- 5. Ar galima sklaidomuoju lęšiu gauti tikrą daikto atvaizdą? Jei taip, tai kur reikia pastatyti daiktą?
	- a) Ne;
	- b) Taip, tarp lęšio ir židinio;
	- c) Taip, tarp F ir F2;
- 6. Kaip kitaip vadinami iškilieji lęšiai?
	- a) Glaudžiamieji;
	- b) Sklaidomieji;
	- c) Nėra teisingo atsakymo;
	- d) Skaidrieji.
- 7. Koks lęšis vadinamas iškiliuoju?
	- a) Kurio vidurys yra storesnis už kraštus.
	- b) Kurio vidurys yra plonesnis už kraštus.
	- c) Lygus.
	- d) Nėra teisingo atsakymo.
- 8. Ką vadiname lęšiu?
	- a) Šviesai skaidrus kūnas, kurį nuo aplinkos skiria du sferiniai paviršiai (vienas jų gali būti ir plokščias).
	- b) Šviesai skaidrus kūnas.
	- c) Neskaidrus kūnas.
- 9. Koks fizikinis dydis vadinamas lęšio laužiamąja geba?
	- a) Dydis, atvirkščias lęšio pagrindinio židinio nuotoliui.
	- b) Dydis, atvirkščias daikto nuotoliui nuo lęšio.
	- c) Dydis, tiesiog proporcingas lęšio pagrindinio židinio nuotoliui.
	- d) Nėra teisingo atsakymo.
- 10. Kur susidaro daikto atvaizdas toliaregėje akyje?
	- a) Atvaizdas susidaro už tinklainės.
	- b) Atvaizdas susidaro prieš tinklainę.
	- c) Atvaizdas nesusidaro.
- 11. Lęšiais gaunamo daikto atvaizdo svarbiausios ypatybės:
- a) padidintas, sumažintas;
- b) apverstas, neapverstas;
- c) tikras, menamas;
- d) apverstas, kreivas;
- e) mažas, didelis.
- 12. Glaudžiamojo lęšio židinio nuotolis 10 cm, atstumas nuo daikto iki židinio 5cm. Jei daikto dydis - 2 cm, tai atvaizdo dydis:
	- a) 4 cm;
	- b) 2,5 cm;
	- c)  $2 \text{ cm}$ :
	- d) 5 cm.
- 13. Glaudžiamojo lęšio židinio nuotolis 0,2 m. Kokiu atstumu nuo lęšio reikia pastatyti daiktą, kad vaizdas būtų natūralaus dydžio?
	- a) 40 cm;
	- b) 20 cm;
	- c) 10 cm;
	- d) 80 cm.
- 14. Jei atstumas nuo lęšio iki atvaizdo 5 kartus didesnis, nei atstumas nuo lęšio iki daikto, tai jo tiesinis didinimas:
	- a) 5;
	- b) 4;
	- c) 2;
	- d) 10.
- 15. Daiktas yra pagrindinėje optinėje ašyje 20 cm atstumu nuo glaudžiamojo lęšio. Jei tikras daikto atvaizdas gaunamas nuo lęšio atstumu 4F, tai lęšio židinio nuotolis:
	- a) 15 cm;
	- b) 10 cm;
	- c) 20 cm;
	- d) 60 cm.
- 16. Lęšiu ekrane gaunamas 4 kartus padidintas daikto atvaizdas. Jei daiktas yra 30 cm atstumu, nuo lęšio, tai jo židinys lygus:
	- a) 24 cm;
	- b) 60 cm;
	- c) 15 cm;
	- d) 7,5 cm.
- 17. Jei daikto, esančio 15 cm atstumu nuo glaudžiamojo lęšio, vaizdas susidaro už 30 cm, tai lęšio laužiamoji geba:
	- a) 10 D;
	- b) 2,3 D;
	- c) 6,6 D;
	- d) 3,3 D.
- 18. Ką vadiname akies geriausiu matymo nuotoliu?
	- a) Mažiausias atstumas, kuriuo akis be ypatingo raumenų įtempimo gali matyti daikto detales;
	- b) Didžiausias atstumas, kuriuo akis be ypatingo raumenų įtempimo gali matyti daikto detales;
	- c) Mažiausias atstumas, kuriuo akis be raumenų įtempimo negali matyti daikto detalių.
- 19. Lęšio pagrindinė optinė ašis tai:
	- a) Tiesė, einanti per sferinių paviršių centrus;
	- b) Tiesė, einanti per židinį;
	- c) Tiesė, einanti per lęšio optinį centrą.

20. Koks atstumas vadinamas daikto nuotoliu nuo lęšio?

- a) Atstumas nuo lęšio optinio centro iki daikto;
- b) Atstumas nuo daikto atvaizdo iki daikto;
- c) Atstumas nuo židinio iki daikto.

# **8. PRIEDAS. Kompaktinio disko turinys**

- **1.** Interaktyvi mokymo svetainė "www.fizika10".
- 2. Virtualus laboratorinis darbas "Lesis".
- 3. Testavimo sistema "Testas\_1".